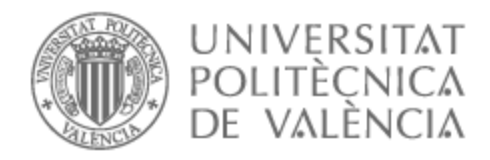

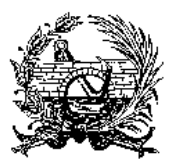

# UNIVERSITAT POLITÈCNICA DE VALÈNCIA

## Escuela Técnica Superior de Ingeniería de Caminos, Canales y Puertos

Estudio comparativo de herramientas BIM para el modelado y cálculo geotécnico de obras de tierras: aplicación a la carretera de acceso al aeropuerto de Bruselas.

Trabajo Fin de Máster

Máster Universitario en Ingeniería de Caminos, Canales y Puertos

AUTOR/A: Canet Sanchez, Sara

Tutor/a: Martínez Ibáñez, Víctor

CURSO ACADÉMICO: 2021/2022

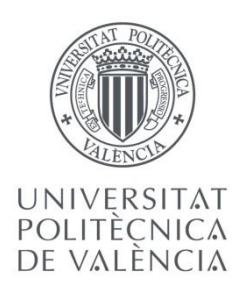

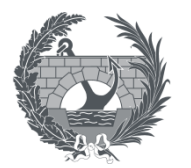

ETS INGENIERÍA DE CAMINOS, CANALES Y PUERTOS

# **TRABAJO DE FIN DE MASTER**

Estudio comparativo de herramientas BIM para el modelado y cálculo geotécnico de obras de tierras: aplicación a la carretera de acceso al aeropuerto de Bruselas.

*Presentado por*

Canet Sánchez, Sara

*Para la obtención del*

Master Universitario en Ingeniería de Caminos, Canales y Puertos

*Curso: 2021/2022 Fecha: Septiembre de 2022 Tutor: Víctor Martínez Ibáñez*

## Índice

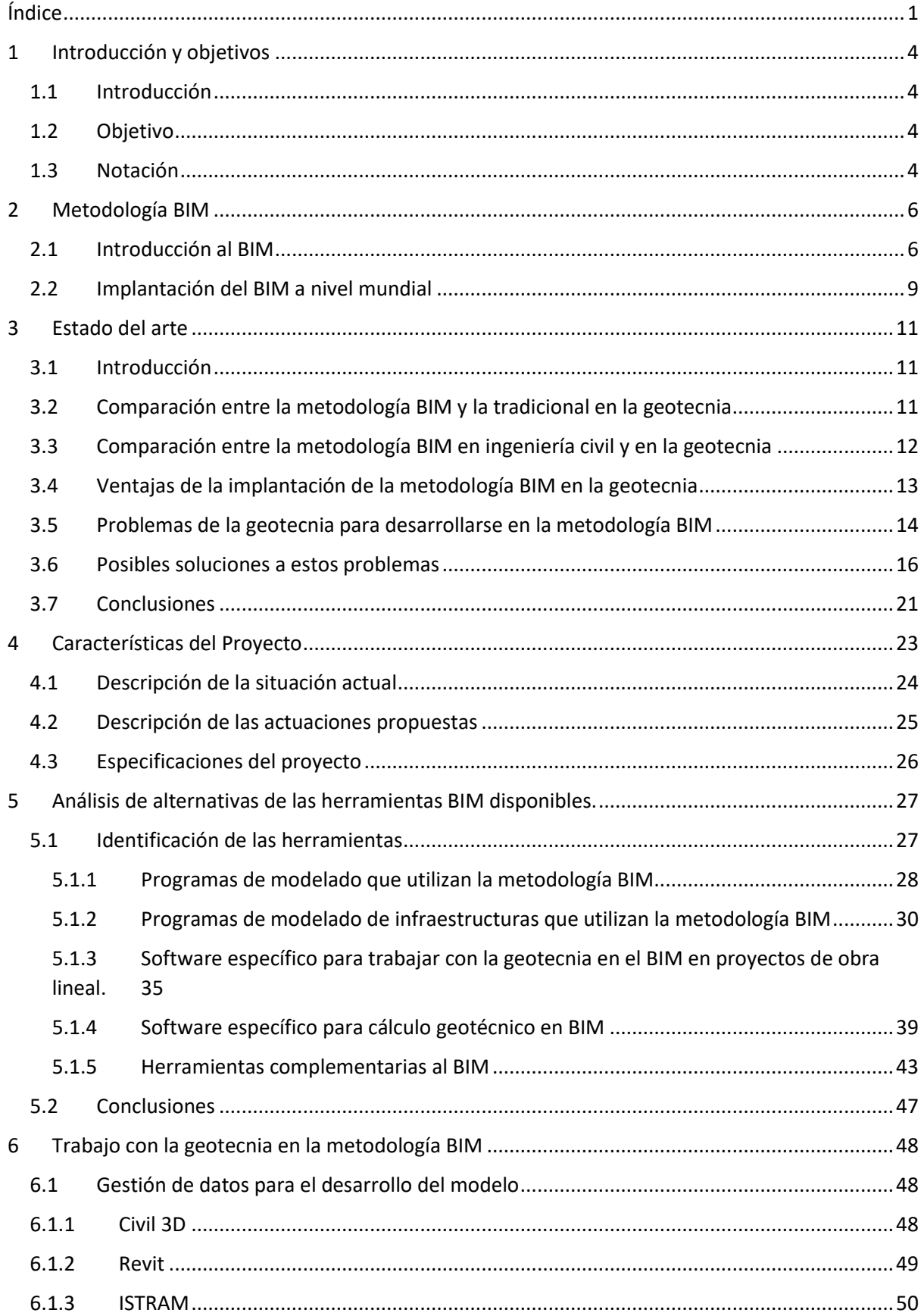

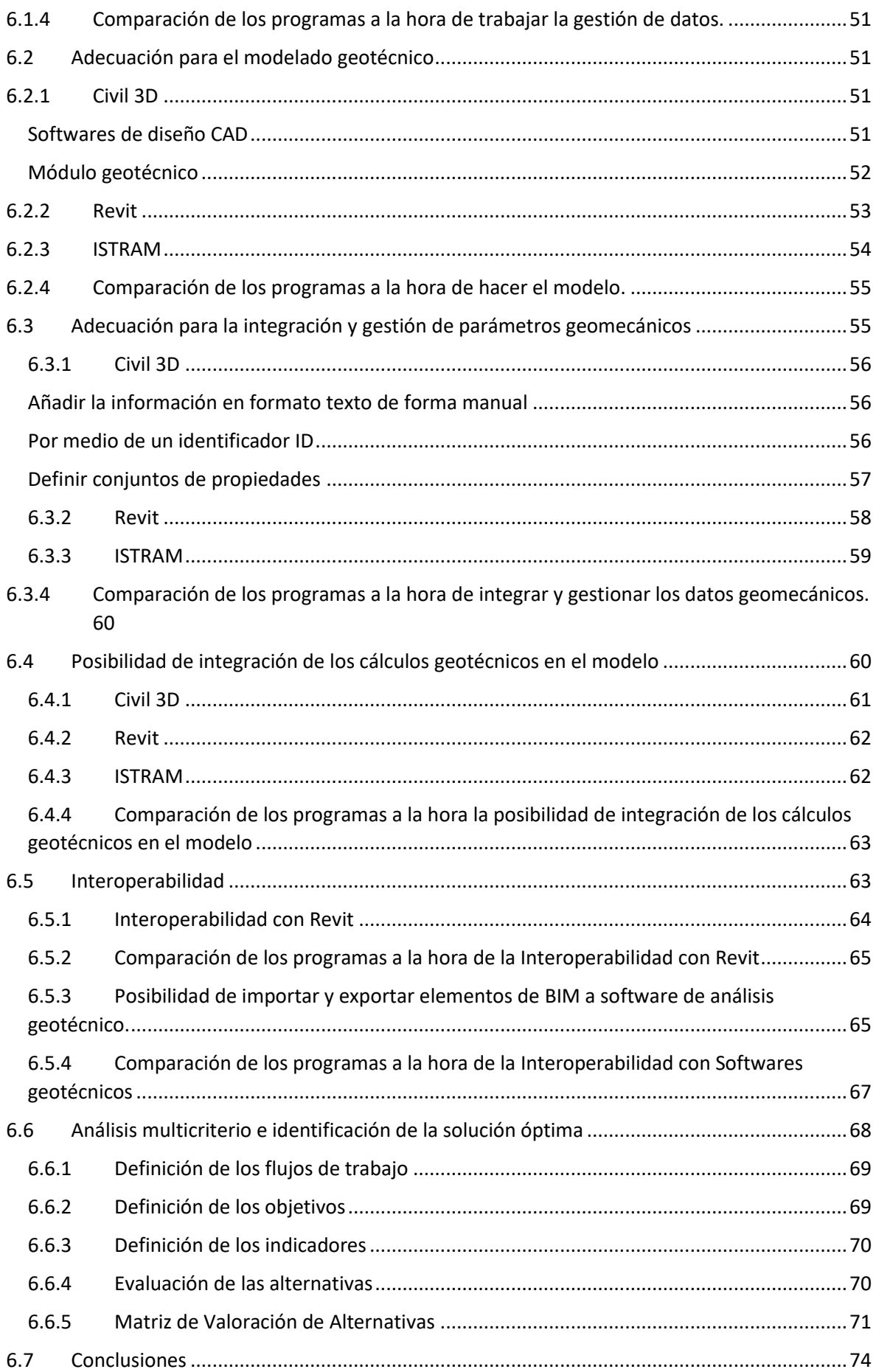

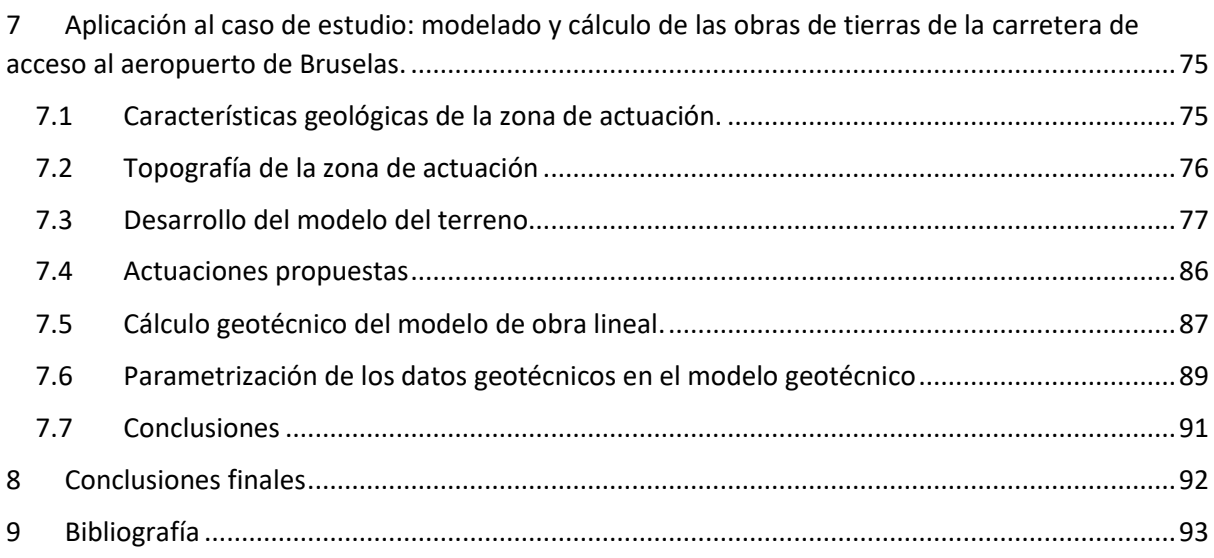

#### ANEJO – GEOLOGÍCO Y GEOTECNICO

#### ANEJO– PLANOS

## 1 Introducción y objetivos

#### 1.1 Introducción

La palabra BIM procede de las siglas inglesas Building Information Modeling, y según la definición aportada por el Ministerio de transportes, movilidad y agenda urbana, es una **metodología de trabajo colaborativa** para la gestión de proyectos de edificación u obra civil a través de una maqueta digital. Esta, conforma una gran base de datos que permite gestionar los elementos que forman parte de la infraestructura durante su ciclo de vida. El uso de esta metodología permite un intercambio continuo de información, que hace óptimo el desarrollo de un proyecto permitiendo ahorrar tiempo y recursos.

Este estudio se centrará en el uso de la metodología BIM en la **fase de diseño** de un proyecto, más concretamente, en lo **relativo a la gestión de la información geotécnica**.

La investigación geológica y geotécnica es de carácter obligatorio en todo proyecto constructivo y sirve para la identificación de las características químicas, físicas y mecánicas del terreno. En el caso de no identificarse adecuadamente, se corre el riesgo de comprometer la estabilidad estructural y funcional de las obras, podría aumentar el coste de tiempo y dinero, incluso en algunas ocasiones puede ser necesario el replanteamiento completo del proyecto.

A continuación, se expondrá la información disponible con respecto al nivel de implementación de la información geotécnica dentro de la metodología de trabajo BIM. Seguidamente, se hará una **recopilación de las herramientas** más comunes en el mercado para el manejo de la geotecnia en dicha metodología, así como una **comparación** entre ellas para determinar la forma óptima que hay en la actualidad para incorporar la geotecnia en el BIM. Por último, evaluará las posibilidades de integración de la información geotécnica en BIM a partir de un caso de estudio: el desarrollo de parte de un proyecto de obra lineal en Bruselas (Bélgica).

#### 1.2 Objetivo

El presente estudio tiene como objetivo desarrollar las competencias de la metodología BIM enfocada al trabajo con la geotecnia: el modelado del perfil geotécnico; introducción y cálculo de los parámetros geomecánicos; movimiento de tierras y definición de taludes. Se realizará un estudio del estado del arte en este campo y de las herramientas que se pueden utilizar para encontrar el método óptimo de integración de la ingeniería del terreno y sus características dentro de la metodología BIM. Finalmente se aplicará dentro del proceso de diseño de un proyecto de obra lineal.

#### 1.3 Notación

- BIM, Building Information Modeling (Modelo de información para la construcción).
- CAD, Computer Aided Design (Diseño asistido por ordenador)
- LOG, Level of Geometry (Nivel de geometría).
- LOI, Level of Information (Nivel de información).
- LOD, Level of Detail (Nivel de detalle).
- LOD, Level of Development (Nivel de desarrollo).
- IFC, Industry Foundation Classes, (Formato específico para elementos BIM).
- ISO, International Organization for Standardization (Organización Internacional de Normalización).
- STEP, Standard Exchange of Product Model Data, (Estándar para el Intercambio de Modelo de Datos de Producto).
- XML, Extensible Markup Language (Lenguaje de marcado extensible).
- SGG, Scottish Geotechnical Group (Grupo geotécnico escocés).
- AEC, Architecture, Engineering & Construction (arquitectura, ingeniería y construcción).
- LIDAR, Light Detection and Ranging (topografía realiza por medio del cálculo de distancias utilizando un haz láser pulsado).
- SHP formato de archivo informático propietario de datos espaciales).
- DEM, Digital Elevation Model (topografía por medio de un modelo digital de elevación).
- GIS, Geographic information system (Sistema de información geográfica).
- TIN, triangulated irregular network (red irregular triangular).
- XLS, Excel Binary File Format (Formato de archivo binario de Excel).
- AGS, Association of Geotechnical and Geoenvironmental Specialist (Asociación de Especialistas en Geotecnia y Geoambiental).
- CSV, comma-separated values (Valores Separados por Comas).
- DWG, from drawing (formato usado para el intercambio de diseño en 2D y 3D).
- SRTM, Shuttle Radar Topography Mission (Misión de Topografía de Radar de Transbordador los mapas facilitados por la NASA).
- TXT, text file (archivo de texto).
- FEM, Finite Element Method (método de los elementos finitos).
- DXF, Drawing Interchange Format (formato para el intercambio de archivos de dibujo).
- SLI, Slide Files (archivos del Slide).
- SLIM, Compressed Slide Files (archivos del Slide comprimidos).
- TIFF, Tag Image File Format (Formato de archivo de imagen de etiqueta).
- NGI, Nationaal Geografisch Instituut (el Instituto Geográfico Nacional de Bélgica).
- CPT, Cone Penetration Test (ensayo de compactación estática).
- MEP, mechanical, electrical and plumbing (sistemas mecánicos, eléctricos y de fontanería en cualquier tipo de construcción).
- BEP, BIM Execution Plan (plan de ejecución BIM).

## 2 Metodología BIM

#### 2.1 Introducción al BIM

La metodología BIM, permite el desarrollo de un proyecto desde su etapa temprana gracias a la colaboración entre los diferentes agentes del proyecto. Esto es posible, debido a la **interoperabilidad** capacidad de intercambiar eficientemente información entre diferentes plataformas (Gondar et al., 2017). Esto, facilita que el trabajo entre las distintas disciplinas involucradas en un proyecto no sea lineal, sino **colaborativo**. Haciendo posible que cualquier modificación impuesta por un miembro del equipo, afecte a todo el modelo creando la necesidad de una comunicación constante (Carmona e Irwin, 2007).

Como puede observarse en la *imagen 1*, BIM tiene tres principios esenciales que se deben tener en cuenta a la hora de aplicarlo en un proyecto: el proceso, la colaboración y abarcartodo el ciclo de vida. Estos, interactúan entre sí para crear un entorno de trabajo eficiente (Chadwick, 2015).

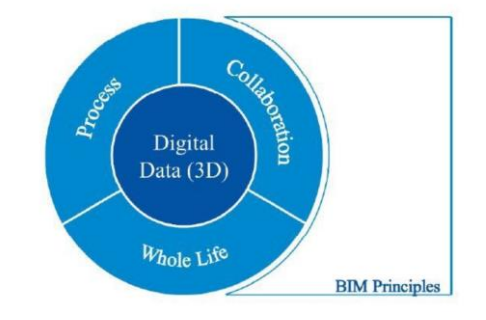

*Imagen 1. Los principios del BIM. (Neil Chadwick, 2015).*

BIM exige un **proceso** de métodos y flujos de trabajo para permitir que los datos del proyecto estén reunidos, procesados y compartidos. La **colaboración** es una parte muy importante de los beneficios del BIM, ya que la capacidad de visualizar y analizar la información de otras disciplinas ayuda a los agentes implicados a concebir mejor el panorama general del proyecto, facilitando una mejor toma de decisiones. Por último, abarcar todo el **ciclo de vida** del proyecto se refiere a retener y construir sobre los datos e información reunidos durante el ciclo de vida del mismo, con el objetivo de poder ser reutilizado y mejorado en actuaciones futuras (Berdigylyjov y Popa, 2019).

Actualmente, el BIM del más alto nivel considera el proyecto en **9 dimensiones**:

- Tres dimensiones en el espacio (3D).
- Tiempo (4D).
- Costes (5D).
- Estado actual y construido del proyecto (6D).
- Edificio/estructura en uso (7D).
- Renovaciones o modificaciones previstas/planificadas (8D).
- Demolición al final del ciclo de vida (9D).

Se puede caracterizar por los llamados **niveles o madurez**, que caracterizan el nivel de desarrollo, siendo el nivel 3 el que cumple con los requisitos BIM de manera completa (*imagen 2)*:

- Nivel 0: modelos 2D-CAD, intercambio de datos a través de mapas en papel y gráficos digitales.
- Nivel 1: combinación de modelos CAD 2D y 3D, intercambio de datos a través de un entorno de datos común.
- Nivel 2: Modelos 3D-CAD, modelos parcialmente ya compartidos, colaboración a través de formatos unidos.
- Nivel 3: gestión y coordinación de todos los datos del proyecto a través de un modelo, todos los miembros tienen acceso al mismo estado.

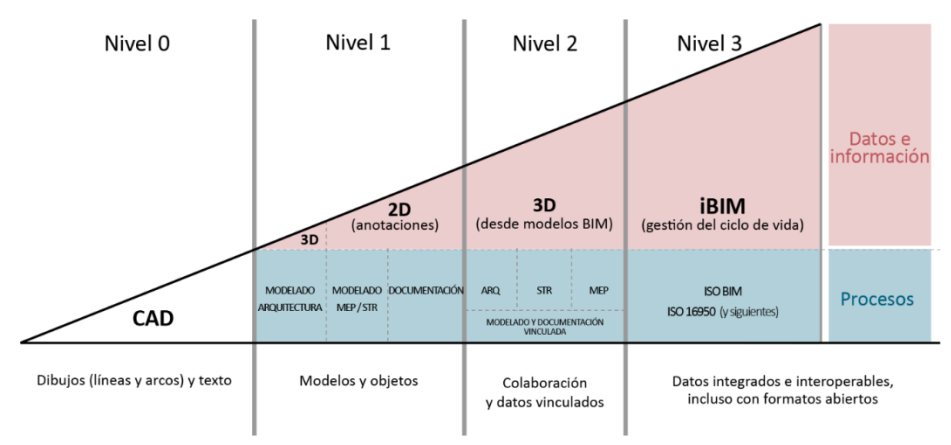

*Imagen 2. Niveles de maduración del BIM. (Salvador Moret Colomer, 2020).*

También es importante definir el **nivel de detalle**, este se puede subdividir en diferentes categorías como se observa en la *imagen 3*:

- Nivel de Geometría (LOG): nivel de geometría de los elementos de construcción.
- Nivel de Información (LOI): atributos para elementos de construcción.
- Nivel de Desarrollo (LOD): grado de madurez según fase del proyecto.

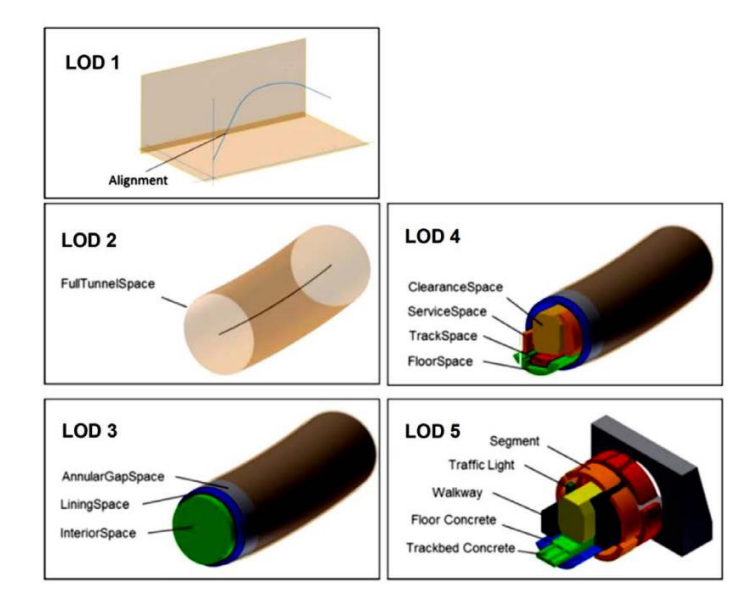

*Imagen 3. Ejemplo de LOD para un túnel excavado con tuneladora. (BIM for geotechnical engineering DVW, 2019).*

Para que los proyectos BIM funcionen adecuadamente, hacen falta tresfiguras clave: el **BIM manager**, **BIM coordinator** y el **BIM modeller**. El primero es el responsable de la estructura del proyecto, el software y los datos (los formatos, procedimientos de cambio de información, el mantenimiento de los modelos…). El segundo, es responsable de la coordinación de la planificación BIM con todos los agentes del proyecto (coordinación de submodelos, verificación de consistencia...). Por último, el tercero es responsable del modelado teniendo en cuenta todos los criterios que han sido recogidos en el Plan de Ejecución BIM.

Para poder realizar un intercambio óptimo de información, se utiliza el formato **IFC** (Industry Foundation Classes) que ha sido desarrollado por el organismo buildingSMART como un estándar abierto para compartir datos BIM con diferentes softwares, registrado bajo la norma ISO-16739. El formato IFC se basa en STEP (Standard Exchange of Product Model Data), que forma parte de ISO-10303. STEP describe los componentes de un objeto física y funcionalmente (como puede observarse en la *imagen 4),* define valores geométricos, propiedades y relaciones con otros objetos. Conjuntamente con el STEP, existen otros formatos de intercambio de información como XML (Extensible Markup Language). En general, BIM busca ser capaz de poder manejar datos y formatos de archivo de diferentes disciplinas.

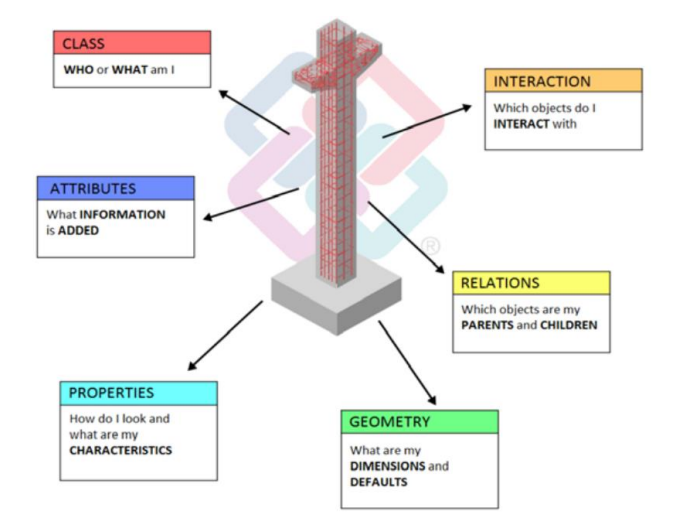

*Imagen 4. Objeto y sus componentes. (BIM for geotechnical engineering, Allplan, 2016).*

La aplicación de esta metodología, exige un mayor esfuerzo que el método tradicional, pero resuelve las desventajas que se observan en la forma tradicional de llevar a cabo el desarrollo de los proyectos. Las desventajas más destacadas del método tradicional son: la pérdida de información entre las diferentes fases del proyecto; la presencia de información redundante, duplicada o incorrecta; la pérdida de tiempo que causa la reelaboración al no compartir elecciones de diseño o los posibles cambios en este; y la difícil comunicación entre profesionales de diferentes competencias.

Por su parte, uno de los principales beneficios de la metodología BIM es el ahorro de tiempo y recursos. Esto es debido al uso de un modelo virtual para resaltar y eliminar problemas potenciales antes de la etapa de construcción. Un mejor análisis del proyecto en sus primeras fases, ayuda a minimizar posteriores problemas en la construcción, como se puede ver en la imagen 5. En esta, se representa la curva de esfuerzo/coste/efecto en las distintas fases de un proyecto (MacLeamy., 2009), como se puede observar, se reduce el coste y el esfuerzo de un proyecto al tomar decisiones en las primeras etapas de diseño.

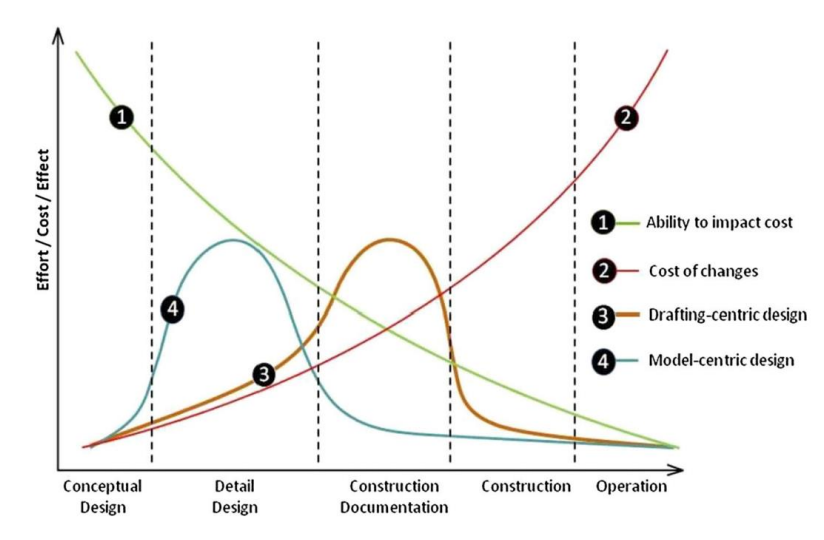

*Imagen 5. Curva de esfuerzo en las distintas fases de un proyecto. Hacia un enfoque centrado en el modelo, (Patrick MacLeamy AIA/HOK 2009).*

La aplicación de la metodología BIM ha traído los siguientes beneficios cuantitativos (Chien et al., 2014):

- La erradicación de modificaciones no previstas en un 40%.
- La estimación de costes con un umbral de error de solo el 3%.
- Una reducción del tiempo de generación de un 80 %.
- Un ahorro por detección de conflictos del 10%.
- Una reducción del tiempo de finalización del proyecto en un 7%.

Conjuntamente, según el informe de la Comisión Europea de marzo de 2019 (European Construction Sector Observatory) implantando esta metodología se ahorra entre un 13% y un 21% en la fase de construcción y entre un 10% y un 17% en la fase de explotación.

#### 2.2 Implantación del BIM a nivel mundial

Debido a las ventajas que presenta trabajar usando esta metodología, se ha ido convirtiendo en un estándar para trabajar en proyectos tanto públicos como privados, aunque ha sido una herramienta que no se ha desarrollado en todo el mundo con la misma rapidez. Como se puede observar en la *imagen 6*, se realizó una recopilación del estado del BIM en algunos países. Se puede observar como algunos ya tienen la metodología BIM de uso obligatorio en proyectos públicos y en otros se tiene prevista esta implantación.

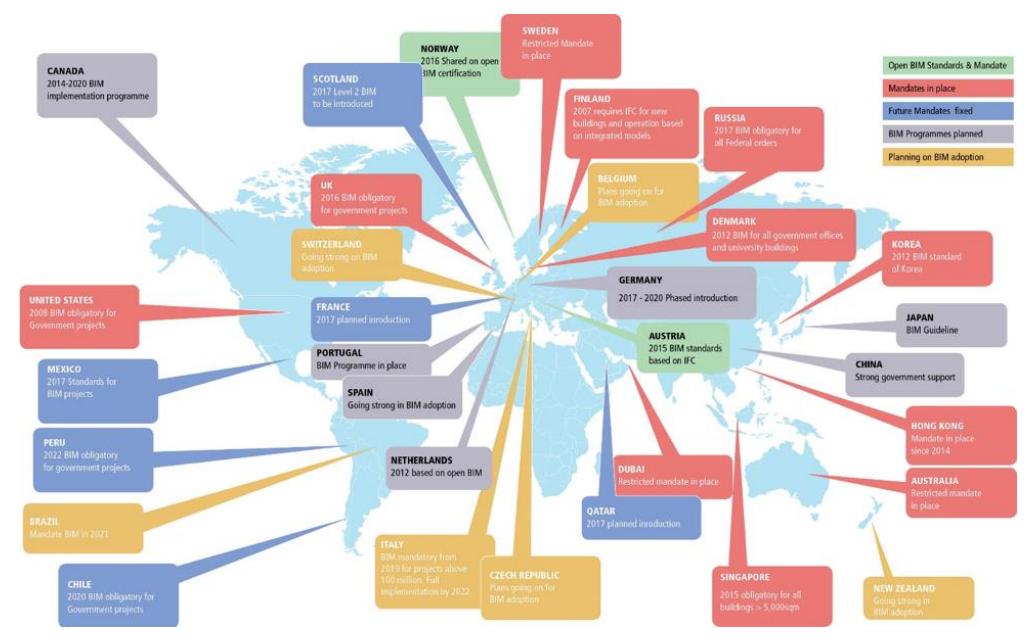

*Imagen 6. Implantación del BIM a nivel mundial, (idesie.com 15/04/2021).*

El BIM es reconocido como una herramienta en las políticas globales y nacionales dedicadas el desarrollo de la infraestructura y la construcción. Por lo tanto, en el caso de necesitar apoyo de una normativa o unas directrices a la hora de realizar un proyecto, la Organización Internacional de Normalización propone el uso de las diferentes normas ISO que establecen los estándares en lo que a BIM se refiere.

### 3 Estado del arte

#### 3.1 Introducción

En el siguiente apartado, se pretende realizar un estudio sobre la integración de la geotecnia en la metodología BIM. Para ello, se ha realizado un trabajo de recopilación y análisis de información de diferentes autores y fuentes.

La metodología de trabajo BIM, está cada vez más presente en la ingeniería civil para el diseño de infraestructuras, procesos de construcción, operación y gestión. En la actualidad, la mayoría de los proyectos de construcción que tienen aspectos geotécnicos significativos y pueden implementar herramientas y procesos BIM, pero a menudo parecen ignorar los datos geotécnicos a los que está vinculado el modelo (Eastman et al., 2009). La omisión de datos geotécnicos y tratar el modelo BIM de forma aislada a su entorno geotécnico puede resultar en errores costosos (Zhang et al., 2018).

La estandarización en BIM se asocia comúnmente al desarrollo del formato IFC, de forma que se implementó el IFC Bridge, por ejemplo, con el objetivo de ampliar el IFC existente para poder definir correctamente un puente y sus componentes (*imagen 7*). Siguiendo ese enfoque, varias iniciativas propusieron extender IFC con conceptos geológicos o geotécnicos (Beaufils et al., 2019). Se han realizado algunos estudios preliminares sobre modelos geológicos basados en IFC (Zhou et al., 2018; Lee et al., 2016; Costin et al., 2018; Providakis et al., 2019), pero los modelos propuestos se utilizaron principalmente para la visualización. Todavía existe una gran brecha entre los métodos de modelado actuales y las crecientes demandas para integrar información geotécnica referida a los objetos en un estándar uniforme y extender el modelo integrado para llevar a cabo el diseño geotécnico y el análisis numérico (Wu et al., 2021).

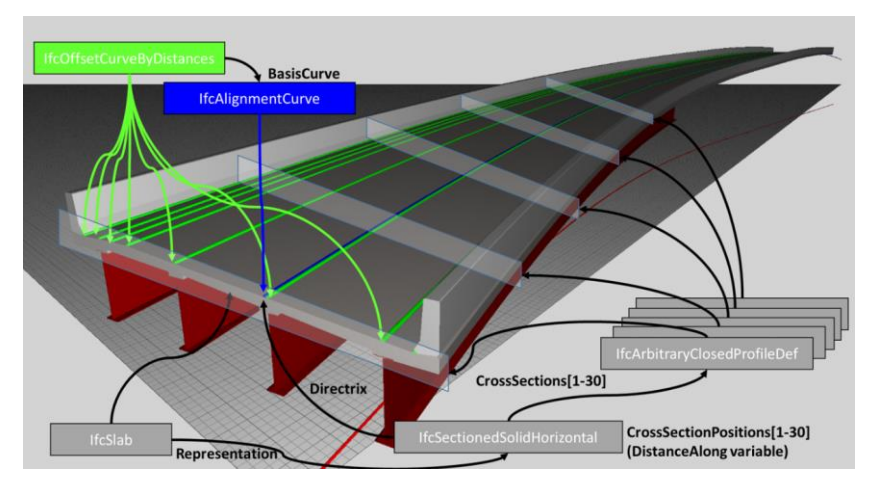

*Imagen 7. El modelo conceptual de los requisitos de extensión de IFC que fueron recopilados por los equipos del proyecto. (BuildingSMART International 2018).*

Uno los propósitos principales de la geotecnia es caracterizar las propiedades mecánicas del terreno para determinar su interacción con la estructura. El proceso comienza con la recopilación de datos de campo y laboratorio, continua con la creación del modelo que tiene como objetivo caracterizar la zona de actuación y proponer soluciones para integrar la infraestructura. Finalmente, debe existir una retroalimentación que se obtendría durante la construcción y el mantenimiento de la estructura, por lo que se tendría que actualizar el modelo geotécnico y asegurar la fidelidad de este con la zona de actuación (Beaufils et al., 2019).

#### 3.2 Comparación entre la metodología BIM y la tradicional en la geotecnia

La forma tradicional de trabajar con información geotécnica es principalmente en forma de mapas y planos geológicos y geotécnicos bidimensionales e informes de investigación. Estos datos no están integrados en los modelos del proyecto debido a los diferentes formatos en los que se encuentran y la dificultad de trabajar con ellos en un espacio común. Esto, da como resultado que los datos geotécnicos no estén completos para los agentes involucrados en el proyecto, lo que conduce a una **brecha entre la investigación geotécnica** y las siguientes fases en el desarrollo del proyecto haciendo que la validez de la información geotécnica se vea afectada.

Como puede observarse en la *imagen 8*, el proceso de acumulación de información geotécnica es un proceso discontinuo, ya que al no compartirse la información de forma óptima, se va recopilando en cada fase del proyecto (como se puede observar en la línea roja). Cuando la información geotécnica se archiva en una base de datos centralizados y un modelo geotécnico informativo, la brecha entre la investigación geotécnica y los agentes implicados en el proyecto se elimina. De esta forma, todos los integrantes del proyecto tienen acceso a toda la información geotécnica y además contribuyen a la acumulación de esta según se va avanzando el proyecto (como se puede ver en la línea azul). Conjuntamente, se evita la ambigüedad e inconsistencia de la información geotécnica, así como las duplicidades en la toma de datos, ahorrando tiempo y costes en el proyecto y favoreciendo el intercambio de información geológica entre los diversos profesionales.

La combinación de un modelo geotécnico tridimensional integrado con el modelo de un proyecto de construcción, facilita el trabajo colaborativo y mejora la toma de decisiones favoreciendo la gestión completa del ciclo de vida de los proyectos de construcción. (Zhang et al., 2018).

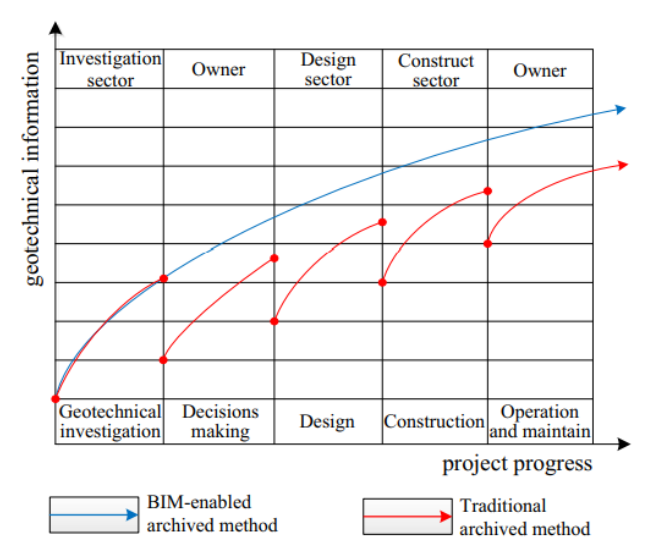

*Imagen 8. Comparativa de la acumulación de información geotécnica trabajando con la metodología tradicional (rojo) y con la metodología BIM (azul). (Junqiang Zhang, Chonglong Wu, Yuzhu Wang, Yan Ma, Yong Wu, Xiaoping Mao, 2018).*

#### 3.3 Comparación entre la metodología BIM en ingeniería civil y en la geotecnia

De la misma forma que existen notables diferencias entre el uso de la metodología BIM para proyectos de edificación y para proyectos de ingeniería civil, hay diferencias entre el uso del BIM en proyectos de ingeniería civil y proyectos relacionados con la ingeniería del terreno. La diferencia más notable, es el objetivo para el cual se desarrolla el modelo. Mientras que el modelo en ingeniería civil tiene como objetivo definir con exactitud los elementos de los que se compone el proyecto y las relaciones entre estos para mejorar la gestión del proyecto, el modelado geotécnico tiene como objetivo exponer lo observado en relación a la geotecnia de la zona de actuación y proporcionar una **interpretación** de la organización y el comportamiento del subsuelo. (Wu et al., 2021).

En la ingeniería del terreno, el 37% incumplimientos de plazos tienen como causa principal los problemas relacionados con la geotecnia, ya que este tipo de proyectos se basan en datos obtenidos por prospección geotécnica y el grado de incertidumbre es alto (Grice y Development, 2015).

Por lo tanto, a la hora de aplicar la metodología BIM en este sector existe un **riesgo asociado** y aunque se incluyan en el modelo todos los datos históricos y las nuevas investigaciones de campo, habrá riesgos residuales de características no registradas o variaciones locales en las propiedades del terreno. Estos riesgos asociados a la incertidumbre por la disponibilidad de un número de datos puntuales y dispersos se mantendrá al emplear la metodología BIM. Este riesgo sólo puede disminuirse con un número mayor de puntos de investigación. Sin embargo BIM mejora el posicionado, trazabilidad y continuidad a lo largo del ciclo de vida de la información geotécnica, y facilita la incorporación de datos sin incurrir en duplicidades, mejorando todo ello la gestión de la información geotécnica y de los riesgos asociados.

Por lo tanto, el modelado geotécnico busca que se garantice el desarrollo de un proyecto en condiciones de riesgo **aceptables**.

#### 3.4 Ventajas de la implantación de la metodología BIM en la geotecnia

La incorporación de la metodología BIM tiene muchas ventajas a la hora de realizar proyectos relacionados con geotecnia. Las más destacables se analizan a continuación.

El diseño de un modelo geotécnico del terreno en conjunto con el modelo de la estructura, al gestionarse en un solo software BIM, facilita una **visualización completa de todo el entorno** del proyecto. Esta visualización permite que se puedan identificar posibles errores antes de la fase de construcción. (Vaníček et al., 2020).

De igual forma, la buena gestión de datos geológicos y geotécnicos que facilita el uso de esta metodología, permite un **buen control de la información** del terreno en la fase de diseño. Esto asegura el trabajo con un modelo más aproximado al estado real del terreno recogido en una misma base de datos y accesible a los usuarios del proyecto. Así mismo, es sencillo y rápido modificar el modelo en el caso de obtener más información haciendo que este siempre se mantenga actualizado. Conjuntamente, los proyectos geotécnicos se benefician de un plan de seguimiento no sólo durante la fase de diseño y construcción, sino también durante la vida útil para confirmar que el terreno se comporta de la forma que se espera. Esta gestión de la información puede ser de mucha utilidad en las obras subterráneas, por lo que se propone el modelo BIM como una buena herramienta para el control y mantenimiento durante el ciclo de vida de dichas obras subterráneas*(Salzmann et al., 2020)*.

La metodología BIM también resulta de ayuda a la hora de realizar la gestión de riesgos económicos que pueden suponer los proyectos de construcción. En la *imagen 9*, puede observarse como se aplica el método de simulación Monte-Carlo (método estadístico utilizado para resolver problemas matemáticos complejos a través de la generación de variables aleatorias), para calcular los riegos económicos asociados a la construcción de un túnel. Se puede observar la variación de costes según riesgos/inseguridades, de forma que, para evitar sobrecostes inesperados en la gestión de riesgos, debe implementarse la metodología BIM para garantizar una **buena gestión en los proyectos** de construcción. (*Salzmann et al., 2020)*.

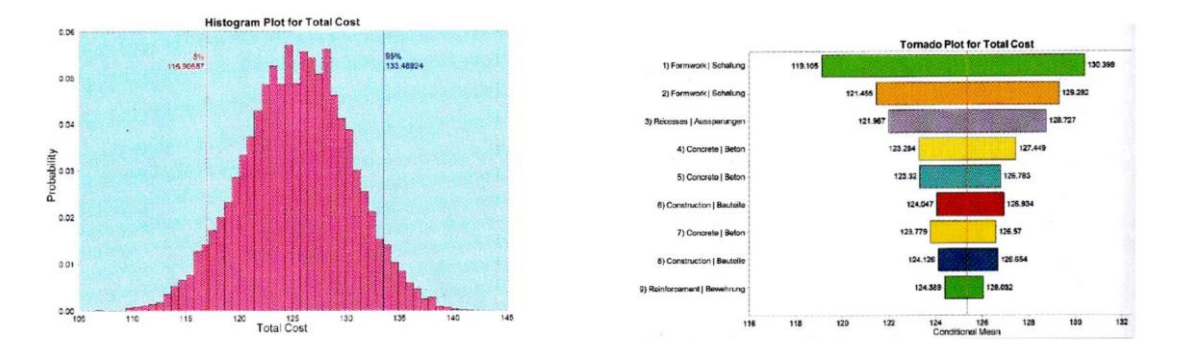

*Imagen 9. Izq. Gráfico de coste total para un proyecto de túnel con probabilidad de ocurrencia. Dcha. Diagrama de tornado para costos en millones de dólares de un proyecto de túnel para diferentes elementos considerando sus tramos, (Salzmann et al., 2020).*

Por último, el BIM puede resultar clave en la **seguridad** de los trabajadores **durante la fase construcción** de un proyecto. Esto es debido a la facilidad que ofrece esta metodología para el intercambio y la gestión de la información geotécnica. Es de suma importancia conocer el tipo de suelo y sus características antes de iniciar la construcción, pues conociendo la tipología del terreno en la zona de actuación, permite aplicar técnicas de construcción adecuadas para este. Como se puede observar en la *imagen 10*, es posible realizar un modelo geotécnico del terreno usando la metodología BIM para asegurar la seguridad durante la fase de excavación de un proyecto (Khan *et al., 2021).*

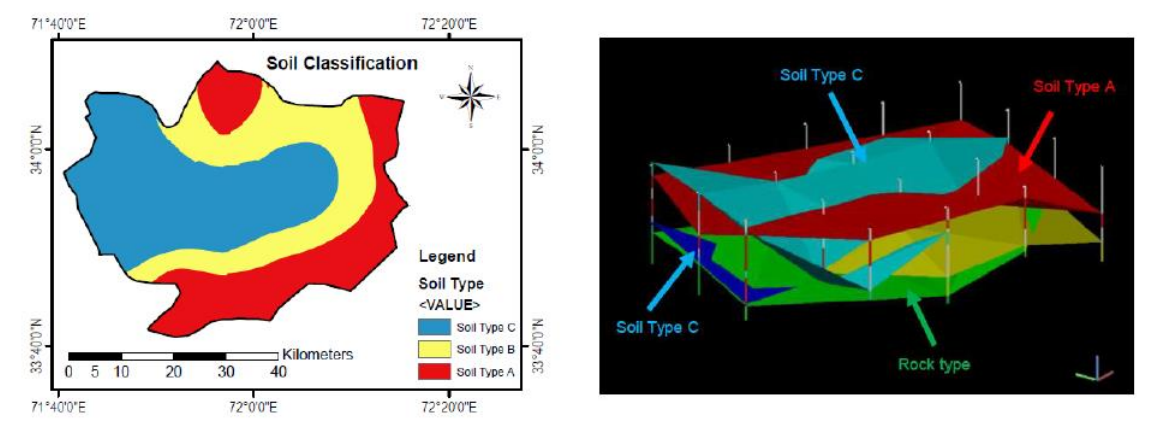

*Imagen 10. Izq. Mapa de clasificación de suelo que representa el tipo de suelo en diferentes regiones de acuerdo con la clasificación de suelo definida por OSHA; Dcha. Visualización tridimensional del modelo según el tipo de suelo definido por la OSHA. (Muhammad Shoaib Khan, Jaemin Park y Jongwon Seo.2021).*

Por lo tanto, los mayores beneficios que pueden incorporar los datos geotécnicos en un proyecto BIM, son la posibilidad de optimizar el modelo virtual del proyecto al incorporar la geotecnia facilitando así un modelo más exacto del terreno al mantenerse en continua actualización. Esto disminuye el riesgo a la hora de tomar las decisiones en el proyecto y permite una mejora a la hora del mantenimiento o futuras intervenciones. Además, esta metodología también es un instrumento útil para mejorar las etapas de construcción, puesto que la información es accesible para agente involucrado en el proyecto (Tawelian y Mickovski, 2016).

#### 3.5 Problemas de la geotecnia para desarrollarse en la metodología BIM

Se realizó un cuestionario a los asistentes a una reunión de SGG (Scottish Geotechnical Group) para medir: su percepción del uso de BIM en geotecnia, los datos geotécnicos necesarios para su inclusión en el BIM, así como sus puntos de vista sobre las posibles mejoras de la metodología (Tawelian y Mickovski, 2016).Los resultados de este estudio siguen siendo vigentes actualmente, ya que aunque la metodología BIM avanza muy rápido, la geotecnia en el BIM no ha avanzado con la misma velocidad. Con los resultados de esta encuesta y el análisis de un proyecto geotécnico en el que se planteó el uso de la metodología BIM, se realizó la matriz DAFO (Debilidades, Amenazas, Fortalezas y Oportunidades) que puede observarse en la *tabla 1*.

|                  | De origen interno                                                                                                    | De origen externo                                                                                                    |
|------------------|----------------------------------------------------------------------------------------------------|----------------------------------------------------------------------------------------------------|
| <b>Negativos</b> | Debilidades:<br>-Las herramientas BIM actuales<br>no<br>incluyen datos geotécnicos<br>-Las herramientas actuales de BIM no<br>incorporan diseño geotécnico<br>-Las pequeñas empresas pueden tener<br>dificultades con la inversión inicial en<br>capacitación | Amenazas:<br>-Segmentación del BIM para proyectos geotécnicos.<br>-El trabajo colaborativo y el intercambio de datos<br>pueden ralentizarse.<br>-Aumento de los costes del proyecto con la inversión<br>de software/hardware                        |
| <b>Positivos</b> | Fortalezas:<br>-El proceso BIM es familiar para la<br>muchos ingenieros<br>-Potencial para la disminución de tiempo<br>y coste de los proyectos                                                                                                    | Oportunidades<br>-Formación basada en la aplicación exitosa del<br>proceso a provectos relevantes<br>-Desarrollo de formato estándar<br>de<br>datos<br>geotécnicos que incluye datos históricos, servicios<br>enterrados y estructuras subterráneas |

*Tabla 1, Análisis de los resultados de la encuesta sobre la implementación de datos geotécnicos en el proceso BIM (The Implementation of Geotechnical Data Into the BIM Process, 2016).*

Analizando los datos obtenidos por la matriz DAFO, en cuanto a las **debilidades** se llega a la conclusión de que las herramientas pensadas para el trabajo BIM aún no permiten el trabajo con la geotecnia de forma óptima, ya que, muy pocos softwares BIM incluyen la posibilidad de trabajar con datos geotécnicos o de realizar un diseño geotécnico. De igual forma, se ha de tener en cuenta que se debe incluir un período de transición especialmente para organizaciones pequeñas que pueden tener dificultades para equilibrar la inversión en capacitación con el valor obtenido. Esto se identificó en la encuesta, ya que los encuestados estaban preocupados por la brecha entre los requisitos del cliente y la experiencia actual (Tawelian y Mickovski, 2016).

Este aumento en la inversión inicial es también parte de las **amenazas,** ya que no solo aumentan los costes en capacitación, también lo hacen los costes de software/hardware especializado para el trabajo con la metodología BIM. Junto a esto, el trabajo colaborativo y el intercambio de datos puede ralentizarse al tener que introducir los datos en una base de datos del proyecto para generar un modelo con toda la información disponible. La elaboración de esta base de datos consume más tiempo que el método tradicional de trabajar. Por último, en las amenazas es destacable la segmentación del BIM para proyectos geotécnicos, ya que no existe un flujo de trabajo BIM para la ingeniería del terreno que sea continuo: hay programas de cálculo geotécnico que no trabajan formatos IFC; hay otros que te permiten realizar un modelo completo del terreno en formato IFC, pero necesitan trabajar con otro software BIM para integrar el modelo geotécnico en el proyecto; hay programas BIM que permiten el diseño de estructuras geotécnicas, pero deben definirse desde 0, ya que el trabajo con estas no está definido en el programa… Todo esto hace que no exista un flujo de trabajo definido para la elaboración de proyectos geotécnicos en la metodología BIM.

Pasando a analizar las **fortalezas**, la base de estas es la familiaridad de los diferentes aspectos de la metodología BIM que tienen los profesionales del sector y los estudiantes, puesto que, en estos últimos años se ha integrado la metodología BIM en los estudios de las diferentes escuelas técnicas. En cuanto al potencial para la disminución de tiempo y coste, es posible una vez los agentesimplicados en el proyecto superan la curva de aprendizaje inicial y se trabaja de forma eficiente y colaborativa en los trabajos BIM. Por lo tanto, aunque en las amenazas y debilidades este el aumento de coste y tiempo, si se trabaja de forma eficiente con la metodología se ahorra en tiempo y costes por la mejora en la definición y planificación del proyecto.

Por último, las **oportunidades** están basadas en la aplicación exitosa de esta metodología en proyectos geotécnicos, como por ejemplo el proyecto de ensanchamiento de la carretera M25 en Reino Unido o el proyecto de la estación de metro de KAFD en Arabia Saudí (Berdigylyjov y Popa, 2019). Conjuntamente el desarrollo de un formato estándar de datos geotécnicos que incorpore datos históricos de las copias impresas tradicionales con un procesamiento manual mínimo o nulo, contribuye a bajar los costes y el tiempo invertido en los proyectos (Morin et al., 2014).

El proyecto analizado mostró que los costes totales del proyecto habrían sido menores con el uso de la metodología BIM. Sin embargo, el ahorro producido durante la fase de construcción sería similar al aumento en el coste de la etapa de planificación y diseño por introducir dicha metodología. Por lo tanto, el BIM habría ayudado a la reducción de costes del proyecto, si los equipos de gestión del proyecto, diseño y construcción hubieran estado bien versados en el uso del BIM. Esto, junto a la falta de un software BIM que trabaje con la geotecnia, hizo imposible justificar la inclusión de BIM en el proyecto analizado.

Por lo tanto, se puede llegar a la conclusión de que los **principales problemas** a los que se enfrenta la geotecnia a la hora de formar parte de la metodología BIM son:

#### • **Problemas con la gestión de datos geotécnicos**

La ingeniería geotécnica trabaja con datos que pueden tener diferentes formatos, por ejemplo la información de un sondeo puede estar en formato imagen (PDF), texto (TXT, Word,…), hoja de cálculo (Excel,…) o base de datos (Access, AGS,…). Esto se traduce en la necesidad de conversión de datos para poder trabajar con los mismos, lo que conlleva a: problemas como la duplicación de información, falta de actualización de modelos y problemas en el mantenimiento de los datos. Esto se ve incrementado por la presencia de programas que introducen su propio formato de datos, como los programas de cálculo geotécnico.

#### • **Problemas con el formato IFC**

Otro gran obstáculo es que el estándar de datos no está unificado entre los modelos geológicos y los modelos BIM. Para generar información de estructuras geotécnicas en el dominio BIM, se necesita crear nuevas entidades IFC extendiendo la estructura de datos IFC con sus entidades y relaciones nuevas en el marco de la IFC. (Wu et al., 2021).

#### • **Problemas con el modelo 2D**

En el proceso de diseño, los sistemas CAD 2D, ampliamente utilizados,son propensos a errores debido en ocasiones a la dificultad para visualizar elementos 3D y detectar colisiones entre elementos. Además de esto, la dependencia de modelos 2D crea la necesidad de al menos dos dibujos de la misma pieza del elemento para representarlo e interpretarlo de forma tridimensional. (Eastman et al., 1974).

Por lo tanto, se concluye que hacen falta tres componentes en un proyecto geotécnico para poder trabajar de forma eficiente con la metodología BIM:

- Una **única fuente de datos** compartida, en la que toda la información de un proyecto esté accesible y permita que los datos se actualicen constantemente. Estos datos deben cubrir desde la caracterización de la zona de actuación y la presentación de informes hasta el monitoreo de todo dentro de las condiciones cambiantes del terreno.
- La **interoperabilidad** entre diferentes herramientas para garantizar un buen trabajo colaborativo. Se busca la posibilidad de trabajar en un proyecto con diferentes fuentes sin problemas de perdida de información.
- y un **modelo digital** en 3D que sea dinámico y se actualice continuamente a medida que se dispone de nuevos datos.

#### 3.6 Posibles soluciones a estos problemas

En el siguiente apartado se proponen las diferentes formas de solucionar los problemas a la hora de introducir la geotecnia en la metodología BIM, descritos en el punto anterior.

Empezando por los **problemas con la gestión de datos geotécnicos**, una solución es la gestión de dichos datos mediante la combinación de una base de datos geotécnica centralizada y un modelo que contenga la información geotécnica del proyecto (Zhang et al., 2018). Los objetivos que se persiguen con esto son: integrar y archivar datos geotécnicos de múltiples fuentes en el ciclo de vida del proyecto (incluyendo los datos de la investigación geotécnica y los datos del monitoreo); y facilitar la accesibilidad a los datos geotécnicos para un mejor control de los mismos a largo plazo.

Los datos adquiridos a través de instrumentos, ensayos de laboratorio y de campo son los **datos originales**. En un entorno BIM, se requeriría el acceso a los dichos datos de modo que estos deben almacenarse sin procesar para preservar la autenticidad. Una vez estos datos se clasifican y se trabaja con ellos, pasan de ser una interpretación. Para que estos datos se utilicen debidamente es necesario el uso de un conjunto de parámetros para describir como se han interpretado estos datos, los **metadatos**. Se requieren para que el usuario de la información geotécnica sepa cómo se interpretaron dichos datos y para qué. El objetivo de trabajar la información geológica y geotécnica de esta forma, es facilitar la interpretación y el uso de la información geotécnica sin el riesgo de que se malinterpreten los datos y almacenarse los datos originales para preservar su autenticidad en una base de datos conjunta centralizada como se puede observar en la *imagen 11.* Esto facilita la incorporación de la geotecnia en el BIM ya que muchos equipos geotécnicos no entregan los datos geotécnicos a los sistemas BIM dado a que les inquieta la posibilidad de que los datos interpretados se utilicen de manera indebida. Esto se podría dar ya que no siempre es posible diferenciar los datos originales de los datos interpretados (Tawelian y Mickovski, 2016).

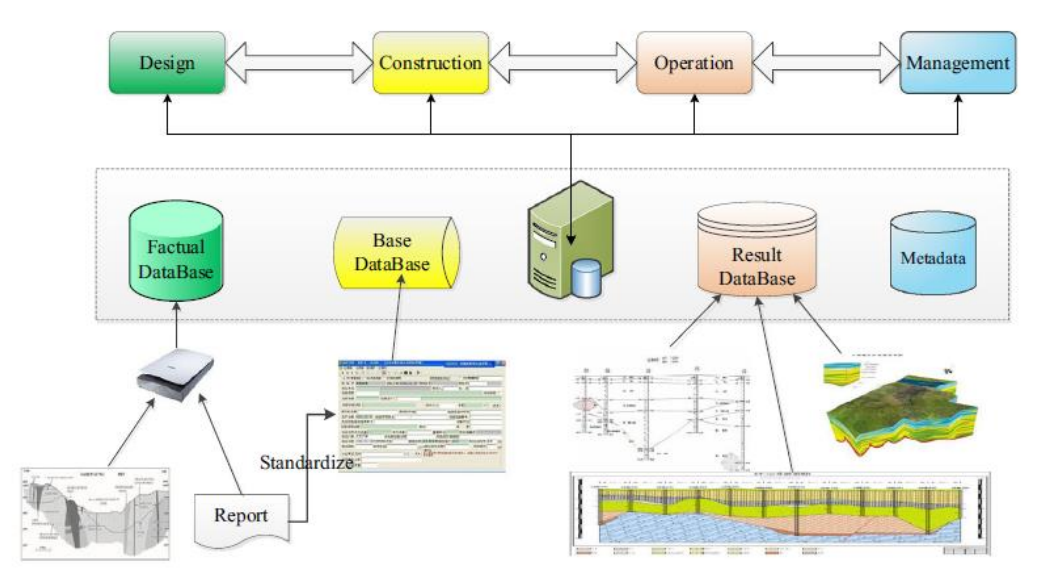

*Imagen 11. Organización de una base de datos geotécnicos centralizada. (The BIM-enabled geotechnical information management of a construction project, 2018).*

Para comprobar que esta forma de trabajar con los datos era adecuada, se aplicó en el proyecto de construcción de una central hidroeléctrica. Durante la etapa de diseño, los datos geotécnicos archivados cambiaron el modelo de trabajo tradicional por un modelo BIM, esto facilitó la creación de un modelo del proyecto, como se puede observar en la *imagen 12*. El resultado de este cambio, hizo posible un esquema de construcción razonable, seguro y económico mediante la excavación virtual de la presa para calcular el movimiento de tierras antes de la construcción.

El resultado muestra que los datos geotécnicos archivados con la estrategia propuesta, se pueden facilitar la integración y gestión geotécnica para formar un flujo de trabajo BIM completo, haciendo posible que las decisiones en el ciclo de vida de un proyecto de construcción sean más razonables y económicas (Tawelian y Mickovski, 2016).

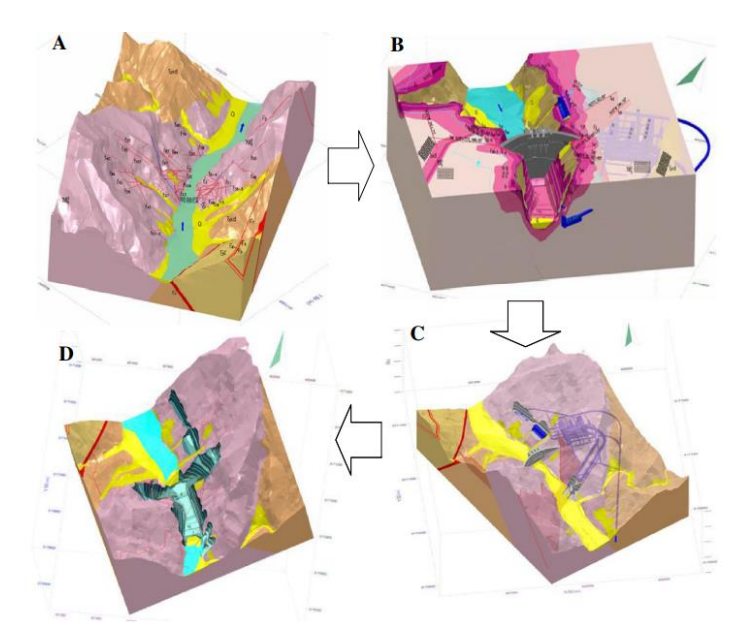

*Imagen 12. Aplicación de datos geotécnicos en el ciclo de vida de la presa: A, modelo geotécnico informativo; B y C, diseño y coordinación del conjunto de datos en el mismo entorno; D, excavación virtual de la presa. (The BIM-enabled geotechnical information management of a construction project, 2018).*

En respuesta a la **falta de estándares IFC**, se propone un esquema basado en IFC para integrar mejor el modelo geológico y los elementos de estructuras geotécnicas. Teniendo en cuenta el hecho de que los elementos de estructura geológica y los de construcción tienen mucho en común, algunas estructuras geológicas pueden heredar y hacer referencia directamente a entidades IFC existentes, y las que aún no se han incluido deben agregarse. Para hacerlo, se extienden las entidades de estructura incluyendo una entidad que representa el elemento físico de la estructura geotécnica.

Algunos de los componentes de subtipo como IfcBuilding, IfcBuildingStory, IfcSite e IfcSpace ya existen en IFC y aunque no estén pensados para estructuras geotécnicas pueden ayudar a definir el subtipo de elementos geotécnicos. Sin embargo, algunas entidades necesitan ser definidas y descritas nuevamente, por lo que se incluyen IfcFoundation e IfcFoundationStorey como la entidad de estructura espacial para describir específicamente la estructura de cimentación.

Conjuntamente, en vista de la falta de definición de modelos geológicos en IFC, las entidades y relaciones IFC correspondientes deben construirse desde cero y, por lo tanto, se ha desarrollado un "Esquema de extensión de complemento" para el modelo geológico. Teniendo en cuenta el hecho de que se ha agregado IfcCivilElement en IFC4 para describir entidades de objetos de ingeniería civil, se puede añadir directamente IfcGeolglElement en IfcCivilElement para expresar el modelo geológico (Wu et al., 2021). Estos nuevos esquemas IFC propuestos se observan en la *imagen 13*, en la cual se puede observar cómo se integran las nuevas entidades de cimentación en color morado y como se añade el esquema geológico en color naranja.

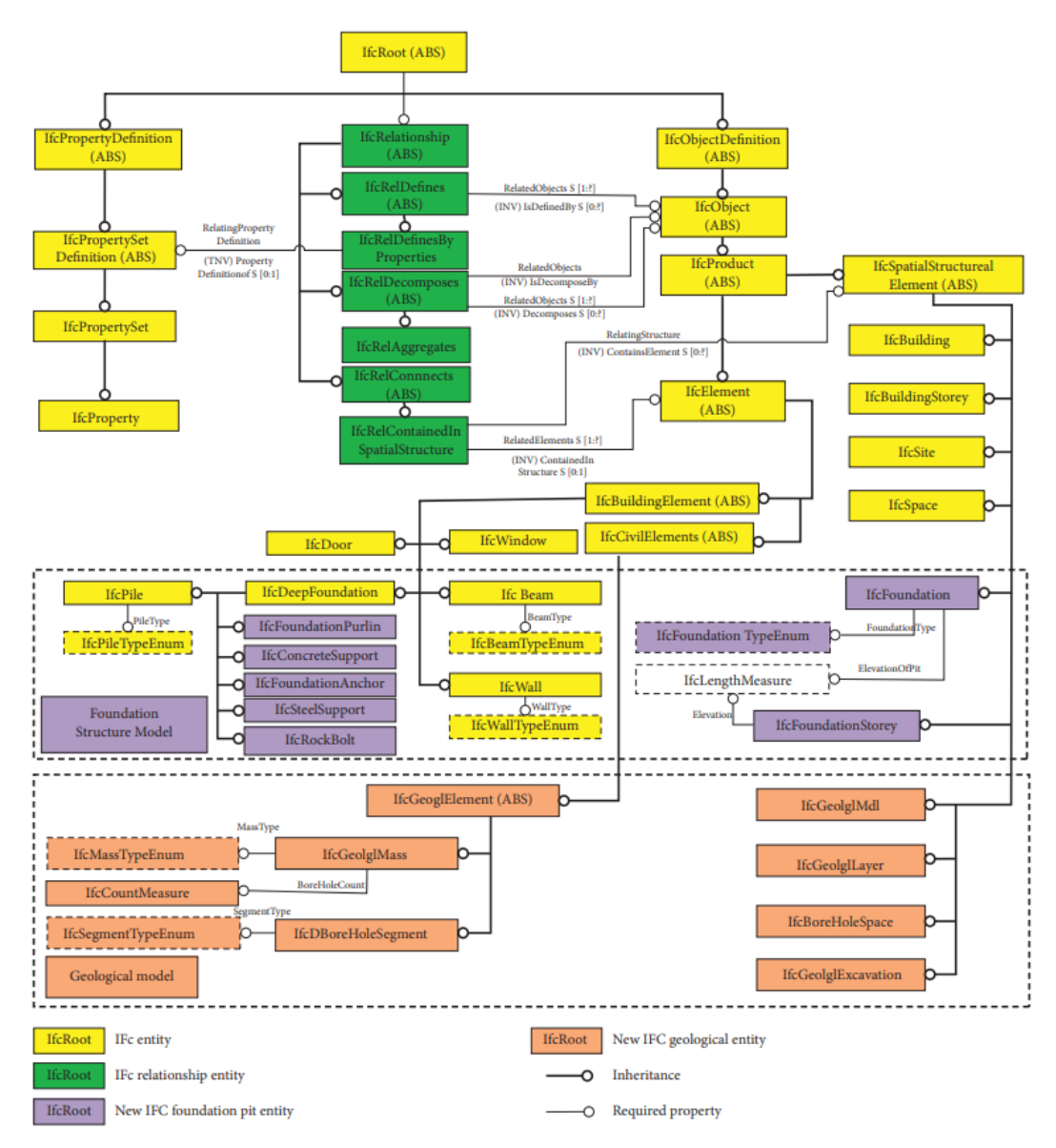

*Imagen 13. Nuevo esquema IFC propuesto para integrar los elementos geotécnicos y la geología en la metodología BIM. (Development of Data Integration and Sharing for Geotechnical Engineering Information Modeling Based on IF, Wu et al., 2021).*

Con este esquema se contribuye al proceso de añadir las estructuras geotécnicas en el BIM y la posibilidad de realizar un mapeo geológico en formato IFC, logrando así la salida del modelo geológico y geotécnico basado en el estándar IFC.

Finalmente, se ha desarrollado preliminarmente una plataforma de integración, cuyo objetivo es realizar la integración y compartir el modelo geológico y el modelo de estructura geotécnica basados en el estándar IFC propuesto. Como puede observarse en la *imagen 14,* con base en el mecanismo de generación de datos propuesto en el marco de la IFC, se integran modelos geológicos y modelos de estructuras geotécnicas para resolver el problema de la inconsistencia de los estándares de datos actuales.

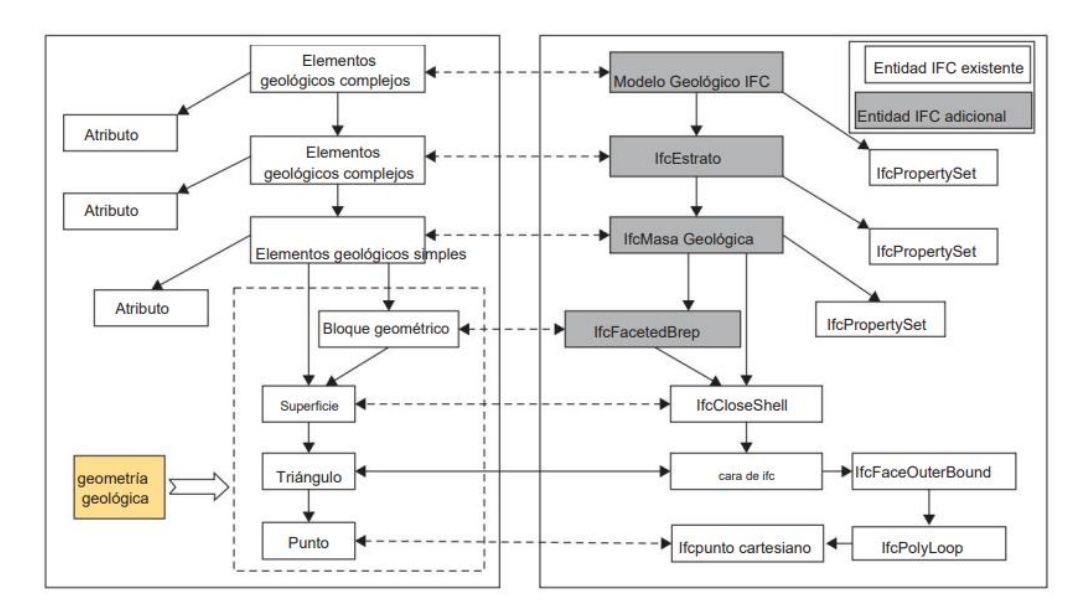

*Imagen 14. Esquema de los elementos del modelo geológico y del modelo IFC (Development of Data Integration and Sharing for Geotechnical Engineering Information Modeling Based on IFC, 2021).*

Al final de este estudio, se toma una el proyecto de construcción de una estación de metro para confirmar la validez del sistema de datos básicos y la metodología de modelado de información geotécnica basado en el IFC propuesto (*imagen 15*).

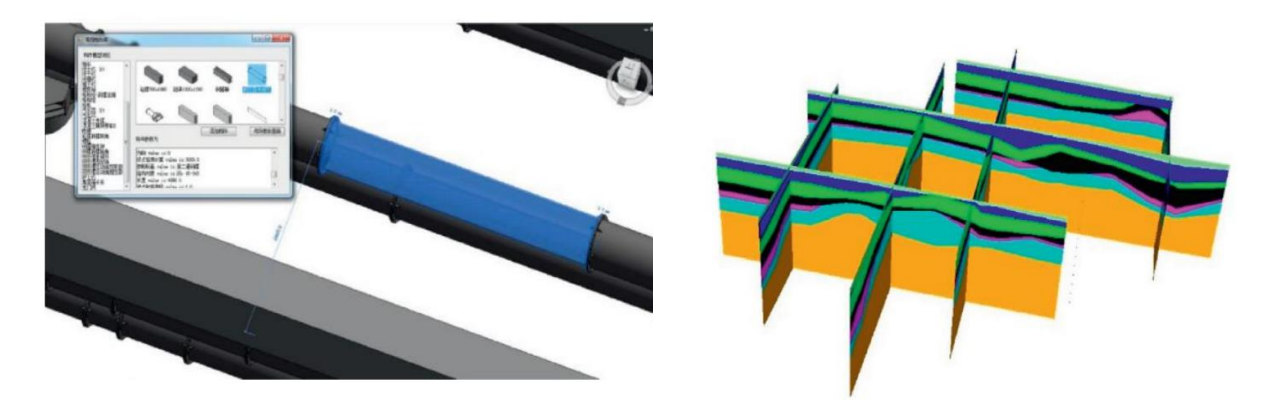

*Imagen 15. Izq. modelo BIM de estructura de cimentación, biblioteca de componentes de llamadas y búsqueda de información. Dcha, modelo geológico, perfil de la geología del terreno. (Development of Data Integration and Sharing for Geotechnical Engineering Information Modeling Based on IFC, Wu et al., 2021).*

De acuerdo con el esquema basado en IFC propuesto, el modelo geológico y el modelo de la estructura geotécnica se integran como se muestra en la *imagen 16*, lo que permitió superar la falta de un estándar de datos unificado entre el modelo geológico y el modelo de estructura y facilitó la gestión de datos e información.

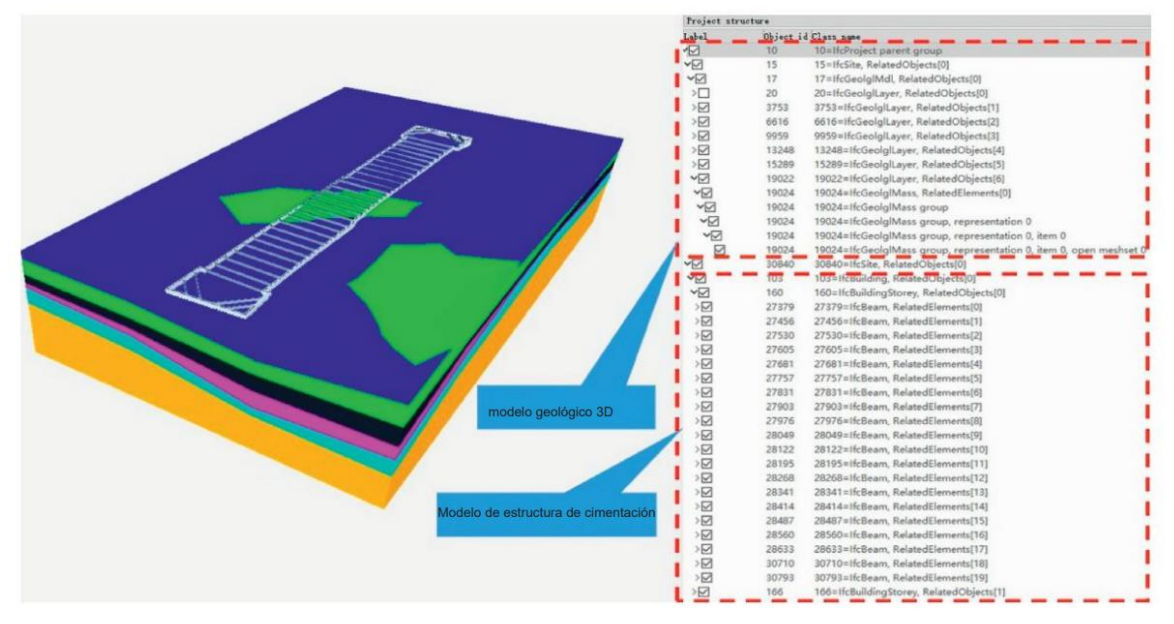

*Imagen 16. Visualización integrada del modelo geológico y el modelo de estructura. (Development of Data Integration and Sharing for Geotechnical Engineering Information Modeling Based on IFC, Wu et al.,2021).*

Por último, en cuanto a los **problemas** que puede provocar un **modelo geotécnico 2D** a la hora de integrarlo en BIM, se requieren elementos gráficos en 3D para el diseño del modelo. Estos deben proporcionar información sobre las propiedades del modelo para almacenarse en una base de datos compartida que sirva como base para las herramientas de software de modelado (Nappa et al., 2019). El objetivo del modelo de suelo en BIM no es solo crear una representación gráfica en 3D de la estratigrafía, es una herramienta integral de gestión del conocimiento basada en estudios e interpretaciones geotécnicas y geológicas. Una implementación detallada de la información geológica y geotécnica para crear el modelo de subsuelo digital 3D permite:

- Administrar y actualizar los datos del suelo durante todo el proceso de investigación de la zona.
- Compartir los resultados de las pruebas de sitio y laboratorio en un entorno de datos común para calibrar adecuadamente el modelo geotécnico para el proyecto, que a su vez vuelve a entrar en el flujo BIM.
- Posteriormente generar perfiles estratigráficos 2D, calcular volúmenes y finalmente exportar resultados a otras plataformas BIM interoperables.

#### 3.7 Conclusiones

BIM se está convirtiendo en una importante herramienta de la ingeniería civil en los procesos de diseño, construcción, operación y gestión de infraestructuras. Esto es debido a que permite utilizar un modelo digital rico en información para compartir información sobre un proyecto de construcción como base fiable para tomar decisiones durante su ciclo de vida. Permitiendo así la optimización del diseño en un entorno virtual y reduciendo las posibles incógnitas y riesgos para todos los participantes. Por lo tanto, en el campo de la ingeniería geotécnica, la metodología de trabajo BIM puede traer muchas características positivas.

Se llega a la conclusión de que hay tres componentes clave para el trabajo con un buen sistema BIM geotécnico: una **única fuente de datos** compartida, la **interoperabilidad** para el buen trabajo colaborativo; y un **modelo digital** en 3D.

Para lograr que la geotecnia sea parte de la metodología BIM de una forma eficiente, es necesario que los softwares de geotecnia alcancen la madurez suficiente para trabajar de forma óptima con los formatos IFC, de forma que se asegure que la parte geotécnica pueda formar parte en los programas de coordinación de disciplinas que utilizan la metodología BIM de forma óptima.

### 4 Características del Proyecto

El proyecto en el que se trabajará en este estudio, está situado en Bruselas (Bélgica) como se puede ver en la *imagen 17*.

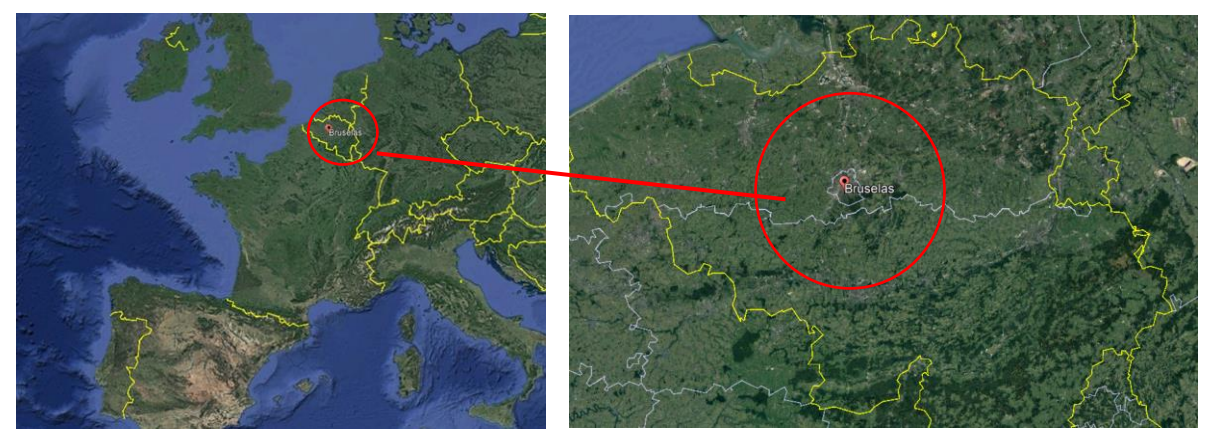

*Imagen 17. Situación geográfica de Bélgica y Bruselas. (Google Earth).*

Bélgica, es un estado federal dividido en tres regiones: Vlaanderen (Regiones Flamencas o de Flandes), Wallonie (Valonia o región Valonia) y Brussel (Región de Bruselas capital) como se observa en la *imagen 18*.

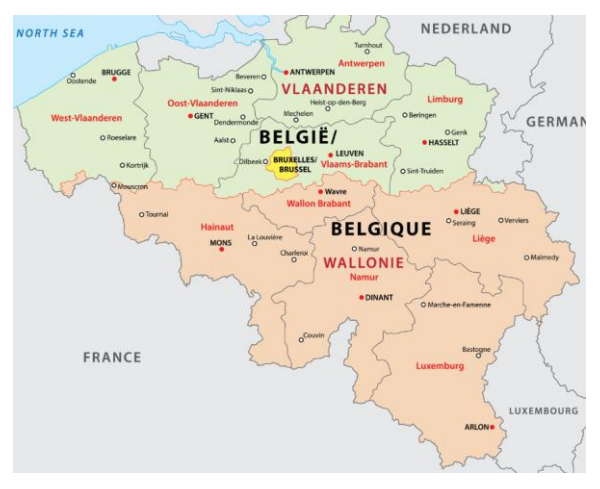

*Imagen 18. Mapa político de Bélgica. (World atlas, 2021).*

La zona de actuación está ubicada en la carretera R0 (anillo de Bruselas), más concretamente entre la zona de Brussel y Vlaanderen, en el nudo que da acceso al aeropuerto de Bruselas, Brussels-National (*imagen 19*).

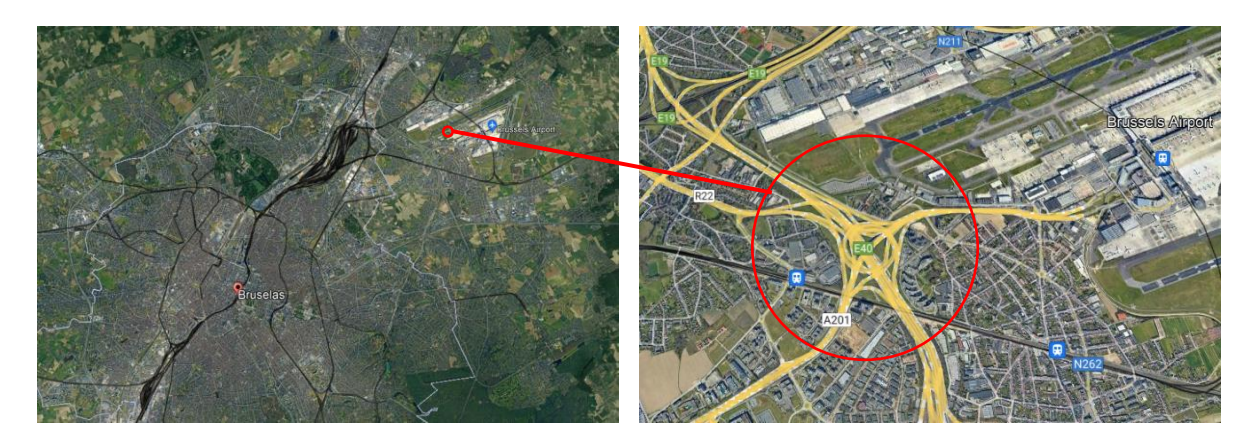

*Imagen 19. Zona de actuación, nudo de la R0 que da acceso al aeropuerto de Bruselas. (Google Earth).*

En términos generales, la zona en la que se desarrolla la actuación se corresponde al Valle de Wolow, siendo el rio Woluwe una de sus características más importantes. El Woluwe fluye a una distancia de 21 kilómetros entre el bosque de Soignes al sur de Bruselas donde nace, hasta Vilvoorde donde desemboca en el Senne. El Woluwe fluye principalmente al aire libre, hasta la carretera A201, entonces pasa a estar bajo tierra hasta la calle Kerklaan en la zona de Machelen a 1,5 kilometros de la frontera entre la región Flamenca y la región de Bruselas capital. Cruza 3 veces la infraestructura de la carretera en la cual se realizarán las actuaciones, dos de las cuales están en la zona de donde se lleva a cabo la actuación, como se puede ver en la *imagen 20*.

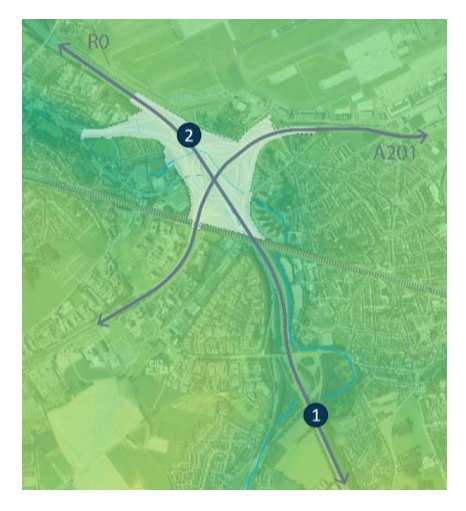

*Imagen 20. Cruces que se producen entre el rio Woluwe y la R0.*

#### 4.1 Descripción de la situación actual

El anillo de Bruselas (R0), es una autopista que sirve como circunvalación para evitar el paso de tráfico por Bruselas. Abarca la región de Bruselas-Capital y varios municipios flamencos y valones en la periferia inmediata, su parte principal (51,7 km) está situada en Flandes, mientras que Valonia comprende 18,2 km del tramo total y 5,5 km se encuentra en territorio de Bruselas, como puede verse en la *imagen 21.* 

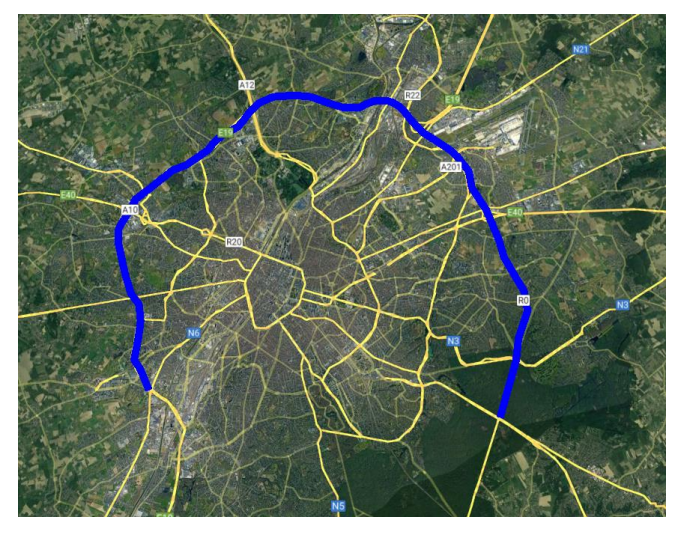

*Imagen 21. Autopista R0, anillo de Bruselas. (Google Earth).*

Es una autopista de alta velocidad de 75 kilómetros con 2 o 3 carriles en cada dirección y una intensidad media diaria de alrededor de 100.000 vehículos al día. Su alta densidad de tráfico y sus frecuentes atascos hace necesaria una remodelación y adecuación para satisfacer las necesidades actuales. Se diseñó para un paso menor de tráfico y sin tener en cuenta la movilidad blanda y el transporte público, de igual forma no se tuvieron en cuenta las relaciones espaciales, funcionales y ecológicas existentes.

#### 4.2 Descripción de las actuaciones propuestas

El proyecto plantea ejecutar la remodelación de uno de los nudos principales del anillo de Bruselas, así como de los accesos que confluyen en este. Conjuntamente, se plantea un rediseño y trazado del cauce del rio Woluwe se prevé hacer fluir por debajo de la carretera como se puede observar en la *imagen 22*, la cual muestra el diseño de referencia de la solución que se quiere plantear.

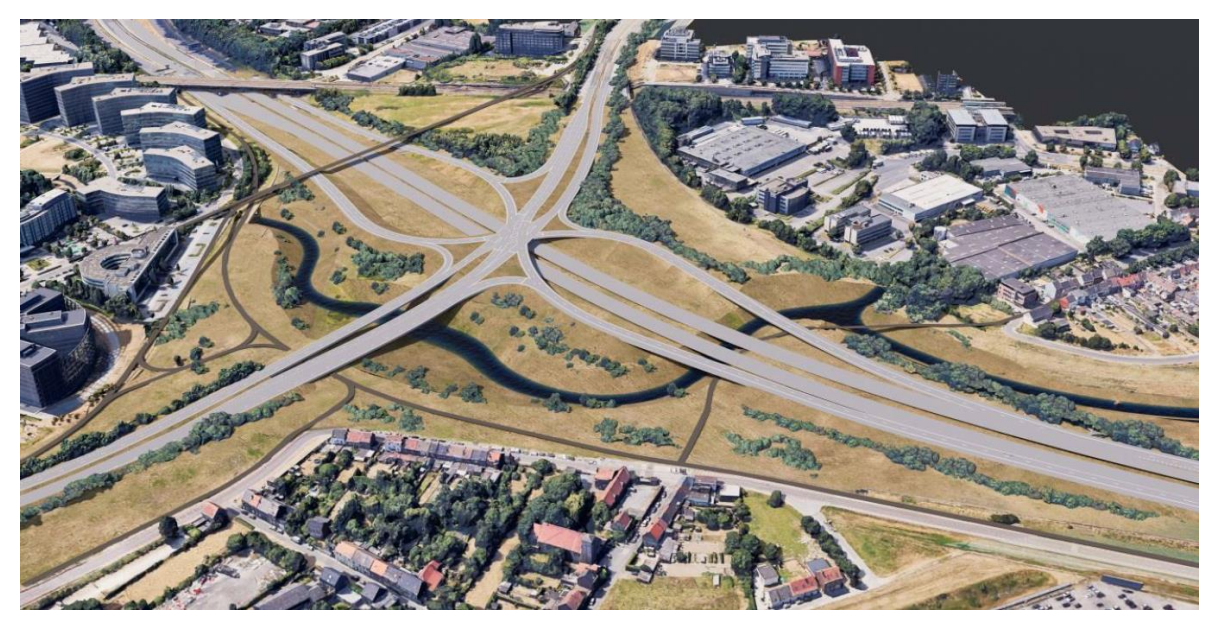

*Imagen 22. Diseño de referencia del nudo.*

Para remodelar la intersección, se presentan diferentes alternativas cada una con sus ventajas y desventajas. Cómo aún no se ha decidido cuál de ellas se va a llevar finalmente a cabo, en este estudio nos centraremos **en la ejecución del nuevo cauce** del rio Woluwe situado bajo un puente que se prevé construir en uno de los cruces. Este, se localiza sobre uno de los ramales del nuevo trazado a 750 m del nudo principal y 3 km del aeropuerto como se puede observar en la *imagen 23*.

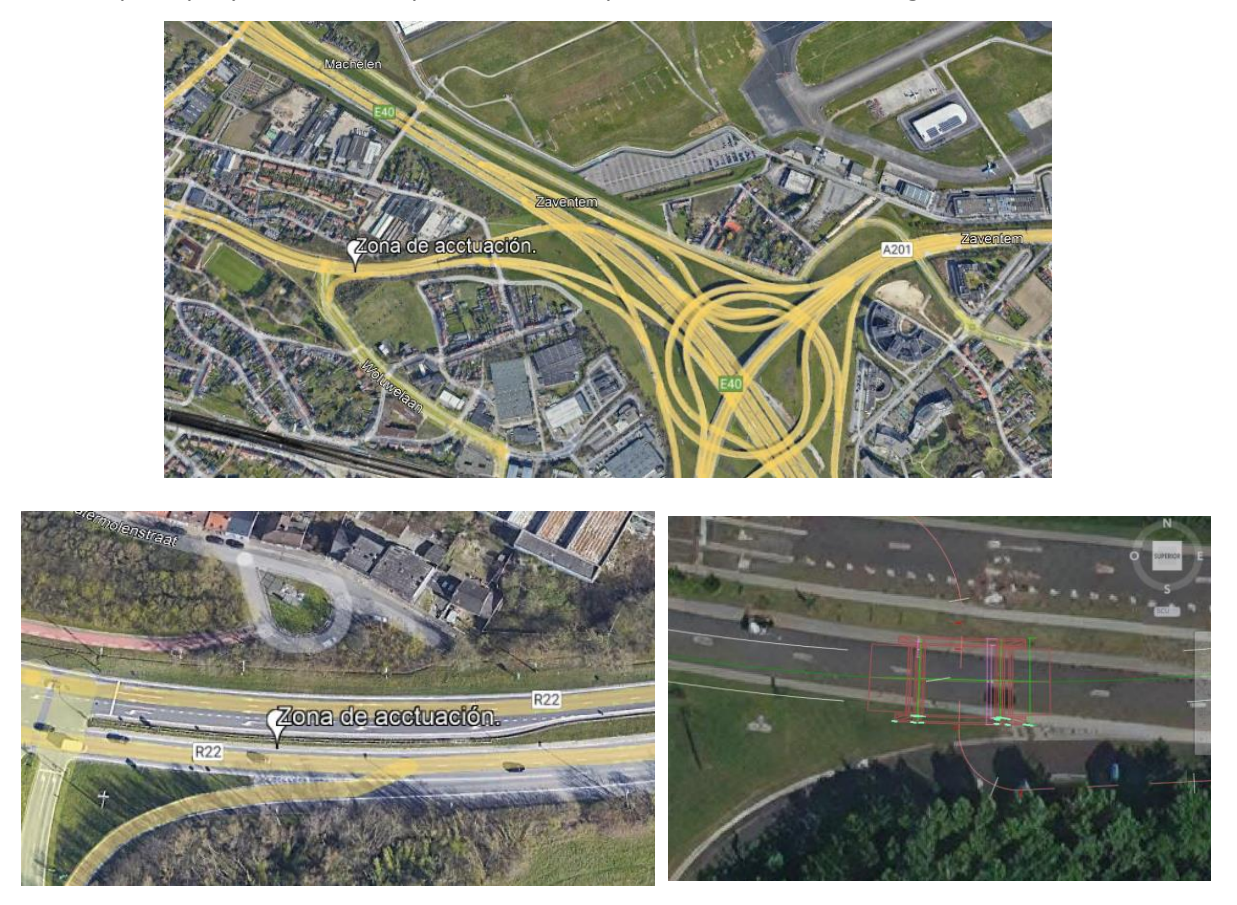

*Imagen 23. Zona de actuación para la construcción del puente.*

Las actuaciones que se tiene previsto realizar en este punto son:

- La reconstrucción del cauce del Woluwe: consiste en reconstruir y mejorar el antiguo cauce mediante una nueva sección a cielo abierto, que fluye por debajo del puente.
- Revegetación y adecuación de los márgenes del rio: complementariamente se tiene previsto realizar la revegetación de las nuevas superficies con especies autóctonas.

En este estudio, se busca **modelar el terreno en el que se va a disponer el nuevo trazado del rio Woluwe** para comprobar su idoneidad, así como para resolver las diferentes modificaciones y problemas que puedan surgir en el desarrollo de la fase de diseño del proyecto.

#### 4.3 Especificaciones del proyecto

Dicho proyecto, se encuentra en **fase de diseño**, por lo que esimportante realizar archivos cuyos datos se puedan editar fácilmente para afrontar posibles cambios o modificaciones en el proyecto.

Para el desarrollo de este proyecto en un entorno de trabajo colaborativo, es necesario que el modelo del terreno y del cauce del rio pueda trabajarse de forma óptima en el software **Revit** de Autodesk. Esto es necesario porque el resto de elementos del proyecto se gestionan y coordinan usando dicho programa, por lo tanto queda patente en el BEP (BIM Execution Plan) como un requerimiento del flujo de trabajo.

## 5 Análisis de alternativas de las herramientas BIM disponibles.

En este apartado, se realizará un análisis de las herramientas BIM existentes para posteriormente determinar cuáles son las más adecuadas para la integración de la geotecnia en la metodología BIM. Los ámbitos en los que se desarrollan las actividades BIM, se pueden separar tres grupos diferentes: el ámbito político (responsable de regulaciones, estándares, educación, investigación, etc); el ámbito del proceso (ordenación de actividades de trabajo realizadas por gerentes, propietarios, ingenieros, proveedores, etc); y el ámbito tecnológico (software y hardware) como se puede observar en la *imagen 24* (Succar, 2009).

Este análisis se centrará en el **campo tecnológico**, analizando las diferentes herramientas que se disponen en el mercado para la realización de una buena integración de la geotecnia en el proceso BIM.

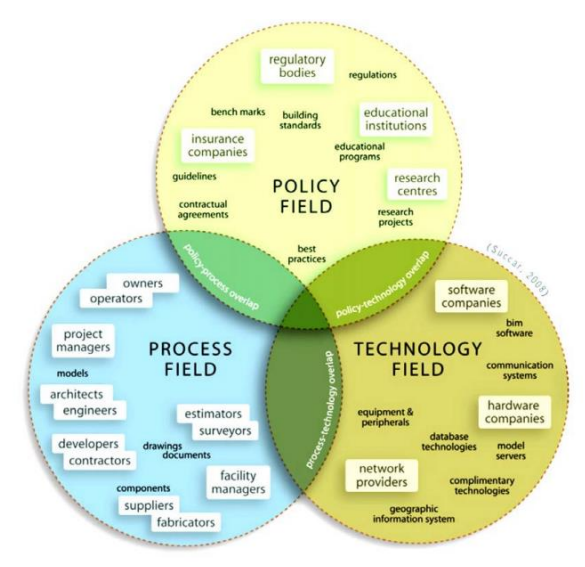

*Imagen 24. Campos en los que se desarrollan las actividades BIM (Succar, 2009).*

#### 5.1 Identificación de las herramientas

Las diferentes herramientas en el ámbito tecnológico que pueden desarrollar trabajos relacionados con la ingeniería del terreno, se dividen en varios grupos en función de su forma de introducir la información y de trabajar con esta. En este punto, se organizarán de forma que las primeras en desarrollarse serán las herramientas planteadas para trabajar con la metodología BIM, se centrará el análisis en las herramientas destinadas al diseño de obras lineales y como estas trabajan con la geotecnia. Seguidamente, se analizarán las herramientas que están pensadas para trabajar con la ingeniería del terreno en un entorno de trabajo BIM. Y finalmente se analizarán las herramientas complementarias, aquellas que no desarrolladas para trabajar en entornos BIM, resultan de gran apoyo a esta metodología.

Las compañías en cuyas herramientas se va a centrar en análisis son: **Autodesk**, ya que es uno de los softwares más utilizados en el mercado español de ingeniería civil; **Bentley,** puesto que es de los más utilizados en el mercado anglosajón; e **ISTRAM**, el cual se utiliza en bastantes países de habla hispana. Conjuntamente, las herramientas centradas al trabajo con la geotecnia en un entorno BIM pertenecen a las compañías **Fine Software** y **Bentley.**

#### 5.1.1 Programas de modelado que utilizan la metodología BIM

Se empieza analizando el programa Revit, ya que, aunque no esté enfocado para el diseño de obra lineal, es importante tenerlo en cuenta en este análisis porque es necesario trabajar en este programa para coordinar el resto de disciplinas según las especificaciones del BEP.

#### *Revit*

El software BIM Revit, desarrollado por Autodesk, sirve como herramienta a los equipos de arquitectura, ingeniería y construcción (AEC) para el modelado paramétrico de formas, estructuras y sistemas en 3D con precisión y exactitud. Esto quiere decir que si un objeto se modifica, se modifican todas sus características. De esta forma, se agiliza el trabajo ya que facilita la generación de planos y listados.

Revit es el programa BIM que más se usa en España según una encuesta de la Comisión BIM del Ministerio de Transportes, Movilidad y Agenda Urbana. Como se observa en la *imagen 25*, Revit es usado por la mayoría de los profesionales del sector AEC.

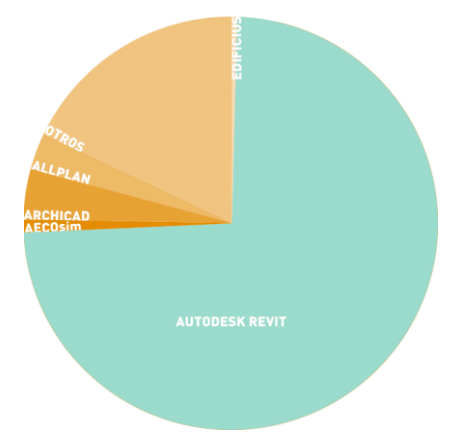

*Imagen 25. resultado de la encuesta de la [Comisión BIM](https://www.esbim.es/descargas/) del Ministerio de Transportes, Movilidad y Agenda Urbana. (www.espaciobim.com/infraworks)*

Las ventajas que presenta este software para ser tan utilizado, son las siguientes:

- Los **objetos son parametrizables**, cualquier información nueva se actualiza en todo el modelo.
- Toda la información que se utiliza para crear un modelo de Revit está en una **única base de datos**. Por lo tanto, permite centralizar toda la información evitando solapes y conflictos.
- Cuenta con varias **herramientas** analíticas, que puede usar para medir el **impacto ambiental** de los modelos. Una de estas herramientas, es el motor GreenBuild que garantiza que la sostenibilidad sea un componente central de su proceso de diseño. Otra herramienta importante en el impacto ambiental es "Insight 360", como puede observarse en la *imagen 26*, permite a los diseñadores poder visualizar el impacto que su diseño podría tener en cualquier fase del proceso, sin la necesidad de crear un nuevo modelo o usar otro software.

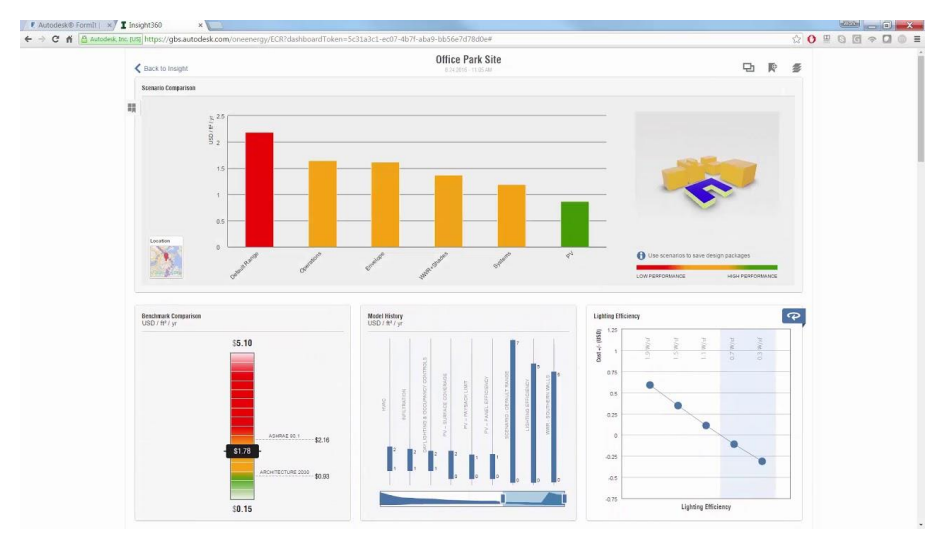

*Imagen 26. Uso del Insight 360 para el cálculo del impacto del diseño. (Video explicativo del uso del Insight por Microdesk, 2018)*

- Como herramienta de **trabajo colaborativo**, ofrece gran **potencia y rendimiento**; los cambios introducidos por un usuario actualizan todos los elementos a los que afectan.
- **Abarca la totalidad del proyecto**, desde la fase de estudio hasta su entrega al cliente, lo que facilita una gestión y control más eficiente, optimizando tiempos y costes.
- Desde el primer momento, todos los elementos del proyecto se conciben como elementos BIM con sus características y relaciones, lo que **permite asociar cantidades, materiales, costes**… así es posible crear de forma automática el presupuesto.
- El software tiene una **biblioteca de componentes paramétricos** que son prácticos a la hora de trabajar almacenando los componentes nuevos, o las ediciones de los existentes en una biblioteca personal.
- La **interoperabilidad** de Revit con otros softwares de Autodesk, como AutoCAD o FormIt (software de modelado arquitectónico para bocetos 3D basados en BIM) ayuda a facilitar la colaboración entre múltiples equipos y disciplinas.

Como se puede ver, hay muchos beneficios al usar el software Revit en los proyectos AEC. Sin embargo, se deben considerar también las desventajas para el uso de la herramienta:

- **Gran enfoque en el diseño estructural y la arquitectura**, aunque la metodología de trabajo tiene muchas ventajas, si el proyecto que se está realizado está enfocado en obra lineal o en otras ramas de la ingeniería civil, no es posible realizar todo el proyecto en el software, se tienen que utilizar otros softwares para complementar el proyecto.
- Este es un programa **orientado al diseño de obras localizadas**, por lo tanto, solo es capaz de trabajar de forma eficiente con espacios de una magnitud limitada, por lo que no se puede trabajar con modelos de gran extensión.
- Revit es un **software muy especializado**, brinda una cobertura insatisfactoria o nula para las industrias que no están conectadas a las características del programa. Un ejemplo de esto es la ingeniería del terreno y el diseño de obras lineales, donde REVIT es una herramienta improductiva frente a otras soluciones como ISTRAM, Civil 3D u Open Roads.
- El programa **no tiene herramientas** muy útiles o potentes que faciliten las tareas de diseño de elementos. En Revit es sencillo trabajar con elementos ya diseñados en las bibliotecas del software, o modificar estos para adecuarlos a un proyecto concreto, pero diseñarlos de 0 es complicado con las herramientas de diseño que ofrece el programa. Por lo que es necesario el uso de programas de diseño para definir algunos elementos.

• Para empresas que no trabajen con la metodología BIM, la curva de aprendizaje es un elemento a tener en cuenta, ya que supone un **coste** añadido al precio del propio software. Esto, dificulta el uso de este software en pequeñas empresas.

Por lo tanto, para desarrollar las tareas de **diseño de obras lineales**, como es el proyecto propuesto, el software **Revit no es adecuado**, ya que no está enfocado al diseño paramétrico de obras lineales y hay softwares en el mercado más precisos y productivos para este fin. De igual forma**, Revit no es adecuado para el trabajo con la ingeniería del terreno**. El programa permite definir una superficie del terreno en la que apoyar la estructura, pero no es capaz de "leer" las propiedades de la superficie del terreno y sus diferentes estratos para optimizar la generación de excavaciones, desmontes y terraplenes, como sí hacen la mayoría de programas de modelado de obras lineales.

Como puede observarse en la *imagen 27*, a la hora de trabajar con el terreno de la zona de actuación, es posible la definición de una superficie para colocar el elemento que se está diseñando. Asimismo, se puede especificar el material de esta capa superficial del terreno para proporcionar una vista 3D realista, por lo tanto, la superficie del terreno está integrada en el modelo, aunque **sólo para garantizar una buena visualización del conjunto**.

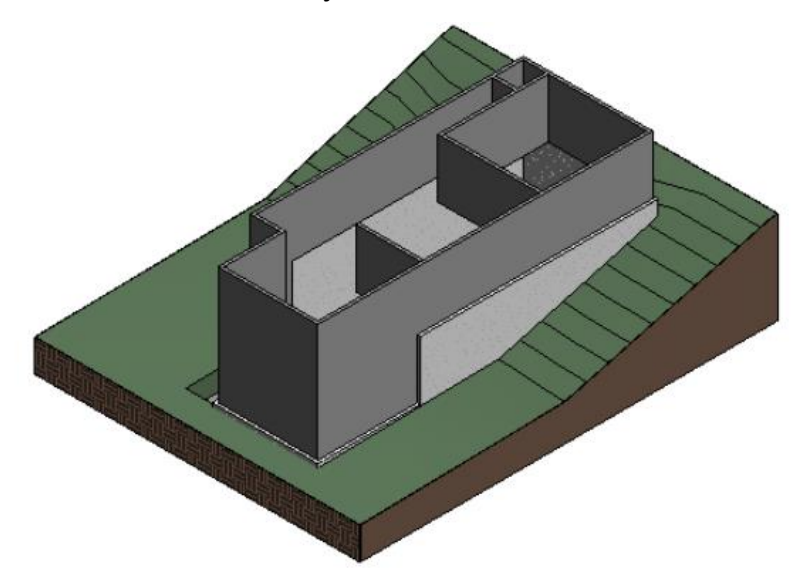

*Imagen 27. Creación del suelo en Revit, creación de un terreno y una plataforma de construcción. (Revit soporte y aprendizaje Autodesk, 2014)*

En definitiva, el trabajo con el programa Revit se centrará en la gestión y coordinación de las diferentes partes de las que se compone el proyecto. Pero no es adecuado para el diseño del modelo del terreno ni el diseño de obra lineal puesto que este programa no está enfocado a tratar los problemas que se desarrollan en esta clase de diseños.

#### 5.1.2 Programas de modelado de infraestructuras que utilizan la metodología BIM

De los softwares que pueden emplearse para realizar el modelado BIM, este estudio se centrará en los que están enfocados al **diseño de obra lineal**. Esto es debido a que el proyecto que se analizará más adelante se centra en el diseño de una obra lineal.

#### *Civil 3D*

Civil 3D es un Software desarrollado por la empresa Autodesk. Está enfocado en trabajar con los proyectos de obra lineal de una forma dinámica y eficiente. Forma parte de los softwares BIM puesto que soporta diferentes flujos de trabajo con funciones integradas para mejorar el diseño, el manejo de la información del proyecto y la documentación de obras lineales.

Las ventajas por las que Civil 3D es una herramienta muy utilizada para trabajar proyectos de obra lineal son:

- Permite **analizar la viabilidad y el impacto** que pueden tener las actuaciones de la obra lineal introducidas en el proyecto, facilitando la creación de informes al respecto.
- Puede generar modelos 3D para el **guiado** automático de la **maquinaria de obra**.
- Presenta buena **interoperabilidad** con otros softwares de Autodesk. Además de con herramientas de programación como Dynamo.
- Permite la posibilidad de **realizar modificaciones** en los objetos y que se **cambie de forma automática** en tablas de datos o perfiles.
- **Facilita el trabajo con la topográfica** por medio de diversos datos de superficie como LIDAR (topografía realiza por medio del cálculo de distancias utilizando un haz láser pulsado), SHP (topografía por medio de Sistemas de Información Geográfica), y DEM (topografía por medio de un modelo digital de elevación). Además, cuenta con una herramienta para trabajar con bases de datos tipo GIS en línea.
- Cuenta con **herramientas de diseño de puentes**, lo que permite la coordinación de los flujos de trabajo de las diferentes disciplinas logrando un mayor nivel de eficiencia.

Por otro lado, civil 3D tiene varias desventajas a la hora de su uso:

- El software requiere una **gran potencia de procesamiento informático**. El manejo de archivos obstaculiza el flujo de trabajo en proyectos grandes. Conjuntamente, el rendimiento se ralentiza cuando se trabaja con grandes cantidades de datos topográficos o una base de datos de información GIS.
- A la hora de trabajar con formatos IFC, el programa **no tiene una jerarquía muy definida**, por lo tanto, cuando se exporta en este formato a herramientas de revisión de modelos 3D para trabajos BIM (como Navisworks) trabajar con los archivos importados de Civil 3D se vuelve complejo.

En civil 3D es posible colaborar en **BIM 360 Design.** Esta herramienta permite a los equipos de proyectos (ya sea dentro de una misma empresa o en varias) colaborar en Civil 3D y almacenar archivos de diseño, accesos directos de datos y tener referencias externas en una base de datos común. Los beneficios del uso de BIM 360 Design en Civil 3D son:

- Permite a los **usuarios de múltiples empresas** acceder a los archivos de diseño, archivos de datos y referencias externas desde **múltiples ubicaciones**.
- Es posible gestionar el proyecto en una **plataforma de datos común** asegurando que el equipo esté al día de las últimas versiones del diseño.
- Permite **comparar diferentes versiones de un proyecto** para visualizar los cambios y seguir el progreso del proyecto.
- Permite diseñar y colaborar dentro de un **solo entorno de software**, lo que reduce las herramientas de colaboración aisladas, como puede observarse en el flujo de trabajo representado por la *imagen 28*.

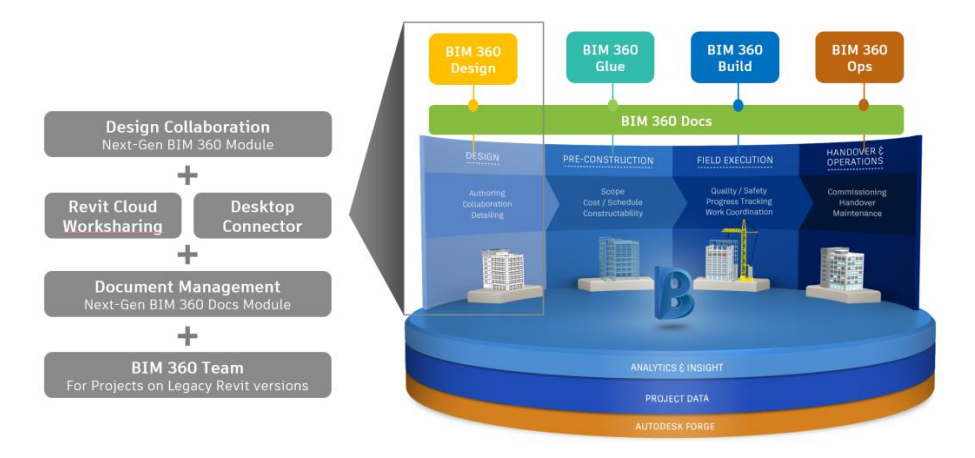

*Imagen 28. Trabajo con BIM 360. ¿Qué es el diseño de BIM 360? (Autodesk Knowledge Network, 2018)*

#### *ISTRAM ISPOL*

ISTRAM es una plataforma desarrollada por Buhodra Ingeniería para el modelado de obras lineales. Su estructura modular permite escoger desde una configuración sencilla (que permite proyectar carreteras y autopistas), hasta otras más complejas (proyectos de ferrocarriles, de distribución, de refuerzo y mejora de las vías existentes…)

A continuación, se citan las principales ventajas de utilizar ISTRAM:

- La reducción de tiempos a la hora de realizar el proyecto, debido a la **potencia de cálculo** y la **metodología de diseño BIM**.
- **Gestiona gran cantidad de información topográfica** o puntos en el terreno, sin afectar al rendimiento del programa.
- ISTRAM dispone de un módulo específico para llevar a cabo **proyectos de ensanche y mejora**. Por lo que, permite llevar a cabo proyectos como aprovechamiento de firmes, repavimentación, ampliación de calzadas…
- Cuenta con **herramientas específicas para seguridad vial**, por lo que se automatiza el cálculo y la definición de barreras de seguridad, marcas viales...
- Este software tiene una **actualización de herramientas y funciones constante**, y un servicio de asistencia técnica que atiende de forma ágil los problemas de los usuarios e incorpora a las sucesivas versiones del programa las mejoras que estos proponen.
- Cuenta con **módulos especializados** para el diseño de elementos complejos necesarios para el desarrollo de las obras lineales de ingeniería civil como **viaductos y túneles**. Por un lado, permite la definición de viaductos los cuales permite diseñar para tener una visión del proyecto final más amplia como se muestra en la *imagen 29*. Por otro lado, es capaz de realizar el seguimiento en la construcción en las excavaciones y avances de los túneles, tanto control por escáner como otros avances diferenciales por avanza y destroza, control automático de los volúmenes de excavación generados y los conflictos o colisiones entre la excavación real y la diseñada.

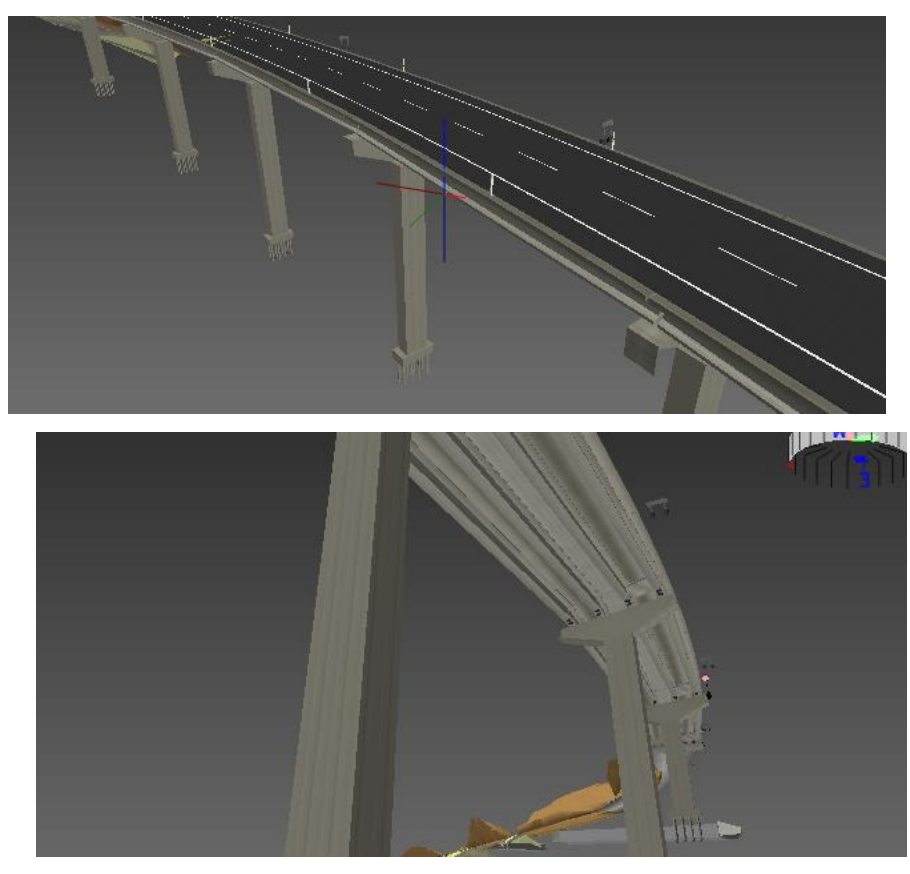

*Imagen 29. Diseño de un viaducto en ISTRAM.*

Aunque el uso de este software, también tiene sus desventajas. Las más destacables son:

- **Tiene una curva de aprendizaje muy pronunciada**. Esto es debido a que dispone de muchas opciones y herramientas, y a que su interfaz es poco intuitiva.
- Una de las ventajas de este software, como puede ser la **actualización de herramientas constante**, puede ser también un problema. Ya que cada nueva función se va incorporando o reestructurando en las herramientas del programa. Por lo tanto, este programa obliga al usuario a un reciclaje permanente.

ISTRAM tiene la metodología BIM incorporada directamente en todos sus módulos. Se utilizan los estándares más modernos de formato BIM como IFC 4.3 tanto en la generación de los modelos, como en la explotación de los mismos. Así mismo, tiene muchas opciones para exportar el proyecto completo o en diferentes partes, haciendo más eficiente el intercambio de información como puede verse en la *imagen 30*. Otra de las ventajas de este programa a la hora de gestionar información BIM, es que te permite organizar los diferentes elementos en el proyecto con diferentes clases BIM, dando la opción de que se le asignen otras clases o características BIM a los elementos. El programa identifica los elementos que se disponen como elementos BIM y define su tipo IFC, pero también permite la posibilidad de crear otra clase de clasificación para los elementos BIM como se observa en la *imagen 31.*

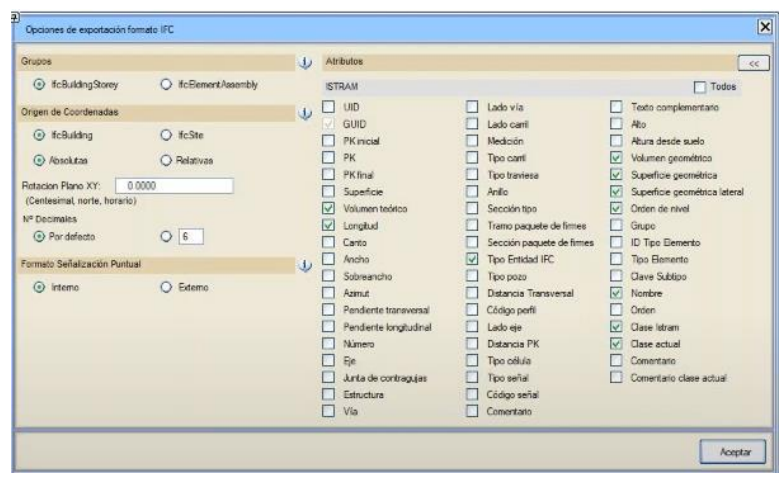

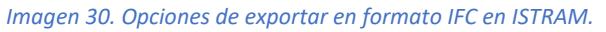

|                               |                                  |                         |                             |                                | Generación           | Clases            |                            | Anbutos Usuario   |                       | At. Us. Clases    | Visual zación                      |          | Archivos                |
|-------------------------------|----------------------------------|-------------------------|-----------------------------|--------------------------------|----------------------|-------------------|----------------------------|-------------------|-----------------------|-------------------|------------------------------------|----------|-------------------------|
| <b>ITEC ISTRAM</b> fcv        | DONG                             |                         | <b>ISTRAM</b>               | CLASIFICACION                  |                      | Case 3            | Clast <sub>4</sub>         |                   | Class 5               |                   |                                    |          |                         |
| NOMBRE ISTRAM                 |                                  |                         |                             | Clasificación CLASIFICACION 02 |                      | <b>URL</b>        |                            |                   |                       | Exportant FC V    |                                    |          |                         |
| Nombre BIM                    | Por defecto                      | $\sim$                  | Fichero de clases           |                                |                      |                   |                            | BBU               |                       |                   |                                    |          |                         |
|                               |                                  |                         | <b>Identificación</b>       |                                |                      | Nombre            |                            |                   |                       |                   |                                    | Unidad   |                         |
|                               | A D banda_continue (L401)        |                         | PINT BLANCA                 |                                |                      |                   |                            |                   |                       |                   |                                    |          |                         |
|                               | Tipo FC FcBuilding Eement Proxy  | $\sim$                  |                             |                                |                      |                   |                            |                   |                       |                   |                                    |          |                         |
|                               | A D banda_discontinua (L402)     |                         | PINT BLANCA TRAZOS          |                                | a.                   |                   |                            |                   |                       |                   |                                    |          |                         |
|                               | Tipo FC FcBuilding Element Proxy | ×                       |                             |                                |                      |                   |                            |                   |                       |                   |                                    |          |                         |
| A D Bon_D (L412)              |                                  |                         | <b>BIONDA DR</b>            |                                | ÷.                   |                   |                            |                   |                       |                   |                                    |          |                         |
| A D Bond (L411)               | Tipo FC FcBuilding Eement Proxy  | W.                      | <b>BIONDA</b> <sub>12</sub> |                                |                      |                   |                            |                   |                       |                   |                                    |          |                         |
|                               | Tipo FC FcBuilding Element Proxy | $\boldsymbol{\vee}$     |                             |                                | ö.                   |                   |                            |                   |                       |                   |                                    |          |                         |
| <b>BOR &amp;20placa</b><br>AD |                                  |                         | BORDILLO                    |                                | u.                   |                   |                            |                   |                       |                   |                                    |          |                         |
|                               |                                  | $\overline{\mathbf{v}}$ |                             |                                |                      |                   |                            |                   |                       |                   |                                    |          |                         |
|                               | Tipo FC FcBuilding Bement Proxy  |                         |                             |                                |                      |                   |                            |                   |                       |                   |                                    |          |                         |
|                               |                                  |                         |                             |                                |                      |                   |                            |                   |                       |                   | a Aplicar a la geometria del árbol |          |                         |
|                               | EDITAR DICCIONARIO DE NOMBRES    |                         |                             |                                |                      |                   |                            |                   |                       |                   |                                    |          | $\overline{\mathbf{x}}$ |
|                               | Nombre / Tipo IFC                | <b>ISTRAM</b>           |                             | <b>CLASIFICACION</b>           |                      | Clasif. 3         |                            | Clasif. 4         |                       | Clasif, 5         |                                    |          |                         |
|                               | Bond   (L411)<br>×               | Bond   (L411)           | $\bullet$                   | BIONDA IZ                      | $\ddot{\phantom{0}}$ | Bond J (L411)     | $\left\  \cdot \right\ $ . | Biond   (L411)    | $\cdot$ .             | Biond   (L411)    | $\cdot$ .                          | $\theta$ |                         |
|                               | <b>FcBuildingBementProxy</b>     |                         |                             |                                |                      |                   |                            |                   |                       |                   |                                    |          |                         |
|                               | 10 BOR Bx20placa                 | BOR 8x20placa           | $\Box$                      | BORDILLO                       | $\Box$               | BOR (x20placa)    | 同国                         | BOR Bx20placa     | $\lceil \cdot \rceil$ | BOR 8x20placa     | $\lceil \cdot \rceil \cdot \rceil$ | B        |                         |
|                               | <b>fcBuildingEementProxy V</b>   |                         |                             |                                |                      |                   |                            |                   |                       |                   |                                    |          |                         |
|                               |                                  |                         |                             |                                |                      |                   |                            |                   |                       |                   |                                    |          |                         |
|                               | 11 BVaduc_d (L3262)              | BViaduc_d (L3262)       | $\sim$ 1.                   | BIONDA VIADUCTO DF +   -       |                      | EViaduc_d (L3262) | $\left  \cdot \right $     | BVadue_d (L3262)  | $+1.1$                | BViaduc_d (L3262) | $\left  \cdot \right $             | 医        |                         |
|                               | fcBuildingElementProxy v         |                         |                             |                                |                      |                   |                            |                   |                       |                   |                                    |          |                         |
|                               | 12 BVaduc ((L3261)               | BVAsduc:   (L3261)      | ыr                          | BIONDA VIADUCTO IZ .           |                      | BVaduc 1 (L3261)  | $ * $ .                    | BVisdue   (L3251) | $ + $                 | BVaduc i (L3261)  |                                    |          |                         |
|                               | fcBuidingElementProxy V          |                         |                             |                                |                      |                   |                            |                   |                       |                   | $\left  \cdot \right $             | 13       |                         |
|                               |                                  |                         |                             |                                |                      |                   |                            |                   |                       |                   |                                    |          |                         |
| 13 CAPITEL                    |                                  | CAPITEL                 | $\bullet$                   | CAPITEL                        | $+1$ .               | CAPITEL           | $\left  \cdot \right $     | <b>CAPITEL</b>    | $+1$                  | CAPITEL           | $\left  \cdot \right $             | 8        |                         |
|                               | <b>EcFooting</b><br>×            |                         |                             |                                |                      |                   |                            |                   |                       |                   |                                    |          |                         |

*Imagen 31. Gestión de la información del proyecto BIM con formato IFC predefinido por el programa o con formato IFC definido por el usuario.* 

#### *OpenRoads*

OpenRoads es una aplicación de modelado 3D integral y multidisciplinaria desarrollada por Bentley, está enfocada en los proyectos viales desde el diseño conceptual hasta la construcción. Combina flujos de trabajo tradicionales como planos, perfiles y secciones transversales, con modelado paramétrico 3D para permitir la creación completa del modelo del proyecto.

Las ventajas que tiene este software son:
- Es capaz de **reunir datos a partir de una gran variedad de fuentes**: nubes de puntos, mallas de realidad 3D, datos de terreno, imágenes e información geoespacial.
- Permite **generar estimaciones del coste del proyecto** que se actualizan a medida que se avanza con el diseño.
- La producción **de planos se puede automatizar**, por lo que a medida que cambie el diseño también lo harán las hojas.
- OpenRoads Designer proporciona **integración** directa **con Bentley LumenRT** para producir visualización cinematográfica.
- Es posible **visualizar y analizar patrones de tráfico** en tiempo real con modelado 3D y análisis de tráfico.
- Los diseños creados en OpenRoads Designer se benefician de **BIM Review** a través de OpenRoads Navigator, permite la visualización y revisión de diseños 3D, además de la visibilidad del estado para permitir que los equipos dispersos avancen en las aprobaciones y resuelvan problemas.

Por otro lado, este software tienes las siguientes desventajas:

- Requiere mucha **capacitación** para usar las herramientas de manera efectiva. Algunas herramientas son demasiado complejas.
- **No es posible realizar un boceto rápido**, ya que el programa está centrado en trabajar con grupos de datos, por lo que requiere de mucha configuración para empezar con el diseño. Se preserva demasiado el pre diseño, por lo que hacer ediciones simples de geometría es una tarea ardua.
- Es necesario introducir algunos **datos** de los componentes **de forma manual** (volumen, longitud, materal…).
- Cuando los modelos se vuelven demasiado pesados, es **difícil trabajar** con ellos. Los archivos más pesados se bloquean con demasiada frecuencia.

### 5.1.3 Software específico para trabajar con la geotecnia en el BIM en proyectos de obra lineal.

En el siguiente punto se van a analizar cómo se integra la ingeniería del terreno los diferentes softwares que trabajan proyectos de obra lineal que se han definido en los anteriores apartados.

#### *Civil 3D*

Analizando cómo se trabaja en Civil 3D con la ingeniería del terreno, este incorporó el módulo geotécnico para trabajar los modelos del terreno de forma más óptima. Aunque Civil 3D posee herramientas para trabajar la ingeniería del terreno a la hora de resolver cuestiones sencillas.

Civil 3D es capaz de trabajar con la capa superficial del terreno como una superficie TIN (realizada con el método determinista como una red irregular triangular). Por lo tanto, se tiene que cargar la información topográfica que define la superficie del terreno para trabajar con esta en el proyecto. Junto a esto, Civil 3D permite definir diferentes secciones transversales en la carretera en función del material con el que esté en contacto, aunque **no es capaz de interpretar la información sobre dicho material**. Para definirlo es necesario hacerlo de forma manual, seleccionando las diferentes pendientes asociadas a los materiales por los que pasa la traza y definiendo las secciones transversales que recojan cada material. Estas secciones transversales se asocian a la traza en la que se encuentra de forma que varía la inclinación de los desmontes y terraplenes.

Una vez definida completamente la carretera (alineamiento, sección longitudinal, sección transversal y perfiles) se puede calcular de forma automática el volumen del movimiento de tierras. Junto a esto, se indica en el programa que partes son de excavación y de relleno como se puede observar en la *imagen 32*. Finalmente, el programa puede importar esta información en XLS.

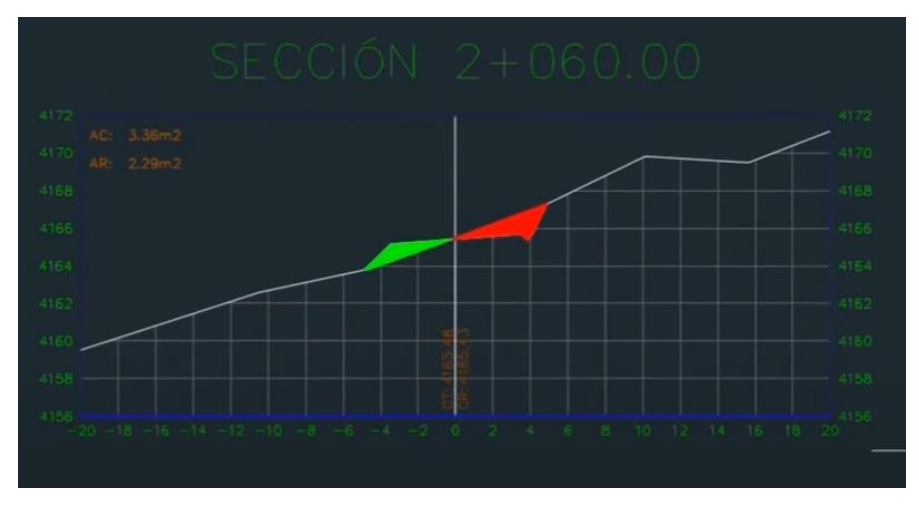

*Imagen 32. Definición de la excavación en color rojo y el relleno en color verde en el programa Civil 3D.*

El Módulo geotécnico de Civil 3D (Autodesk Geotechnical modeler), es una extensión de Civil 3D que permite recopilar y visualizar los datos geotécnicos directamente en el entorno del programa. El módulo geotécnico proporciona herramientas para generar fácilmente la superficie de los estratos, creando así visualizaciones tridimensionales del subsuelo en función de datos geotécnicos introducidos como puede verse en la *imagen 33*.

Para poder modelar el terreno en esta herramienta, primero debemos introducir los datos. Para este fin brinda dos opciones: a través del formato de archivo AGS (específico para trasferir datos geológicos y geotécnicos) o mediante archivos CSV simples. Una vez introducida la información sobre el terreno, se crean superficies TIN a partir de estos datos. Finalmente, es posible generar objetos sólidos a partir de las superficies introducidas y combinarlos con nuestro modelo en Civil 3D.

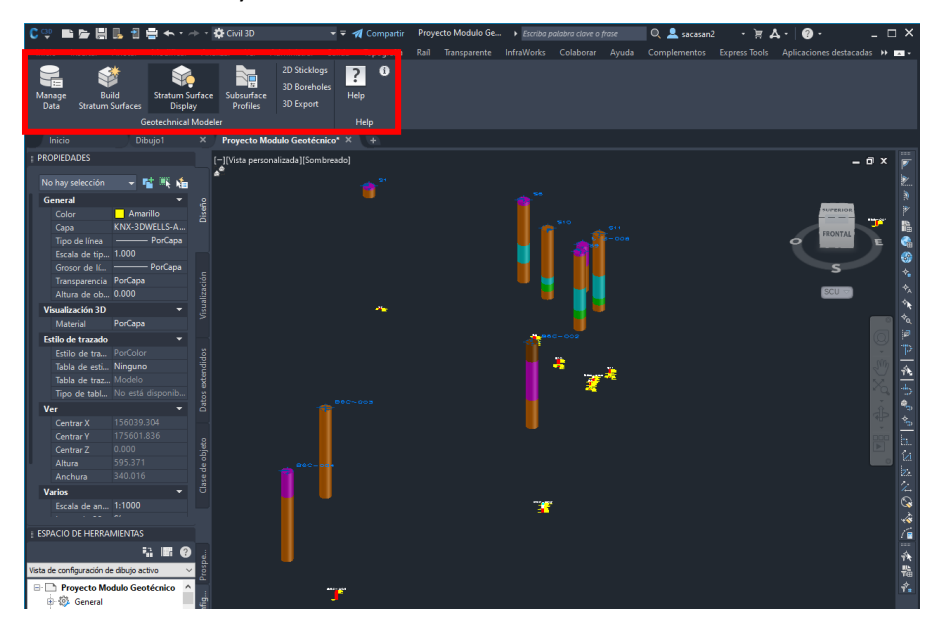

*Imagen 33. Espacio de trabajo del módulo geotécnico de Civil 3D. En rojo se indica la barra de herramientas para trabajar con dicho módulo.*

Esta herramienta, **no tiene la capacidad de interpretar la información presentada** por lo tanto no es capaz de realizar cálculos geotécnicos con ella. Lo que se busca con el uso de este módulo, es representar visualmente los datos geológicos recopilados con el fin de ofrecer dicha información de una manera gráfica de una forma eficiente facilitando así la toma de decisiones durante el proceso de diseño.

#### *ISTRAM ISPOL*

Analizando la integración de la geotecnia en ISTRAM, este programa es capaz de importar información de los sondeos y de representar las superficies de los estratos en el modelo. Por lo tanto, es capaz de generar un modelo del terreno con la información definida y modificarlo eficazmente si se obtiene más información (*imagen 34)*.

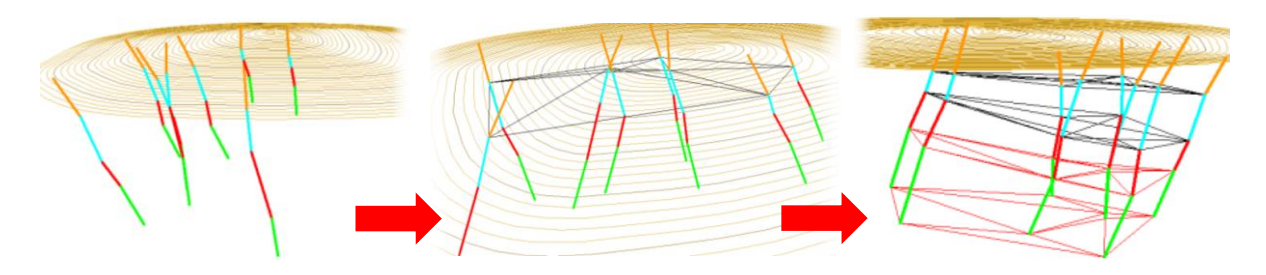

*Imagen 34. Proceso para crear el modelo en base a la información de los sondeos introducida en ISTRAM.*

Conjuntamente, al igual que otros programas de trazado de obra lineal, ISTRAM presenta una muy buena gestión del movimiento de tierras en el proyecto, así como la facilidad de elaboración de terraplenes y desmontes como puede observarse en la *imagen 35*. Aunque a diferencia de otros programas de obra lineal ISTRAM **sí reconoce los materiales** que se le asocian a las diferentes superficies. Esto permite que las secciones varíen automáticamente según cambia el material por el que pasa la traza adaptando los perfiles de excavación, y automatizando la generación de desmontes a lo largo del trazado.

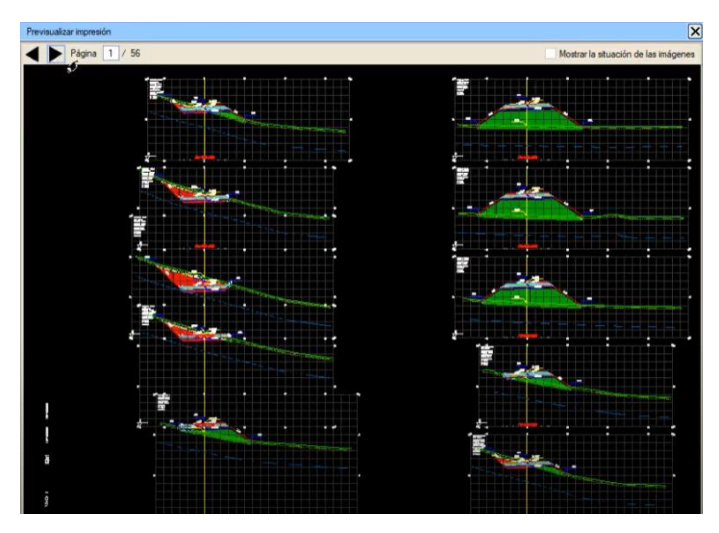

*Imagen 35. Cálculo del movimiento de tierras en ISTRAM. (Presentación a ISTRAM 2019)*

Asimismo, con ISTRAM se puede realizar el desglose de los desmontes y terraplenes adaptándose a los materiales del suelo (*imagen 36*) y calculando los volúmenes de forma automática (*imagen 37*).

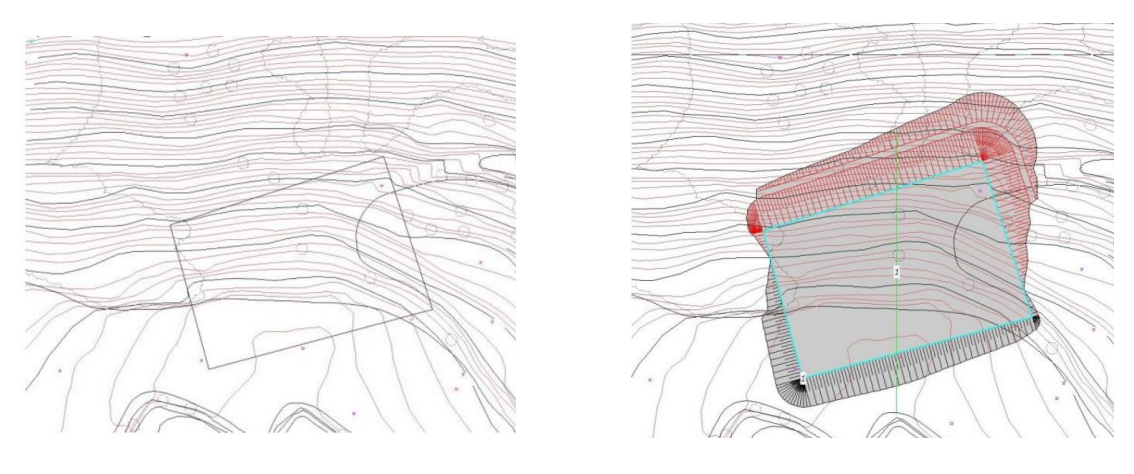

*Imagen 36. Diseño de los desmontes en ISTRAM. (Tutoriales ISTRAM ISPOL, 2010)*

|                  | Istram 10.10 10/11/10 13:45:19 1169 |          |          |                                 |                                                                               |          |         |
|------------------|-------------------------------------|----------|----------|---------------------------------|-------------------------------------------------------------------------------|----------|---------|
|                  |                                     |          |          |                                 |                                                                               | pagina 1 |         |
|                  |                                     |          |          |                                 |                                                                               |          |         |
|                  |                                     |          |          |                                 |                                                                               |          |         |
|                  | * * *                               |          |          | MEDICIONES DE LAS EXPLANACIONES | * * *                                                                         |          |         |
|                  |                                     |          |          |                                 |                                                                               |          |         |
|                  |                                     |          |          |                                 |                                                                               |          |         |
| <b>EXPLANADA</b> |                                     |          |          |                                 | ---VOLUMENES PARCIALES---------------------------- --VOLUMENES ACUMULADOS---- |          |         |
| N°               |                                     |          |          |                                 | -TERRAPLEN-- --DESMONTE-- -CAPACIDAD-- --DESBROCE-- -TERRAPLEN-- --DESMONTE-- |          |         |
|                  |                                     |          |          |                                 |                                                                               |          |         |
|                  |                                     | 15134.87 | 16395.49 | 0.00                            | 0.00                                                                          | 15134.9  | 16395.5 |
|                  |                                     |          |          |                                 |                                                                               |          |         |

*Imagen 37. Cálculo de los volúmenes del terraplén seleccionado. (Tutoriales ISTRAM ISPOL, 2010)*

#### *OpenRoads*

Para trabajar con la ingeniería del terreno, este programa es capaz de cargar información geotécnica como sondeos directamente desde la base de datos de gINT (el Software geotécnico y geoambiental de Bentley) y visualizarlos en el modelo (*imagen 38*). De la misma forma se pueden observar las características de los estratos que definen los sondeos (*imagen 39*). Con estos datos, el programa es capaz de crear las diferentes superficies del terreno y añadirlas al modelo junto con la estructura de obra lineal, como se puede observar en la *imagen 40*. Esta herramienta facilita el trabajo con las obras lineales ya que es capaz de reconocer cuanta cantidad es necesario excavar de cada material por el que pasa la traza.

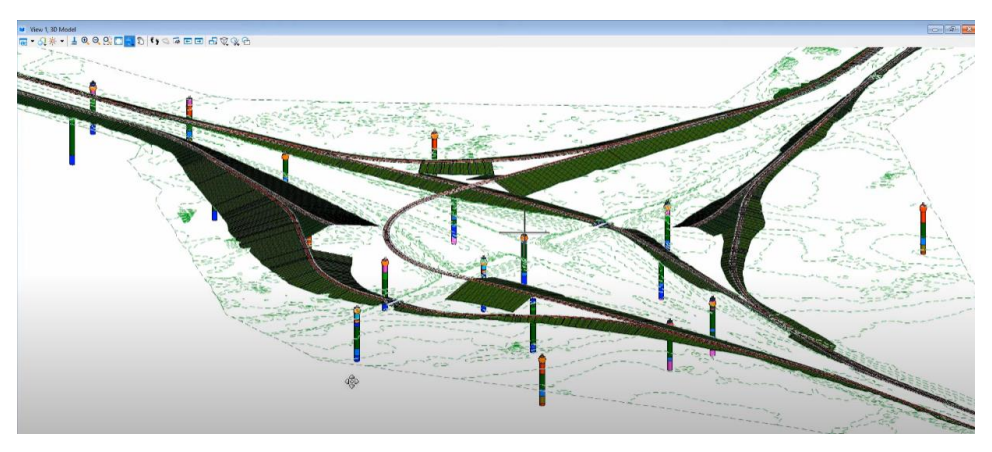

*Imagen 38. Sondeos introducidos en el modelo de la obra lineal. (OpenRoads Designer, 2017).*

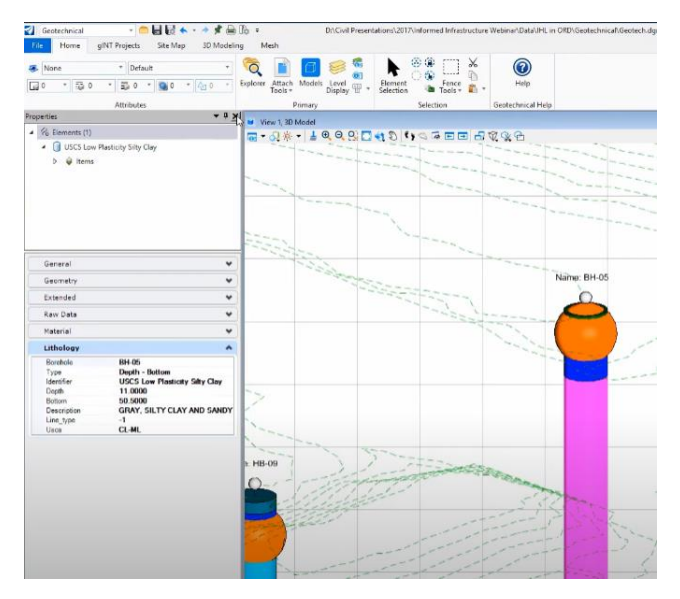

*Imagen 39. Información que se obtiene de los sondeos (OpenRoads Designer, 2017).*

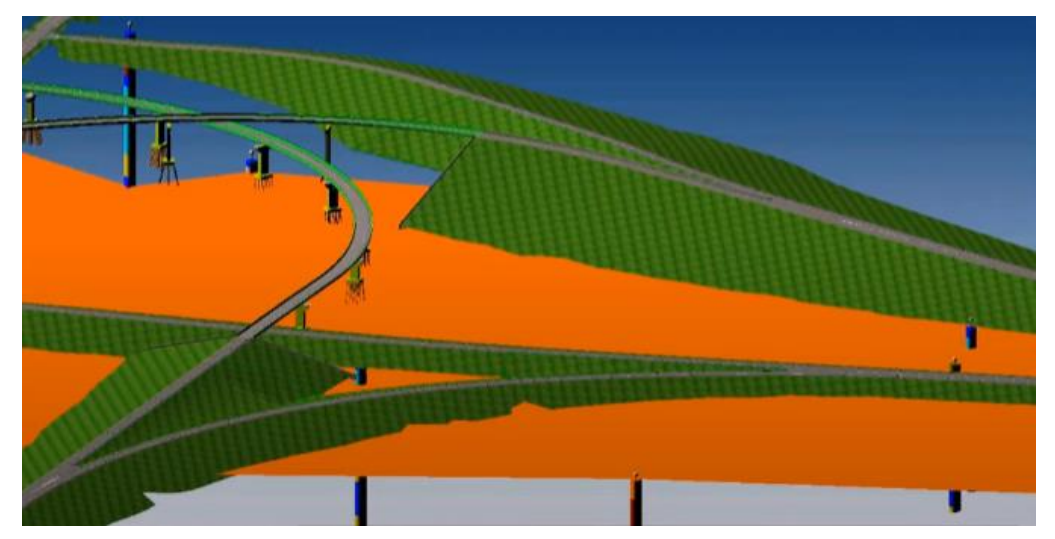

*Imagen 40. Planos de los diferentes estratos del terreno introducidos mediante una base de datos de gINT y añadirlos al modelo de la estructura. (OpenRoads Designer, 2017).*

## 5.1.4 Software específico para cálculo geotécnico en BIM

A la hora de analizar el software específico para el cálculo geotecnico, cabe destacar que los programas más habituales utilizados para el cálculo geotécnico como son el PLAXIS de Bentley y los de la compañía RocsSience**, no están preparados para trabajar en un entorno BIM**. Esto se debe a que no trabajan con el formato de archivos IFC. Por lo que, en este punto, se analizarán diferentes softwares que no son tan utilizados pero que permiten integrar los cálculos geotécnicos en la metodología BIM.

#### *Geo5*

GEO5 es un conjunto de programas de la compañía Fine software que proporciona soluciones para los trabajos relacionados con la ingeniería del terreno. Este software puede trabajar con la metodología BIM ya que los programas permiten exportar a formatos IFC y LandXML para su uso en aplicaciones de gestión de proyectos BIM de otras compañías(*imagen 41*). Los programas permiten exportar datos gráficos correspondientes a las construcciones en la visualización 3D además de permitir la exportación de IFC de los datos no gráficos como: propiedades de materiales de la estructura (hormigón, acero, mampostería); parámetros del suelo (interfaces 2D, perfil 1D, resistencia de la cara frontal...); propiedades de la sección transversal de las estructuras de apuntalamiento (pilotes, tablestacas, paredes rectangulares...); parámetros de elementos de anclaje (anclajes, puntales, clavos); propiedades junto a la estructura (recargo, agua, resistencia de la cara frontal, fuerzas aplicadas...); y parámetros básicos de ensayos de campo y perfiles de suelo.

Un ejemplo de la forma de cargar los datos de este software en un programa de BIM puede observarse en la *imagen 42*, donde se exporta un ejemplo de estructura al programa "BIM vision".

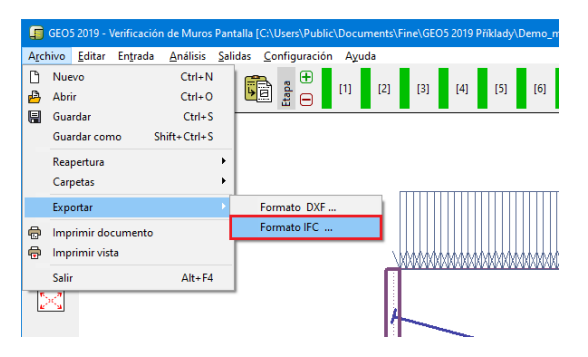

*Imagen 41. Capacidad del software de GEO5 de exportar archivos a formato IFC. (fine software, ayuda en línea GEO 5, 2019).*

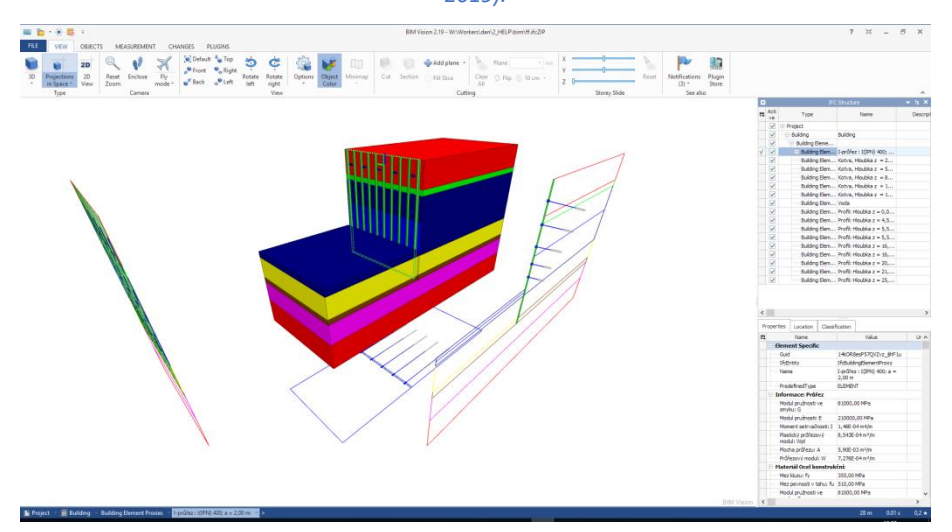

*Imagen 42. Ejemplo de estructura importada en el programa "BIM vision". (fine software, ayuda en línea GEO 5, 2019).*

Los diferentes programas utilizan la misma interfaz de usuario y son capaces de importar y exportar información entre sí. GEO5 está diseñado para resolver diferentes problemas geotécnicos, desde los más básicos (verificación de cimentaciones, muros, estabilidad de taludes), hasta programas altamente especializados (análisis de los túneles, daños debido a la construcción de un túnel, estabilidad de roca). Las diferentes herramientas que proporciona GEO5 en sus programas se detallan en la (*imagen 43*).

#### Soluciones GEO5 Análisis de Diseño de Muros y Gaviones ╔ Estabilidad Excavaciones Análisis completo de muros de gravedad, voladizos y prefabricados Análisis de estabilidad de taludes, Diseño y verificación de estructuras laderas rocosas y muros de suelo de contención y muros incrustados reforzados. Análisis de Cimentaciones Cimentaciones Superficiales  $\overline{\overline{\rm{m}}\overline{\rm{m}}}$ Profundas Asentamientos Capacidad portante y asentamiento Capacidad portante y asentamiento Análisis de asientos y consolidación de zapata continua, en franja y losas de pilote y grupo de pilotes de suelos de cimentación Túneles y Pozos Estudios Geotécnicos Ensavos de Campo Modelados de terreno y subsuelo Análisis de túneles, estructuras Análisis de estructuras basado en subterráneas y nozos verticales hasado en estudios geológicos ensavos de campo (SPT, CPT, DMT,

*Imagen 43. Soluciones que aporta la compañía GEO5 con sus diferentes programas (fine software).*

PMT)

Las ventajas de estos programas son:

- **Interfaz fácil de usar**, se compone de programas individuales que comparten una interfaz de usuario unificada, sencilla a la hora de trabajar y que no requiere de gran capacitación.
- **Combina métodos analíticos y MEF**, ya que es posible transferir el modelo analítico al programa MEF.
- Tiene una **base de datos de normas, de estándares y factores parciales** que es posible configurar en caso de ser necesario.
- Los programas GEO5 **generan reportes claros y gráficos** (*imagen 44*) que se actualizarían según los últimos datos ingresados.

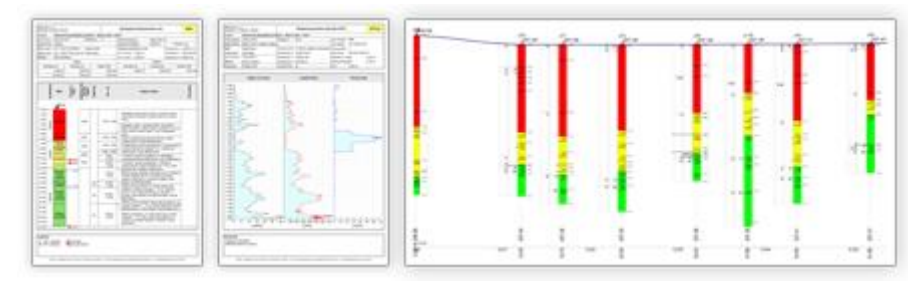

*Imagen 44. Gráficos generados por el software GEO5, (GEO5 Edición 2020,geotecnia.online, 2018).*

- Admite la entrada de **coordenadas de GPS**, con conexión directa a **Google Maps**.
- Es capaz **de implementar mecanismos de erosión y modelos de deslizamientos.**
- Permite el proceso de **BIM 4D**, siendo posible modelar el progreso de la construcción[.](https://data.fine.cz/help/geo5/es/data/img/export-ifc-bim-01-1.png)

Finalmente, a la hora de la interoperabilidad, estos programas no solo exportan en formato IFC, ya que pueden comunicarse entre sí, además de utilizar otros formatos permitiendo el trabajo con diferentes programas:

- Importación y exportación de tablas y archivos de texto de diferentes tipos (XLSX, ODS, TXT)
- Carga de formatos de datos especiales (ejemplo: datos de ensayos de campo: CPT, DMT, SPT,…)
- Carga de objetos creados en otros programas (DXF, DWG, LandXML)
- Posibilidad de utilizar estándares globales (AGS y en el futuro DIGGS)
- Posibilidad de compartir datos en formatos estándar con otros programas (DXF, DWG, IFC, LandXML, XLSX, ODS)

Sin embargo, las desventajas del uso de este software son: por un lado, se necesita el utilizar otro programa para trabajar con el resto de partes del proyecto, por lo que se debe recurrir a programas de terceros para gestionar la información del proyecto; por otro lado, este software no importa en IFC, por lo tanto para tener un flujo de trabajo completo es necesario empezar a trabajar con la información que se conoce del terreno en el programa de estratigrafía. Una vez recopilados los datos en este programa, se guardan en el formato propio del programa y se puede importar en los demás programas de cálculo geotécnico que tiene GEO5.

#### *Seequent*

Seequent es una empresa de Bentley Systems, que gestiona la información del terreno mediante el uso de la metodología BIM. Los programas que forman parte de Seequent están pensados para gestionar el riesgo del terreno para los proyectos de construcción. Utiliza el software Leapfrog, el cual es el principal software de modelamiento geológico en 3D que usa la industria de exploración minera. Esta empresa posee varios programas de cálculo y modelado geotécnico que se unen y gestionan por medio del software **Seequent central**. Por lo tanto, no solo ofrece soluciones geotécnicas en formato BIM sino también la **capacidad de gestionar el modelo BIM en su totalidad**. Las funciones que **Seequent central** son:

- Un **navegador central**, capaz de visualizar modelos geológicos, compartirlos y colaborar en ellos.
- Una **plataforma abierta para**, almacenar datos, comprobar versiones y gestionar los archivos del proyecto (Data Room de Seequent).
- Un **portal central**, para gestionar sus proyectos y asignar funciones, conectores y permisos.
- La posibilidad de **visualización web**.
- Un **gestor de notificaciones automático** que envía notificaciones en tiempo real en la aplicación o por correo electrónico si hay alguna modificación del modelo.

Las ventajas del uso de este software son:

• **Colaboración optimizada**, ya que ofrece a los equipos multidisciplinarios un espacio para colaborar. Los diferentes agentes del proyecto pueden estar al tanto de todos los cambios del proyecto por medio de un espacio de trabajo compartido como puede observarse en la *imagen 45*.

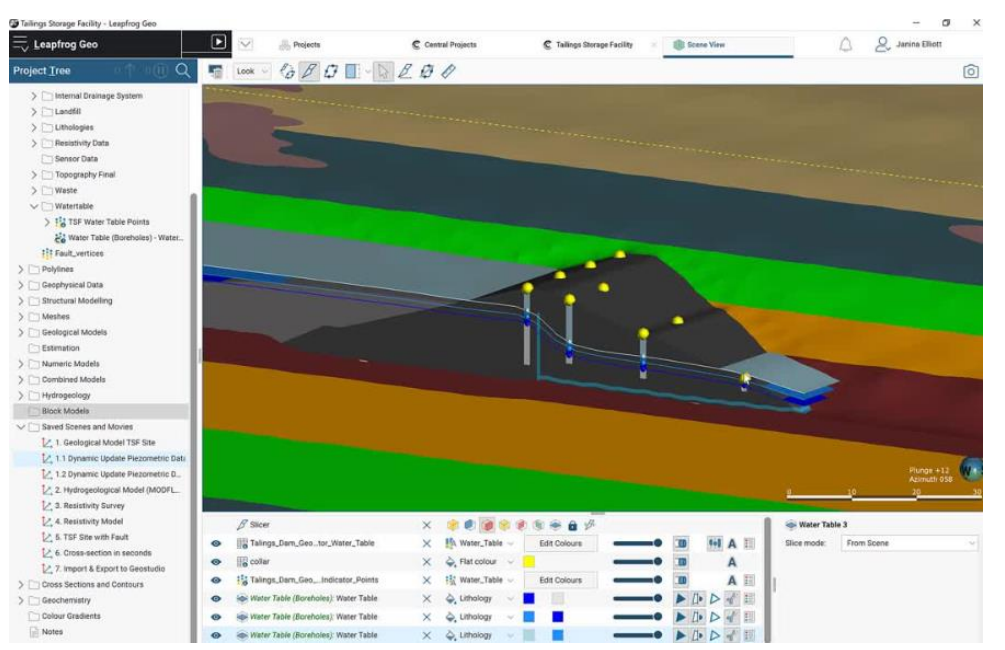

#### *Imagen 45. Espacio colaborativo del software Seequent. (seequent.com).*

- Permite optimizar los procesos al ser **capaz de dividir un modelo por ubicación o especialidad**. Cada agente implicado puede centrarse en su sección individual, modificarla y enviar datos para la revisión sin afectar a los demás.
- El modelo central está **alojado en la nube**, por lo que incluso los equipos remotos obtienen acceso instantáneo a los archivos del proyecto y pueden determinar quiénes tendrán permiso para acceder a ellos.
- Se puede tener **acceso a los datos y el historial del proyecto** en 3D sin límites de tamaño a través de la nube y consultarlos usando herramientas intuitivas.
- Es posible **desplazarse** con facilidad **por una línea de tiempo integral** de las revisiones de un proyecto. Pudiéndose revisar el historial de cuándo y por qué se tomaron decisiones. Junto a esto, es posible consultar anotaciones y conversaciones anteriores, y comparar versiones del modelo de forma visual.
- Es sencillo **compartir y generar informes**, las partes interesadas de cualquier equipo pueden ver, consultar y agregar notas con facilidad en modelos geológicos 3D en el modelo central.

Por lo tanto, Seequent es una muy buena solución para un flujo de trabajo BIM en geotecnia, ya que no solo te permite el cálculo geotécnico en formatos IFC, sino que te permite gestionar el proyecto en su totalidad.

#### 5.1.5 Herramientas complementarias al BIM

#### *Softwares que gestionan bases de datos GIS*

Los softwares que trabajan con el sistema de información geográfica (GIS) están diseñados para gestionar y **analizar la información espacial** con base en técnicas geomáticas. La característica clave de los softwares de GIS es la capacidad de integrar información útil para el desarrollo del proyecto, junto la información geográfica existente mediante un sistema de referencia compatible. El modelo de salida es un mapa digitalizado georreferenciado, libre de inconsistencias, que brinda información continua para la zona de actuación como queda reflejado en la *imagen 46*.

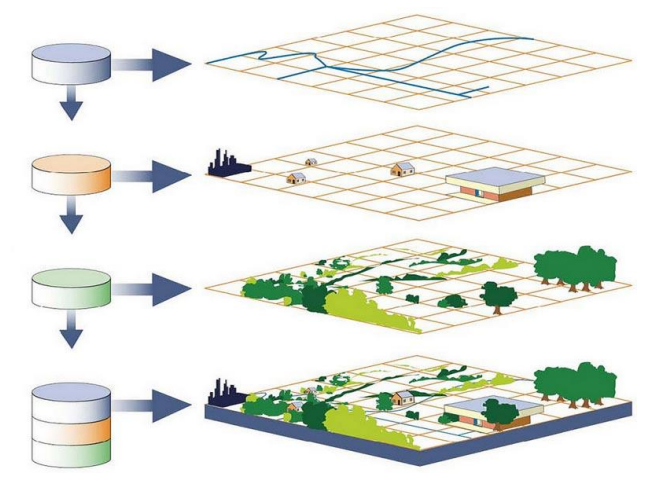

*Imagen 46. Bases de datos en GIS. Importancia de las bases de datos en un SIG (acolita.com, 2017).*

Las ventajas de trabajar con estos softwares son:

• Ver los **datos georreferenciados** en un mapa ayuda a entender y contextualizar la zona de trabajo, facilitando así la toma de decisiones.

- La **información referenciada** en 3D permite realizar modelos que son útiles para identificar y localizar información geotécnica del entorno que puede resultar útil para el desarrollo del proyecto.
- La **posibilidad de trabajar desde la nube** permite reducir los costes al no tener la necesidad de tener un servidor propio. Conjuntamente permite la sincronización y/o carga de información procedente de fuentes de datos externas. También permite la consulta de información por parte de los agentes implicados en el proyecto, facilitando así la colaboración.

Sin embargo, existen limitaciones en los softwares que utilizan GIS que se deben tener en cuenta a la hora de realizar el análisis de esta herramienta.

- Existen problemas de **inconsistencia de los datos**, ya que las herramientas GIS a menudo tienen datos inconsistentes, inexactos o desactualizados.
- Puede darse que debido a la gran cantidad de información se generalice, haciendo que se trabaje con **información inexacta o incompleta**.
- **No hay homogeneización** a la hora organizar las capas en las herramientas o de representar elementos en el mapa. Lo que lleva a confusión cuando se trabaja con el software.
- **No se tiene un mapa GIS con datos de conjunto**, existen sistemas GIS para diferentes ciudades debido a que las empresas y los profesionales generalmente se limitan a especializarse en un área pequeña a la hora de trabajar con los datos GIS. La falta de integración entre estos sistemas dificulta comparar visualmente los datos entre áreas geográficas.

Las herramientas avanzadas de visualización de datos, como BIM, se pueden integrar con GIS para facilitar la gestión, el modelado 3D y la visualización de los modelos geotécnicos (Alqadad, A. et al., 2017).

#### *Softwares que gestionan bases de datos XLS*

La base de datos en formato XLS es una herramienta que se utiliza para gestionar la información, de forma ordenada y estructurada.

Las ventajas que presenta trabajar con los datos de la ingeniería del terreno por medio de esta base de datos son:

- La **facilidad** con la que se **organiza y estructura la información**. Además, por medio de herramientas integradas en el software es posible filtrar la información para encontrar datos de forma rápida.
- El formato basado XLS es **sencillo de entender e implementar**.
- Es un software de **fácil acceso a los usuarios**, por lo que hace más sencillo el intercambio de información.
- Es **posible trabajar desde la nube**, haciendo posible que diferentes personas trabajen con la misma base de datos editándola al mismo tiempo.
- **Agiliza la visualización** de los datos al poder ser representados con gráficos y otras herramientas integradas en el software.
- Los diferentes comandos y fórmulas **facilitan la gestión de la información**.

Sin embargo, el uso de estas herramientas tiene las siguientes limitaciones:

• La automatización de los procesos se debe hacer de forma manual, si bien existen comandos y funciones para automatizar pequeños procesos, la gran mayoría de estos **deben realizarle manualmente**. Por lo que, consume tiempo y al ser editable es posible que se puedan cometer errores.

- La aplicación de escritorio, no permite que múltiples usuarios puedan editar una misma base de datos paralelamente. Y cuando se trabaja en la nube, a menudo resulta en errores o en la doble entrada de datos, por lo tanto, el **uso compartido** de estas herramientas es **deficiente**.
- Los perfiles de usuarios con acceso a los datos no pueden configurarse con permisos restringidos, por lo que **los datos pueden verse comprometidos** ante la posible edición de cualquier usuario.

El uso de este formato es muy práctico al trabajar en un entorno BIM, ya que muchos softwares comparten información o resultados de cálculo por medio de este formato. Esto se debe a que es un formato común para la salida de datos de diferentes programas. Conjuntamente, este formato es útil a la hora de utilizar herramientas de programación que pueden ser un apoyo a los programas que trabajan con BIM. Estas herramientas pueden enlazar bases de datos en XLS con el propio modelo en BIM haciendo más óptimo el trabajo en algunos proyectos.

#### *Softwares que gestionan bases de datos AGS*

El formato de datos AGS es un formato de datos de texto de estilo variable separado por comas (CSV, Comma Separated Values) introducido por la Asociación de especialistas geotécnicos y geoambientales en el Reino Unido. Este formato, proporciona una forma estándar de transferir datos de investigación de terreno, pruebas de laboratorio y monitoreo entre las partes que forman un proyecto que involucra elementos geotécnicos o geoambientales.

El uso de este formato para trabajar con los datos geotécnicos, presenta las siguientes ventajas:

- Solo es necesario **ingresar los datos una vez** por lo que, si se implementa correctamente, puede reducir significativamente los errores.
- **Produce de forma instantánea resúmenes** de los datos para facilitar la interpretación y la redacción de informes.
- Este formato es **importable** directamente **en algunos softwares**, lo que facilita el trabajo en programas que utilizan BIM.

Sin embargo, es importante tener en cuenta de que el formato AGS tiene algunas limitaciones:

- **No permite la transferencia de datos originales**, como los registros originales de un sondeo, lo que dificulta la entrega de datos geotécnicos al equipo BIM.
- Necesita una inversión inicial de tiempo y dinero, ya que es necesario trabajar con un software especializado.

#### *Softwares de delineación tipo CAD - AutoCAD*

El diseño asistido por ordenador (CAD) permite elaborar mediante dibujos en 2D y 3D elementos gráficos sencillos. Este software tiene una interfaz sencilla de usar y varias herramientas para que el proceso de diseño sea preciso y rápido.

Las ventajas del uso de este software son los siguientes:

- Permite a los diseñadores **visualizar**su diseño **desde todoslos ángulos** a través de los modelos 3D.
- **Todo** el diseño **se realiza dentro del mismo fichero**, por lo que se pueden guardar diferentes vistas, secciones o detalles del mismo elemento en un espacio de trabajo común.
- Es **posible realizar cálculos geométricos sencillos** como el área, el centro de gravedad, la masa, el volumen, etc. de forma automática.

Esta herramienta resulta de gran utilidad en la fase de diseño de los elementos de un proyecto. Sin embargo, tiene asociadas una serie de desventajas que limitan su uso:

- La **cantidad de formatos que puede importar o exportar** es limitada. Trabaja con un formato propio (DWG), lo que puede suponer perdidas de geometría o propiedades al utilizar programas que no trabajen este formato.
- La mayor limitación de este programa frente a otros de CAD es que **no es parametrizable**. Los puntos y líneas que se definen en el boceto están definidos como tales, sin recoger más información sobre los elementos que se está delineando. Por lo tanto, no se puede diferenciar si la línea que se está definiendo forma parte de un muro, de una puerta o de un talud.
- El software tiene una **potencia limitada**, lo que dificulta el trabajo cuando los archivos tienen mucha información.
- Es un software pesado que **requiere mucha memoria y almacenamiento** en el disco.

La mayoría de softwares que trabajan con la metodología BIM pueden importar archivos DWG, porque es uno de los formatos más comunes para trabajar con la geometría. Por lo tanto, se da la posibilidad de crear un buen flujo de trabajo con base en diseñar los elementos en programas específicos de diseño e importarlos a un entorno de trabajo BIM para generar el modelo.

#### *Softwares de delineación tipo CAD - MicroStation*

MicroStation es un plataforma de dibujo tipo CAD en 2D y 3D y la herramienta centrada en el diseño que se utiliza como base para las aplicaciones BIM de Bentley.

Las ventajas del uso de MicroStation frente a otros softwares de CAD se describen a continuación:

- Su módulo 3D produce **dibujos paramétricos y asociativos**, por lo que es posible realizar modificaciones rápidas.
- Ofrece un **gran rango** de opciones para **realizar modelos en 3D**, junto a comandos para crear modelos de superficies complejas.
- Tiene una visualización realista, comandos para **recorridos virtuales** y se puede personalizar y desarrollar nuevas aplicaciones mediante el Visual Basic (lenguaje de macros de Microsoft que se utiliza para programar aplicaciones Windows).
- **Importa** una gran cantidad de formatos de archivo, incluidos archivos **GIS, BIM y CAD**.
- Tiene una función de **guardado automático** que evita la pérdida de datos debido a fallos.

Las limitaciones que presenta este software son las siguientes:

- Cuando se trabajan grandes proyectos todo el **proceso se ralentiza**, lo que afecta la productividad. Además, el software tiende a bloquearse si no se gestiona correctamente.
- **No es muy intuitivo**, para poder trabajar bien con el software se debe invertir mucho tiempo en aprender a utilizarlo.
- MicroStation **utiliza varias interfaces**, dependiendo de la versión con la que se trabaje, lo que puede complicar su uso en organizaciones grandes.

Microstation es un programa de diseño que permite trabajar con formatos IFC directamente, por lo que es más sencillo integrar el diseño con los programas BIM sin pérdidas de geometría o información. Los usuarios de Bentley pueden trabajar en MicroStation los diseños y modelos creados con las aplicaciones BIM de la compañía, por lo que, el uso de estos softwares facilita un flujo de información y trabajo hacia los dos sentidos. Como resultado, se pueden crear modelos integrales y multidisciplinares.

### 5.2 Conclusiones

Una vez analizadas las herramientas de software que existen en el mercado para trabajar con la geotecnia en proyectos que utilicen la metodología BIM, se llega a la conclusión de que los programas más habituales utilizados para el cálculo geotécnico **no están preparados para trabajar en un entorno BIM**.

Por lo tanto, para integrar la geotecnia en el BIM se tiene que trabajar con un software específico que aún no está muy implantado o utilizar programas que si trabajan con los formatos BIM para adecuar el modelado del terreno lo máximo posible y coordinar este en un software de coordinación de disciplinas.

# 6 Trabajo con la geotecnia en la metodología BIM

Una vez analizadas las herramientas BIM disponibles, se analizarán los diferentes **flujos de trabajo** para encontrar el **óptimo** a la hora de realizar **trabajos de ingeniería del terreno** con dicha metodología. Para ello, se realizará un análisis multicriterio en el que se valorarán como los diferentes flujos de trabajo cumplen los objetivos que se busca alcanzar en una buena aplicación de la metodología BIM.

Para generar un buen flujo de trabajo a la hora de trabajar con el BIM en la ingeniería del terreno, se deben cumplir los siguientes objetivos:

- Buena gestión de datos.
- Buen modelo del terreno.
- Integración y gestión de los datos geotécnicos.
- Posibilidad de integración de los cálculos geotécnicos en el modelo.
- Interoperabilidad con software tradicional de diseño geotécnico.

En los siguientes puntos, se analizará cómo trabajan los programas de las diferentes compañías para cumplir los objetivos que se han definido anteriormente. De todas las herramientas analizadas en el punto *5. Análisis de alternativas de las herramientas BIM disponibles*, las que se utilizarán para definir los flujos de trabajo son las de las compañías de Autodesk y Buhodra Ingeniería. Esto, es debido a que tienen acuerdos con la Universidad Politécnica de Valencia para la gestión de licencias educacionales. De estos programas, se analizarán aquellos que están diseñados para el trabajo en proyectos de obra lineal, enfocándolo así al caso práctico que se plantea en este estudio. Por lo tanto, los programas que se analizarán en este apartado son **Civil 3D** y **Revit** de Autodesk e **ISTRAM** de Buhodra Ingeniería.

Finalmente, después de realizar el análisis de cómo estos programas cumplen los diferentes objetivos definidos, se establecerán distintos flujos de trabajo los cuales se compararán por un análisis multicriterio para definir el cual es más óptimo.

## 6.1 Gestión de datos para el desarrollo del modelo

Para la elaboración del modelo de la zona en la que se va a desarrollar el proyecto, es importante contar con información topográfica y geológica de la zona. Por un lado, se puede obtener información de bases de datos GIS. En estas, se encuentra la información básica de la zona de actuación facilitando la elaboración de un modelo contextualizado. Por otro lado, contamos con la información que se obtiene de las visitas de campo y los ensayos de laboratorio. Estos datos suelen estar en bases de datos como AGS o XLS. Por lo tanto, los objetivos que deben cumplir los diferentes programas que se van a analizar son:

- Conexión con bases de datos GIS en línea.
- Gestión de archivos en formato GIS.
- Gestión de archivos .XLS.
- Gestión de archivos .AGS.

### 6.1.1 Civil 3D

En cuanto al trabajo con bases de datos GIS, Civil 3D proporciona muchas herramientas integradas en la propia plataforma del programa. Desde la posibilidad de cargar información en diferentes formatos GIS, hasta la posibilidad de conectarse a un servidor de datos GIS en línea que permite activar y desactivar las diferentes capas en el modelo que se está realizando (*imagen 47*). Esto permite que los usuarios puedan trabajar con estos datos desde las etapas preliminares hasta el diseño final. No obstante, a la hora de trabajar con bases de datos en línea, se debe tener en cuenta que el uso de muchas capas provoca que el rendimiento del programa sea menor, haciendo que sea más difícil trabajar.

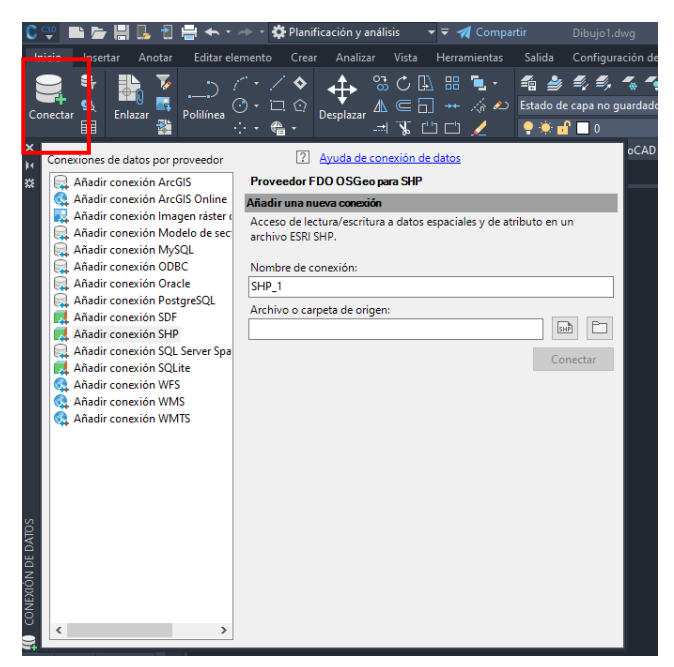

*Imagen 47. Herramienta que permite conectarse a datos GIS en línea en Civil 3D.*

Pasando a los otros formatos para el trabajo con información geológica y geotecnia, en Civil 3D es posible cargar información de bases de datos XLS (siempre y cuando sean con el formato CSV), sin embargo, el programa no los procesará como información relacionada con la ingeniería del terreno. Este problema se soluciona con el módulo geotécnico, el cual hace posible trabajar con bases de datos en formato XLS y AGS entendiendo la información geológica que se introduce, como puede observarse en la *imagen 48*.

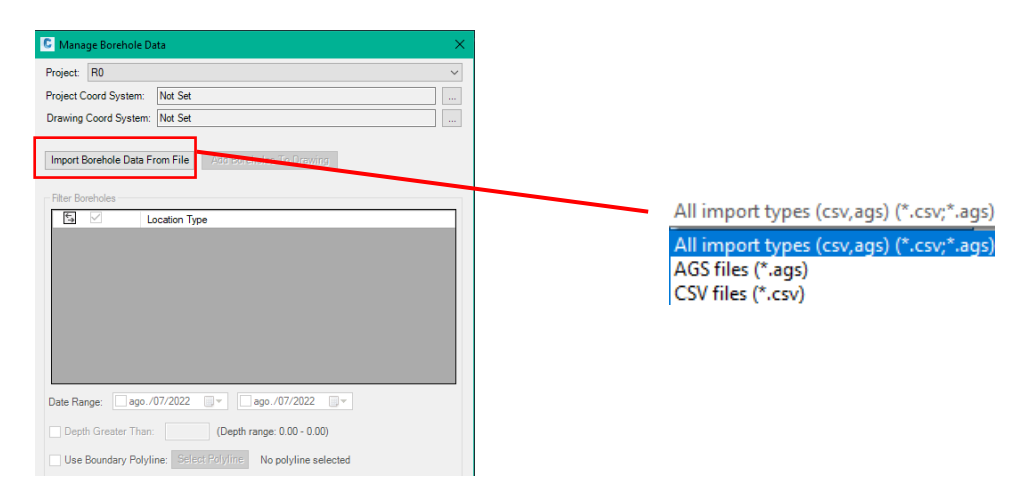

*Imagen 48. Ventana para importar los datos geotécnicos al módulo geotécnico de Civil 3D.* 

#### 6.1.2 Revit

El programa Revit no es capaz de cargar datos descargados de bases de datos GIS porque no trabaja con ese tipo de formatos, por lo tanto, tampoco es capaz de cargar datos GIS en línea. Para poder trabajar con información de bases de datos GIS en Revit se debe utilizar un programa que cargue los datos del GIS y los guarde en un formato que Revit pueda interpretar. No obstante, sí es posible exportar un modelo de Revit en formato IFC a programas de GIS para poder tener una visión de conjunto del entorno y el modelo de Revit como puede verse en la *imagen 49.*

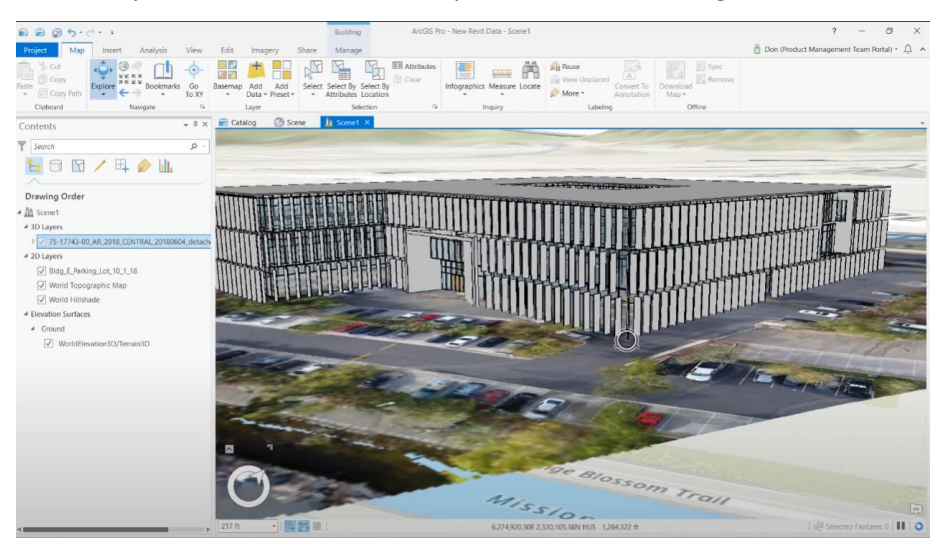

*Imagen 49. Proyecto de Revit importado en el programa ArcGIS pro. (GISCADChannel, 2018).*

Este programa, no es capaz de interpretar los archivos en formato AGS y aunque puede cargar archivos XLS, sólo puede trabajar estos elementos como información topográfica. Por lo tanto, a la hora de trabajar con archivos de información geotécnica, Revit es insuficiente.

#### 6.1.3 ISTRAM

A la hora de trabajar con información de bases de datos GIS, ISTRAM puede conectarse a diferentes clases de mapas en línea, como se muestra en la *imagen 50.* También puede cargar archivos descargados de bases de datos GIS, de Earth o incluso de SRTM (los mapas facilitados por la NASA).

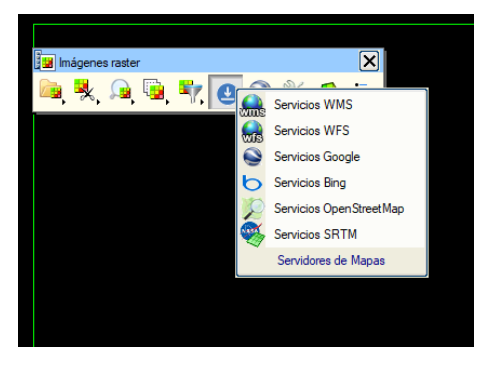

*Imagen 50. Servidores de mapas a los que se puede conectar ISTRAM.*

En cuanto a los formatos de archivos con información geotécnica, ISTRAM puede cargar la información procedente de sondeos en el apartado de topografía (*imagen 51*). Con esta herramienta, es posible construir interactivamente un archivo de sondeos nuevo o modificar uno existente. La información de los sondeos se importa en formato TXT, por lo tanto, se debe convertir a este formato la información de los sondeos que tengamos en XLS y AGS.

| $\overline{\mathbf{x}}$<br>SONDEOS |         |              |    |          |          |    |               |  |            |          |  |  |                          |
|------------------------------------|---------|--------------|----|----------|----------|----|---------------|--|------------|----------|--|--|--------------------------|
| Guardar Cargar<br>Cargar txt       |         | $\mathbb{E}$ |    | $\times$ | 20.0000  |    | 10.0000<br>Y  |  | Z 500.0000 |          |  |  | -<br>$\mathcal{A}$       |
|                                    | Inician |              | τ  | AZ       | 90.0000  | AV | 60.0000       |  | 70.0000    | Clave 76 |  |  | $\overline{\phantom{a}}$ |
| Añadir<br>Borrar<br>Insertar       |         |              | L. | AZ       | 80.0000  | AV | 70.0000       |  | 80.0000    | Clave 77 |  |  |                          |
| Clave<br>Crear nube puntos         | 10      |              | u  | AZ       | 60.0000  | AV | 60.0000       |  | 55,0000    | Clave 78 |  |  |                          |
| Triangular                         |         |              | L  | AZ       | 75,0000  | AV | 65.0000       |  | 80,0000    | Clave 79 |  |  |                          |
| Volcar triángulos<br>Tipo          | 40      | 522          |    | $\times$ | 300.0000 |    | 20.0000<br>Y. |  | Z          | 580,0000 |  |  |                          |
| Borrar triángulos                  |         |              | τ. | AZ       | 190.0000 | AV | 60.0000       |  | 70,0000    | Clave 76 |  |  | ¥                        |
| Copier                             | Begin   |              | ⋐  | AZ       | 180.0000 | AV | 70,0000       |  | 60.0000    | Clave 77 |  |  | $\sim$                   |

*Imagen 51. Herramienta para cargar los sondeos en ISTRAM.*

## 6.1.4 Comparación de los programas a la hora de trabajar la gestión de datos.

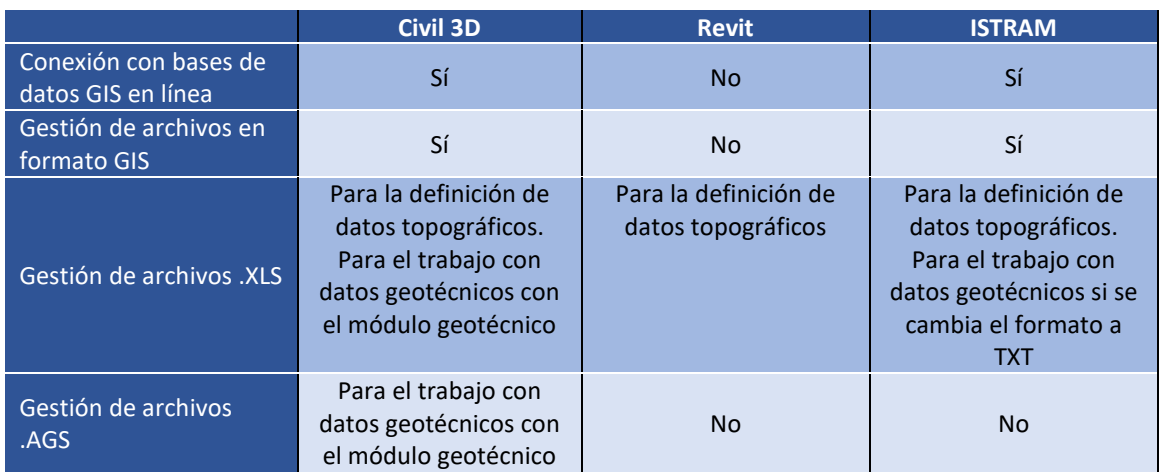

En la *tabla 2*, se realiza la comparativa de los programas analizados, a la hora de la consecución de objetivos en lo relativo al trabajo con la gestión de datos:

*Tabla 2. Comparación de los programas analizados a la hora de trabajar la gestión de datos*

#### 6.2 Adecuación para el modelado geotécnico

En el siguiente apartado, se pretenden analizar las diferentes herramientas que pueden resultar de utilidad a la hora de diseñar un modelo digital del terreno en 3D. Este modelo busca determinar la estratigrafía general de la zona de actuación para poder asociar los diferentes parámetros geotécnicos a cada uno de los estratos. Por lo tanto, los objetivos que se busca que cumplan los programas para un buen modelado son:

- Modelado rápido, que el trabajo a realizar por parte del usuario no consuma mucho tiempo.
- Modelado sencillo e intuitivo.
- Fácil de modificar, preferiblemente parametrizable.
- Modelo fácil de exportar a otros programas, preferiblemente que trabajen en formatos IFC.
- Asegurar la calidad de modelo evitando los posibles errores o duplicado de información.

### 6.2.1 Civil 3D

Antes de centrarnos en el módulo geotécnico a la hora de la creación del modelo, se va a analizar otra forma en las que se puede definir sin la necesidad de herramientas específicas para este fin.

#### Softwares de diseño CAD

Civil 3D tiene en su módulo principal de trabajo, herramientas para facilitar el diseño de elementos 3D. Por lo que, con estas herramientas se puede hacer la definición de los estratos del terreno de forma sencilla e intuitiva (*imagen 52*), de forma similar a la que podría realizarse en un entorno de diseño CAD.

|               |                                          |        |                     |                                   | $\overline{\phantom{a}}$ $\overline{\phantom{a}}$ Compartir | Dibujo1.dwg                                    | Escriba palabra clave o frase | sacasan2                                                                                                    |                     | $\mathbf{A}$ = $\mathbf{A}$    |
|---------------|------------------------------------------|--------|---------------------|-----------------------------------|-------------------------------------------------------------|------------------------------------------------|-------------------------------|----------------------------------------------------------------------------------------------------|---------------------|--------------------------------|
| Inicio        | <b>Insertar</b>                          | Anotar | Modificar           | <b>Analizar</b><br><b>Ver</b>     | Administrar<br>Salida                                       | Topografía<br>- Raíl<br>Transparente           | InfraWorks<br>Colaborar       | Complementos<br>Avuda                                                                                                    |                     | <b>Express Tools</b> Aplicacio |
|               | Espacio de herramientas <sup>[711]</sup> |        | Project<br>Explorer | ♂ -<br>4* -<br>কাহ্য –            | 職・待り継い<br>サービー歌ー<br>メービーゴー                                  | 适.<br>-6<br>당.                                 |                               | $\angle \cdot \angle \cdot$ $\Rightarrow$ $\pm$ $\circ$ $\sqrt{s}$ $\cdot$ $\angle$<br>$\mathbb{R} \times \mathbb{C}$ $\cdot$ $\Box$ $\cdot$ $\mathbb{C}$ $\Lambda$ $\Gamma$ $\cdot$ $\Box$<br>$\Box \cdot \circ \cdot \overline{\mathbb{M}}$ · $\Box$ $\Box$ $\Box$ $\Box$ $\vdash \in$ | $\sqrt{2}$<br>Capas | Porta                          |
|               | Paletas $\blacktriangledown$             |        |                     | Explorar Crear datos de terreno - | Crear diseño $\sim$                                         | Visualizaciones del perfil y vistas en sección | Dibujo $\blacktriangleright$  | Modificar $\blacktriangledown$                                                                                                    |                     |                                |
| <b>Inicio</b> |                                          |        | Dihuio1             | $\mathbf{x}$                      |                                                             |                                                |                               |                                                                                                    |                     |                                |

*Imagen 52. Herramientas que tiene el programa Civil 3D para el diseño del terreno.*

Estas herramientas hacen más sencillo el trabajo a la hora de definir manualmente el modelo porque tiene funciones específicas para optimizar el diseño. Con la información de los sondeos se forman las superficies que definirán los diferentes estratos, seguidamente se crean los sólidos que los definen a partir de la extrusión de dichas superficies. Este proceso consume mucho tiempo y tiene una alta probabilidad de errores, ya que se tienen que definir los diferentes estratos de forma manual. Además, no están parametrizados por lo que, si se obtuviera más información sobre el terreno y se tuviera que rediseñar el modelo, se tendría volver a definir manualmente. A la hora de exportar el modelo, no se puede guardar en formato IFC, pero si en formatos DWG que pueden importar la mayoría de softwares que trabajan BIM.

#### Módulo geotécnico

El uso del módulo geotécnico, permite realizar el modelo del terreno de forma muy rápida, ya que este se modela automáticamente en función de los datos de los sondeos. Una vez creadas las superficies que definen los estratos, se extruyen para formar los sólidos que generan el modelo del terreno como puede verse en la *imagen 53*.

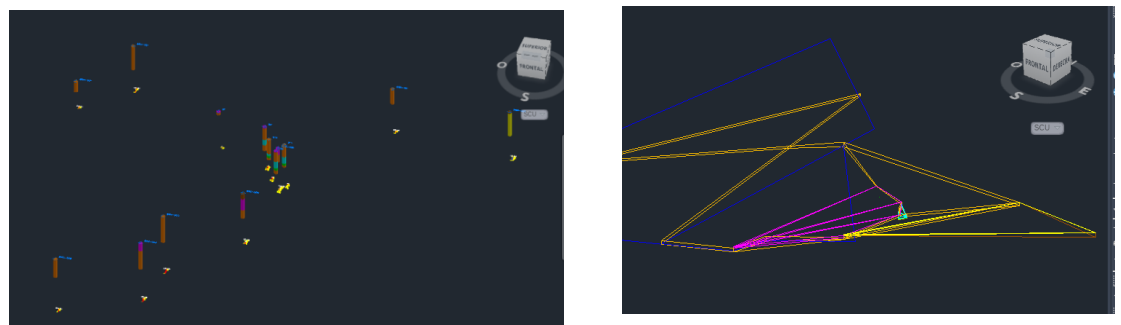

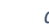

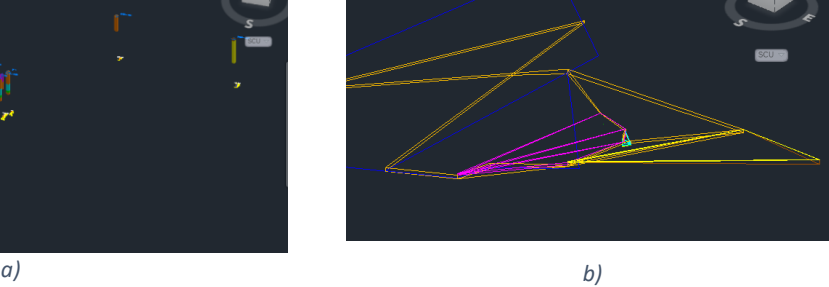

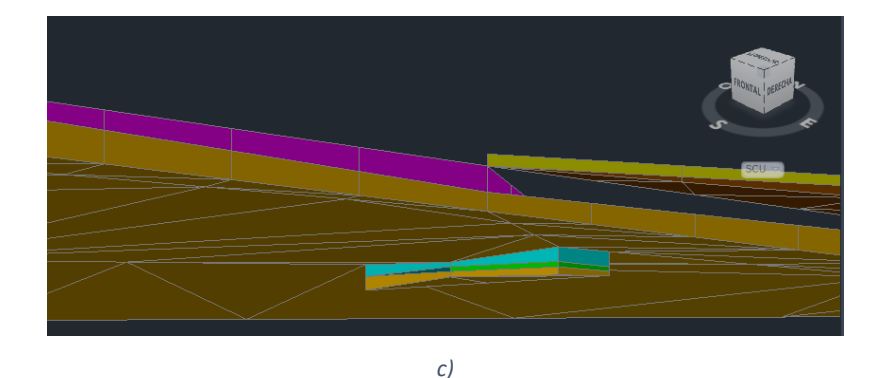

*Imagen 53. Definición del modelo del terreno mediante el módulo geotécnico del programa Civil 3D. a) Importación de la información de los sondeos al modelo. b) Generación de las superficies que definen los estratos del modelo. c) Sólidos que definen los estratos en el terreno.*

Esta forma de definir el terreno tiene muchas ventajas, una de ellas es la calidad del modelo, ya que al crearse automáticamente se reduce la probabilidad de errores o información duplicada. Junto a esto, tenemos como ventaja la facilidad a la hora de modificarlo, pues si tenemos más información sobre el terreno sólo tenemos que volver a introducir los datos de los sondeos para que se genere el nuevo modelo de forma automática. En cuanto a la exportación del modelo, se puede guardar en formato IFC (*imagen 54*) y en formatos geométricos, por lo tanto, es fácil importar este modelo a programas de BIM. La desventaja de este método, es que no es intuitivo, como no se modelan las superficies manualmente es difícil darse cuenta si hay algún error.

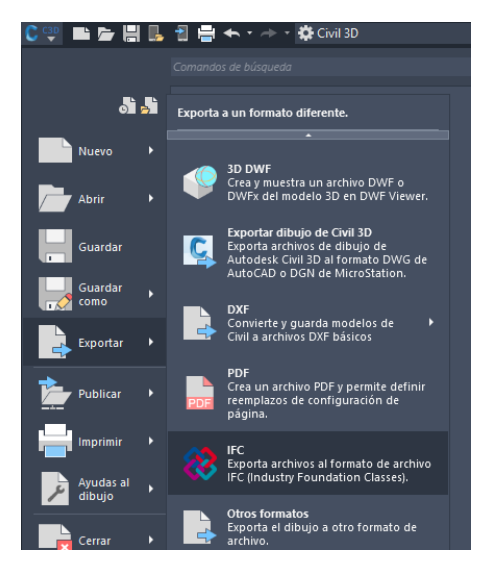

*Imagen 54. Formas de exportar un archivo de civil 3D con la geometría del modelo.*

#### 6.2.2 Revit

De la misma forma que se puede generar la geometría en programas de diseño, se puede utilizar el programa Revit para delinear los estratos de los que está formado el terreno. A la hora de modelar en Revit, debemos introducir el terreno que se quiere modelar por medio de una familia genérica adaptativa. Con las herramientas de dibujo que posee el programa (*imagen 55*) y con la definición de los estratos a partir de sus puntos más significativos, se puede realizar el modelo y guardarlo como familia que posteriormente se introducirá en el proyecto principal junto al resto de elementos.

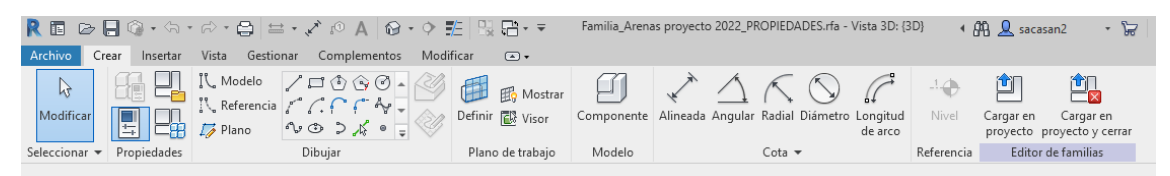

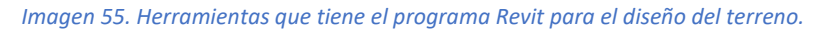

Las ventajas del modelado en Revit son que una vez definido el elemento, estaría definido cada estrato del terreno como familia parametrizada. Por lo que, se podría modificar toda la geometría fácilmente en caso de tenerla que editar (si cambiáramos el espesor de un estrato no sería necesario volver a delinearlo, además los estratos colindantes se adaptarían al nuevo espesor automáticamente). Otra ventaja de modelar con Revit es que los elementos ya estarían definidos con un formato BIM, lo que le permite tener unas características y unas relaciones ya asociadas. La gran desventaja que tiene Revit a la hora de modelar es que no tiene todas las herramientas que disponen todos los programas de diseño, por lo que resulta lento, laborioso y propenso a errores modelar geometrías en Revit directamente. Asimismo, el programa no es capaz de trabajar con geometrías demasiado complejas, por lo que en ocasiones se tiene que usar Dynamo para poder trabajar estas geometrías (Dynamo es un programa de scrips visuales que permite programar y automatizar el proceso de datos generando geometrías de acuerdo a los requerimientos y diseño del proyecto, este forma parte de las herramientas de Revit, en la pestaña de gestionar (*imagen 56*)).

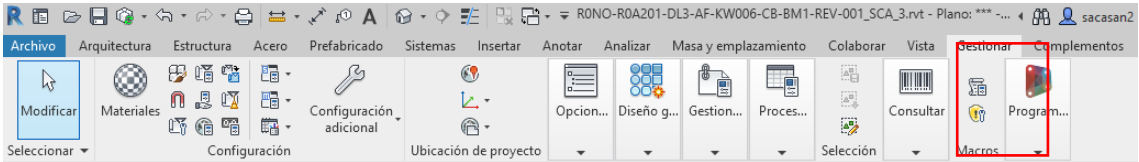

*Imagen 56. Herramienta Dynamo en Revit.*

### 6.2.3 ISTRAM

Como los anteriores programas, ISTRAM también tiene la capacidad de generar una geometría determinada con sus herramientas de diseño (*imagen 57).* Aunque estás no están muy enfocadas al diseño, por lo que es complicado modelar el terreno usándolas.

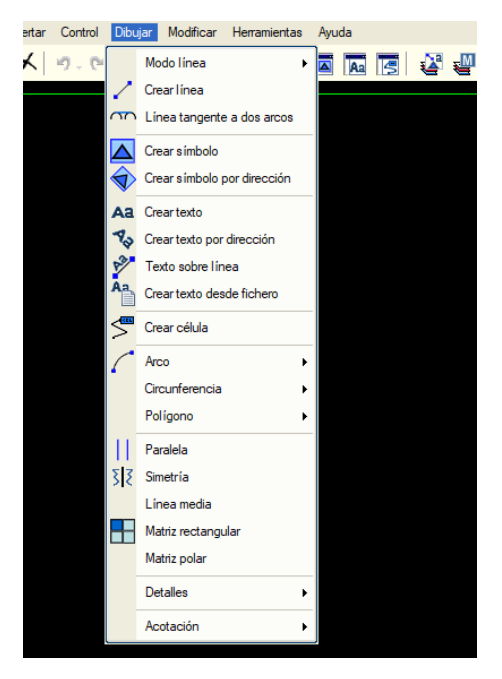

*Imagen 57. Herramientas que tiene el programa ISTRAM para el diseño del terreno.*

Es complicado diseñar un modelo geotécnico en ISTRAM manualmente, pero con los sondeos definidos es posible generar las superficies de los diferentes estratos automáticamente. Con la herramienta de la topografía se puede obtener la triangulación de cada superficie de contacto que definen los sondeos y representarla. Si se define de esta forma cada superficie, se llega al modelo de los estratos del terreno como se puede ver en la *imagen 58,* esta forma de definir las superficies (una a una), ayuda a ver como se genera el modelado paso por paso haciendo que sea más intuitivo para el usuario.

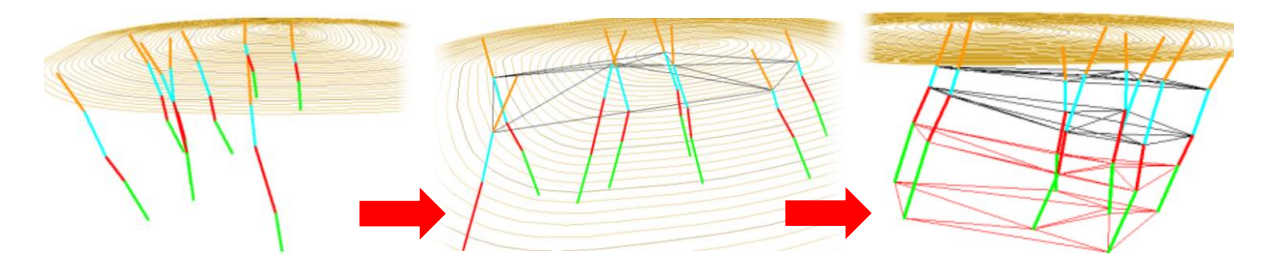

*Imagen 58. Proceso para crear el modelo en base a la información de los sondeos introducida en ISTRAM.*

Las ventajas de introducir de esta forma las superficies de los estratos son: la rapidez a la hora de generar el modelo del terreno, asegurando la calidad al no tener que introducir los datos de forma

manual; la posibilidad de exportarlo con formato IFC porque ISTRAM te permite exportar en este formato todo el proyecto o partes del mismo (*imagen 59*); y la facilidad a la hora de modificar el terreno, ya que los datos de los sondeos se pueden modificar y añadir en el propio programa.

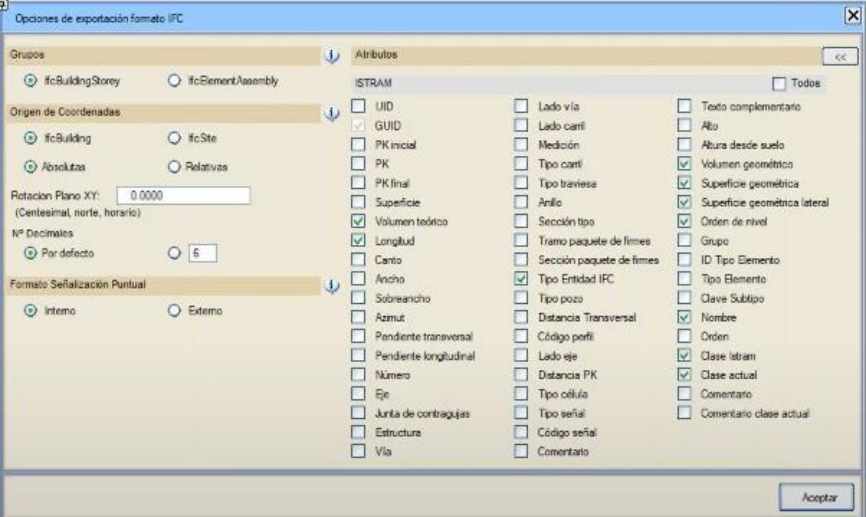

*Imagen 59. Opciones de exportar en formato IFC en ISTRAM.*

#### 6.2.4 Comparación de los programas a la hora de hacer el modelo.

Después de analizar las diferentes formas de modelar el terreno en los diferentes programas, llegamos a la siguiente tabla comparativa (*tabla 3*).

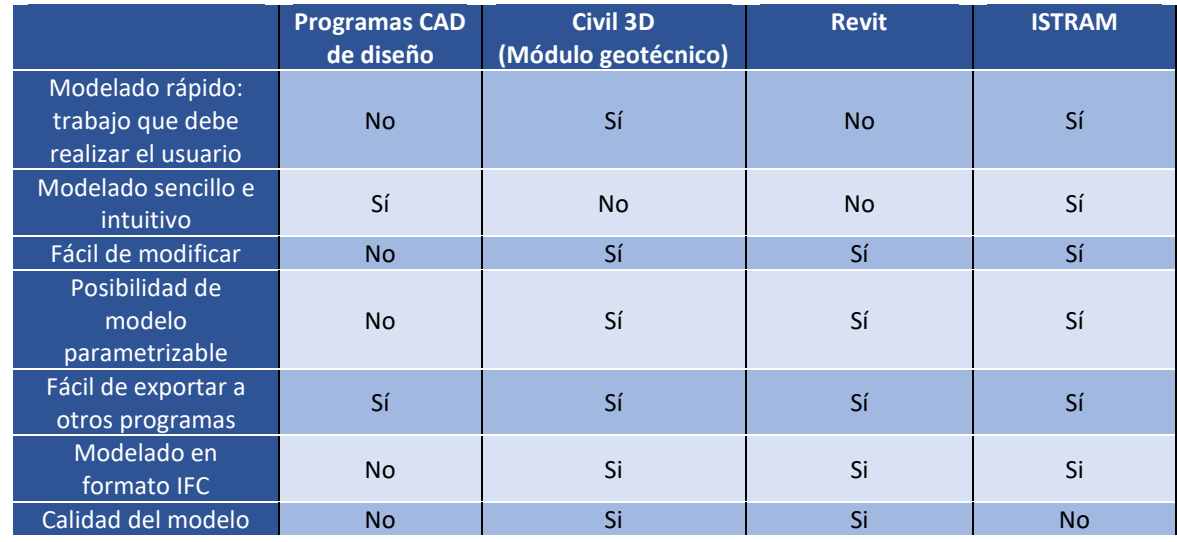

*Tabla 3. Comparación de los programas analizados a la hora definir el modelado geotécnico.*

#### 6.3 Adecuación para la integración y gestión de parámetros geomecánicos

Para un buen flujo de trabajo BIM, la información de los parámetros de los elementos definidos el modelo debe representarse correctamente. Por esa razón, no se busca una representación 3D del terreno, sino un modelo que tenga en cada capa integrada las propiedades del material y los parámetros geomecánicos que se conozcan, para así según se vaya trabajando con el proyecto haya un flujo continuo y retroalimentado de información.

Por lo que en el siguiente apartado se estudiará cómo los programas son capaces de integrar los parámetros de los materiales en el modelo en 3D que se ha definido. Los objetivos que se busca alcanzar con los programas a la hora de integrar y gestionar las características del modelo son:

- Buena visualización del conjunto de propiedades y geometría.
- Posibilidad de importarse a otro programa y conservar las propiedades.
- Rapidez a la hora de introducir y gestionar los datos.
- Posibilidad del programa de entender las propiedades que tiene el elemento.

#### 6.3.1 Civil 3D

Hay varias formas de añadir parámetros al modelo en Civil 3D que cuentan con sus ventajas y limitaciones a la hora de trabajar en este programa.

#### Añadir la información en formato texto de forma manual

En el apartado de propiedades del sólido, se puede agregar la información que se disponga del elemento en la pestaña datos extendidos. En este apartado se pueden introducir manualmente las características asociadas a cada sólido del modelo en forma de hipervínculo, notas o documentos de referencia (*imagen 60*).

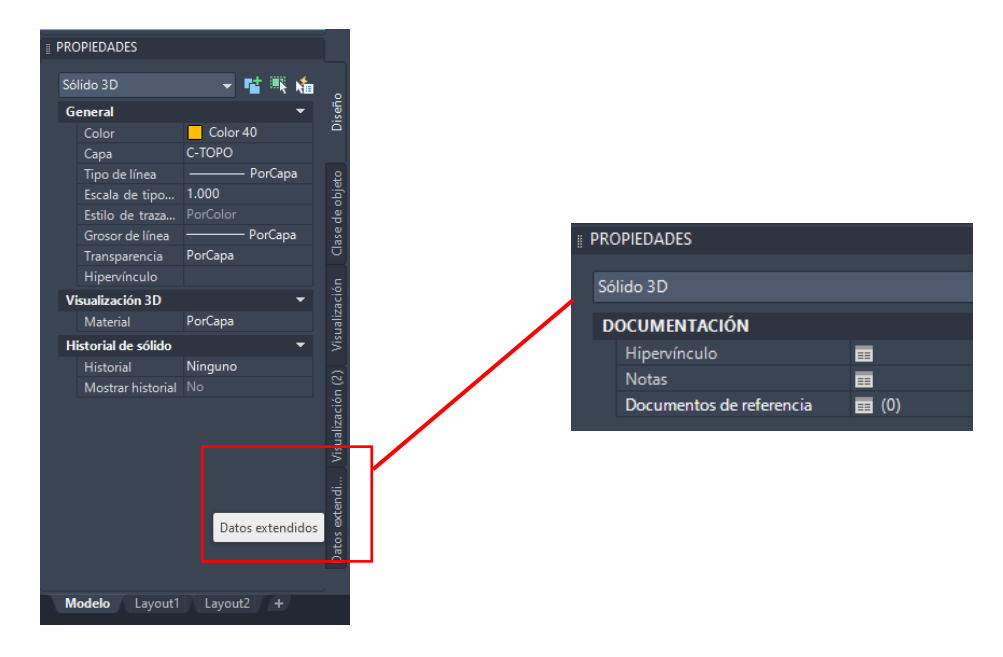

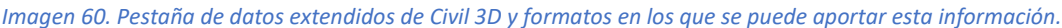

Al introducir las propiedades de esta forma, es posible tener una buena visualización de conjunto entre el modelo y sus características, además de poderse adjuntar los datos reales en los materiales para que se puedan interpretar mejor (como puede ser el resultado de los sondeos o la tabla de datos de laboratorio), lo que mejora la calidad en el modelo a la hora de trabajar directamente con estas fuentes de datos. Sin embargo, este método tiene varias desventajas: estas propiedades no están asociadas al elemento cuando se exporta a otro programa; no es muy rápido gestionar las propiedades de los elementos de esta forma, ya que consume tiempo si tienes que ir revisando documentos o hipervínculos relacionados con cada elemento del modelo; y el programa no entiende que características estás colocando al introducirse en formato texto.

#### Por medio de un identificador ID

Otra forma de asociar las características al modelo, es mediante un identificador para cada tipo de elemento del que esté formado. El identificador se introduce en las propiedades extendidas del material, en la parte de notas (como se indica en el punto anterior). Una vez asignado un identificador al material, este se relaciona con sus características en una base de datos externa.

Las ventajas de usar este método son que, teniendo la base de datos con las características, se pueden llevar a programas que mediante herramientas de programación asocien esas propiedades y características al elemento en otros programas BIM. Además, gestionar las diferentes propiedades de los elementos es más rápido y sencillo si se hace utilizando una base de datos, ya que es posible filtrar los elementos por sus características haciendo que este método sea muy útil si se tienen muchos datos que gestionar.

Las desventajas de este método son: las bases de datos no aportan información si no tienen asociado un modelo, por lo que se deben tener el programa con la base de datos y el modelo que identifica los sólidos trabajando al mismo tiempo, esto dificulta la visualización de conjunto pudiendo llevar a cruces de datos; el programa no entiende las características que se están introduciendo, solo es capaz de definir si la entrada de datos es un número o no; no se puede asegurar la calidad de los datos, ya que estos al estar en una base de datos pueden editarse o alterarse a la hora de trabajar con esta.

#### Definir conjuntos de propiedades

Es posible definir conjuntos de propiedades en Civil 3D y que el programa nos deje asociarlas a un determinado elemento. Para definir estos datos debemos configurarlos en la pestaña de *administrar*, en la parte de definir conjuntos de propiedades (*imagen 61*).

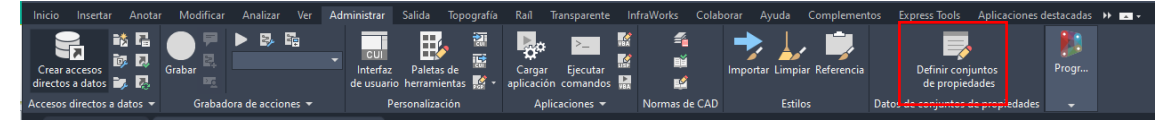

*Imagen 61. Herramienta para definir conjuntos de propiedades en civil 3d.*

A la hora de definir el nuevo conjunto de propiedades, se debe seleccionar a que elementos de Civil 3D se deben asociar y es posible definir algunas que el programa entiende (como el volumen o la superficie del elemento, *imagen 62)*, aunque no es posible exportar estas características junto a la geometría en otros programas. Para asociar este nuevo conjunto de propiedades a los elementos del modelo, se hace desde la pestaña de datos extendidos, como se muestra en la *imagen 63*.

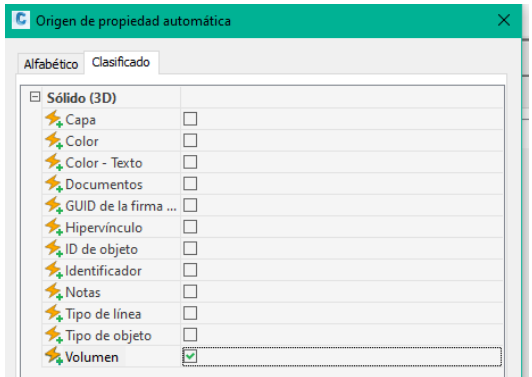

*Imagen 62. Propiedades que el programa entiende a la hora de su definición*

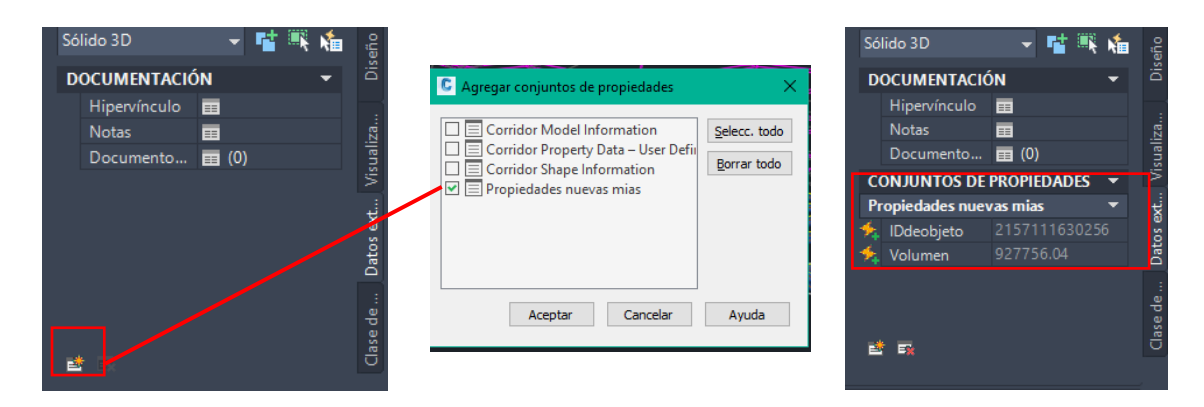

*Imagen 63. Procedimiento para añadir el conjunto de propiedades definidas a los elementos del modelo.*

La ventaja de añadir las propiedades usando este método, es que es sencillo visualizar en el modelo las propiedades que se interesan asociar al elemento. Sin embargo, a la hora de introducir las propiedades se consume un tiempo que puede ser elevado si el elemento tiene muchas propiedades, además al introducirse las propiedades de forma manual (*imagen 64*) puede llevar a errores.

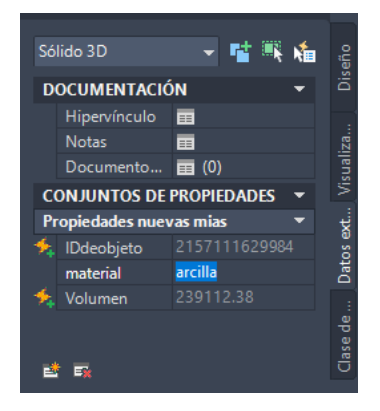

*Imagen 64. Forma manual de especificar las propiedades del terreno en el conjunto de propiedades definido.*

#### 6.3.2 Revit

Revit es capaz de entender que propiedades tiene el elemento a partir de muchos conjuntos de datos incluidos en el programa. Además, si la propiedad definida no está contemplada, Revit es capaz de organizarla por categorías y definir las unidades en las que debe introducirse como puede observarse en la *imagen 65* (no está definido el ángulo de rozamiento interno del material, pero si podemos definir la propiedad indicando que se debe introducir en grados).

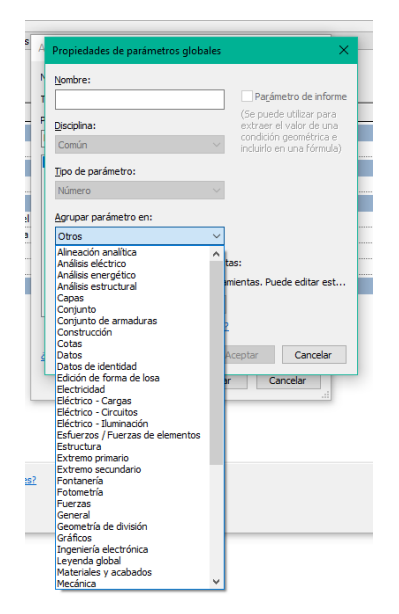

*Imagen 65. Forma de introducir las propiedades de los materiales en función de su clase en Revit.*

La forma de introducir estas características en el modelo, es asignándoselas a las diferentes familias que se han definido previamente como se observa en la *imagen 66*.

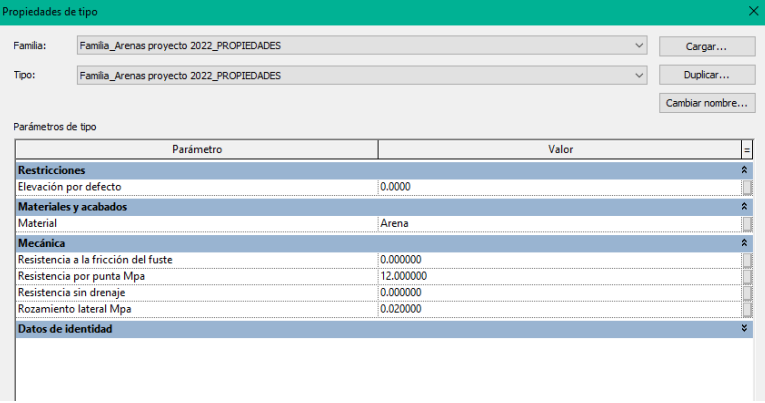

*Imagen 66. Características asociadas al material definido en Revit.*

Las ventajas de generar las propiedades del modelo en Revit son, por un lado la facilidad de trabajar exportando a otros programas de BIM, ya que las propiedades del elemento se guardan en formato IFC. Por otro lado, es sencillo visualizar los elementos asociados a sus propiedades lo que facilita el trabajo entre todos los agentes del proyecto. La desventaja de este método es el tiempo que se tarda en definir estos parámetros en las familias indicadas.

#### 6.3.3 ISTRAM

Para asociar información a los elementos en ISTRAM debemos entrar en la pestaña de BIM. Dentro del menú de BIM, en la parte de *atributos usuario* se pueden definir las propiedades de los elementos (*imagen 67*). En este apartado, se pueden asignar diferentes atributos a diversas partes del modelo mediante una tabla en formato .DAR, estos atributos pueden ser: características, nombre del objeto, carpeta de material, propiedades, disciplina... Estos atributos se guardan en formato IFC y están organizados dentro del árbol BIM del proyecto.

| Edición Ver Configuración Insertar Control Dibujar Modificar Herramientas Ayuda<br>Archivo              |                                                                                  |
|----------------------------------------------------------------------------------------------------|----------------------------------------------------------------------------------|
| :1 2 2 2 3 2 4 4 5 4 5 5 6 6 6 6 6 6 6 6 6 6 <del>7 8 7 8 9 7</del> 8 9 4 3 5 6 <del>1 8</del> 8        |                                                                                  |
| O.<br><b>PROYECTO</b><br><b>ISPOL</b> pol                                                               | <b>Deel</b>                                                                      |
| <b>TRANSVERSALES</b><br>PROYECTO<br><b>GENERAL</b><br><b>RASANTES</b><br><b>ALZADO</b><br><b>PLANTA</b> | <b>BIM</b>                                                                       |
| Atributos<br>Visualización<br>Archivos<br>Generación<br>Clases                                          |                                                                                  |
| <b>BBHR38</b><br><b>ISTRAM TAB.csv</b>                                                                  | Aplicar a todo el árbol<br>Inicializar los atributos del árbol<br>$\sim$         |
|                                                                                                    | Aplicar a la geometría seleccionada<br>Inicializar atr. de la geom, seleccionada |
| $\wedge$                                                                                                |                                                                                  |
| $\mathbb{P}$                                                                                            |                                                                                  |

*Imagen 67. Menú de herramientas BIM en ISTRAM, pestaña de atributos.*

Por lo tanto, las ventajas del uso de este programa son: la información de los elementos está en formato IFC para poder ser exportada en los diferentes programas de BIM; el programa no sólo te permite definir atributos, también tiene unos atributos predefinidos por lo que es capaz de entender algunas de las propiedades; por último, al poder trabajar con una base de datos es posible gestionar estos con rapidez. Las desventajas de usar este programa son por un lado la difícil visualización de conjunto, ya que las características de los elementos se gestionan en una base de datos que no se visualiza con el modelo. Por otro lado, está la posibilidad de error asociada a trabajar con una base de datos externa.

### 6.3.4 Comparación de los programas a la hora de integrar y gestionar los datos geomecánicos.

Después del análisis de los programas a la hora de gestionar e integrar los datos en el modelo, se llega a la siguiente tabla comparativa (*tabla 4*):

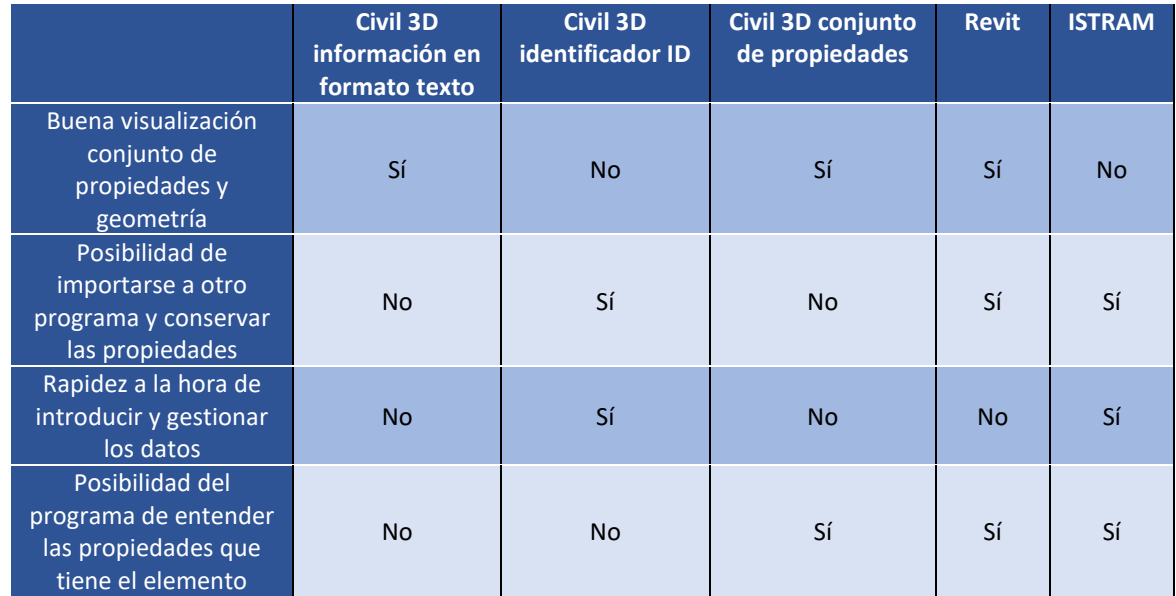

*Tabla 4, Comparación de los programas a la hora de gestionar e integrar los datos en el modelo.*

### 6.4 Posibilidad de integración de los cálculos geotécnicos en el modelo

Este punto se centrará en si es posible introducir los propios cálculos geotécnicos en el programa. La integración de estos, facilita el trabajo con la geotecnia en el proyecto, ya que no sería necesario trasladar el modelo a un programa externo de otra compañía con el riesgo de pérdida de información que esto puede suponer.

Los objetivos que buscamos en este apartado son:

• Capacidad de realizar cálculos geotécnicos en el programa por medio de formulación.

• Capacidad de realizar cálculos geotécnicos en el modelo por medio de herramientas definidas en el programa.

#### 6.4.1 Civil 3D

En civil 3D es posible definir características de los elementos en función de una fórmula, utilizando un código de VBScrip (lenguaje de programación) o manualmente si la fórmula es sencilla (*imagen 68*). Esta forma de introducir los cálculos en el modelo, puede ser de utilidad cuando los valores de cálculo están en función de una propiedad del material. Si tenemos que realizar varias aproximaciones para realizar el cálculo, con cambiar el parámetro determinante el resto de valores se cambiaría automáticamente.

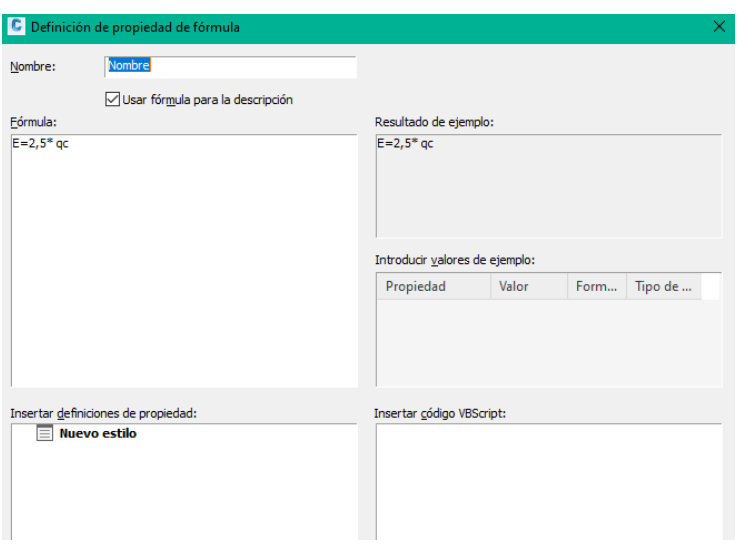

*Imagen 68. Formas de definir las propiedades de un elemento mediante una formula en Civil 3D.*

A la hora de realizar cálculos geotécnicos, este programa permite calcular los movimientos de tierras de forma automática, determinando los volúmenes de excavación en función del tipo de material en una obra lineal. Junto a esto, se indica en el programa que partes son de excavación y de relleno como se puede observar en la *imagen 69*. Finalmente, el programa puede importar esta información en XLS.

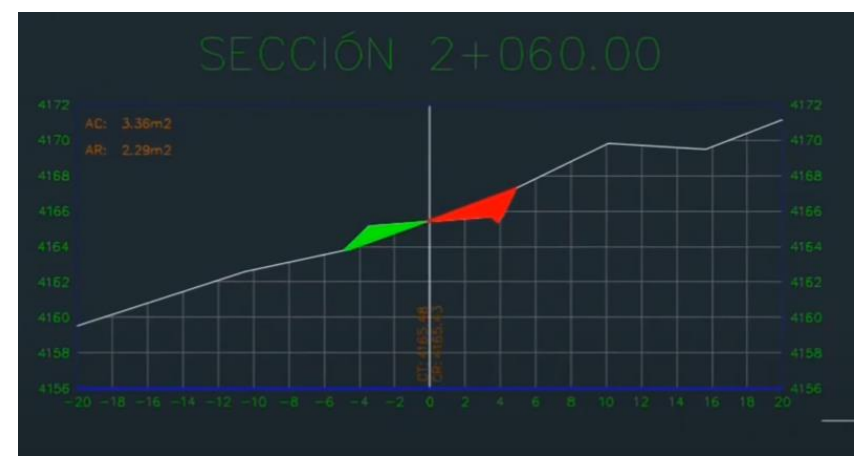

*Imagen 69. Definición de la excavación en color rojo y el relleno en color verde en el programa Civil 3D.*

Civil 3D puede ser de ayuda a la hora de realizar cálculos sencillos o relacionados con el balance de tierra en una obra lineal, pero no permite el cálculo de cuestiones geotécnicas relacionadas con la estabilidad o resistencia, por lo tanto, un modelo en Civil 3D necesitará un software de cálculo geotécnico para resolver estos problemas.

#### 6.4.2 Revit

En Revit, es posible parametrizar elementos en función de otros, por lo tanto, se pueden implementar formulas sencillas que dependan de las propiedades asociadas al elemento (*imagen 70*). Conjuntamente, se puede trabajar con softwares de programación como Dynamo para integrar en el modelo ecuaciones más complejas.

| Nombre de tipo:<br>Parámetros de búsqueda |        |           |          |
|-------------------------------------------|--------|-----------|----------|
| Parámetro                                 | Valor  | Fórmula   | Bloquear |
| <b>Restricciones</b>                      |        |           | я        |
| Elevación por defecto                     | 0.0    |           |          |
| Cotas                                     |        |           | ×        |
| H (por defecto)                           | 1000.0 |           |          |
| H/2 (por defecto)                         | 500.0  | $= H/2$   |          |
| L (por defecto)                           | 1000.0 |           |          |
| L/2 (por defecto)                         | 500.0  | .<br>≔L/2 |          |
| Datos de identidad                        |        |           | ×        |
|                                           |        |           |          |

*Imagen 70. Parámetros en Revit en función de otros parámetros.* 

#### 6.4.3 ISTRAM

ISTRAM, al estar enfocado en obra lineal, presenta una muy buena gestión del movimiento de tierras en el proyecto, así como la facilidad de elaboración de terraplenes y desmontes como puede observarse en la *imagen 71*.

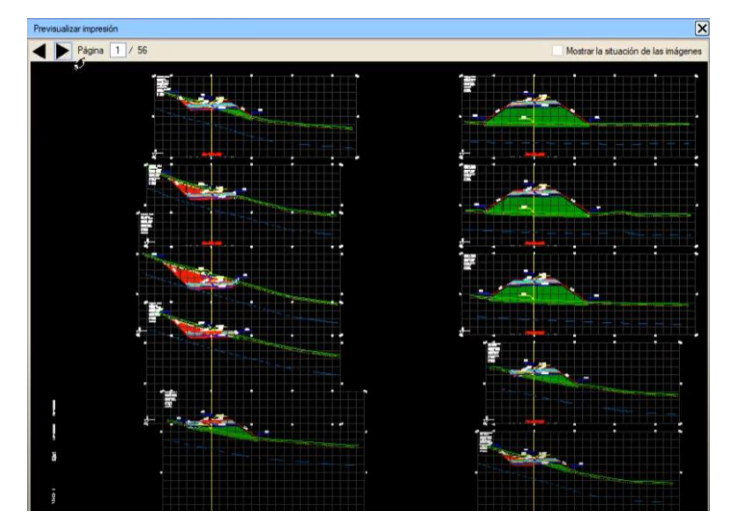

*Imagen 71. Cálculo del movimiento de tierras en ISTRAM. (Presentación a ISTRAM 2019).*

Conjuntamente, con ISTRAM se puede realizar el desglose de los desmontes y terraplenes adaptándose a los materiales del suelo (*imagen 72*) y calculando los volúmenes de forma automática (*imagen 73*). Sin embargo, esta adaptación se produce por medio de la definición del material del terreno y la pendiente que se indican en las normativas de carreteras que puede asumir este. Por lo tanto, no se realiza un estudio de estabilidad ni de resistencia de materiales.

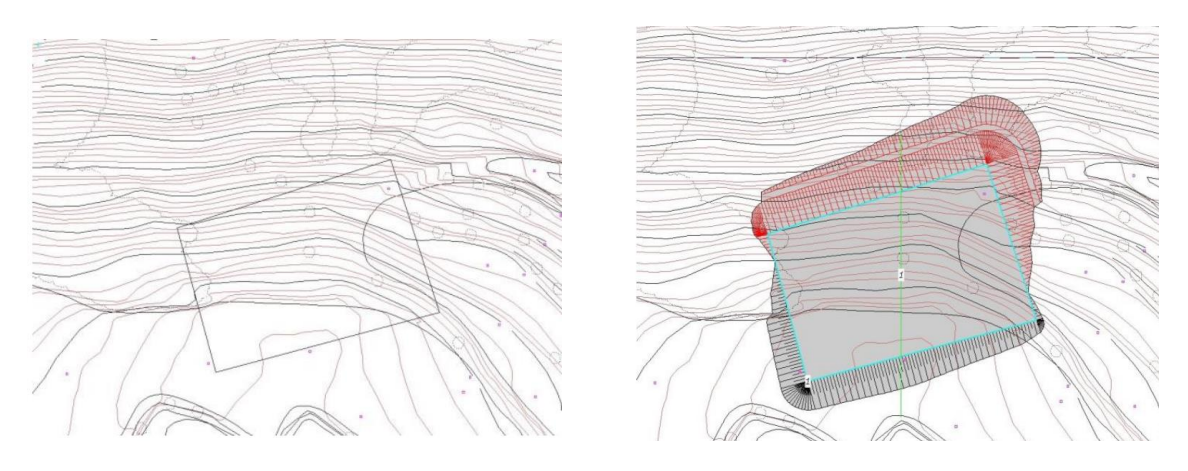

*Imagen 72. Diseño de los desmontes en ISTRAM. (Tutoriales ISTRAM ISPOL, 2010).*

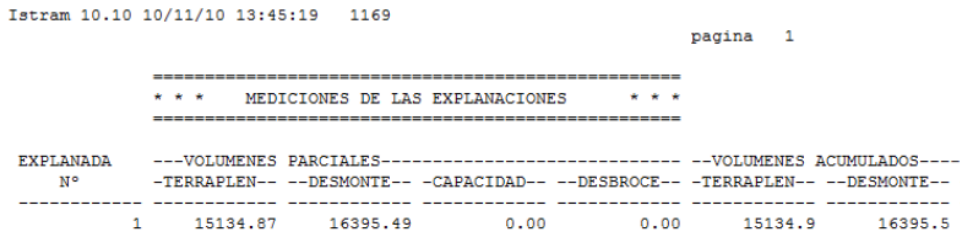

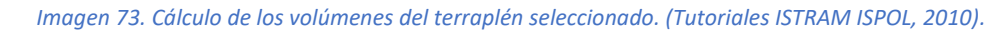

### 6.4.4 Comparación de los programas a la hora la posibilidad de integración de los cálculos geotécnicos en el modelo

Después de analizar los diferentes programas, se compara la forma que tiene cada uno de introducir los cálculos geotécnicos en el propio modelo por medio de la *tabla 5*:

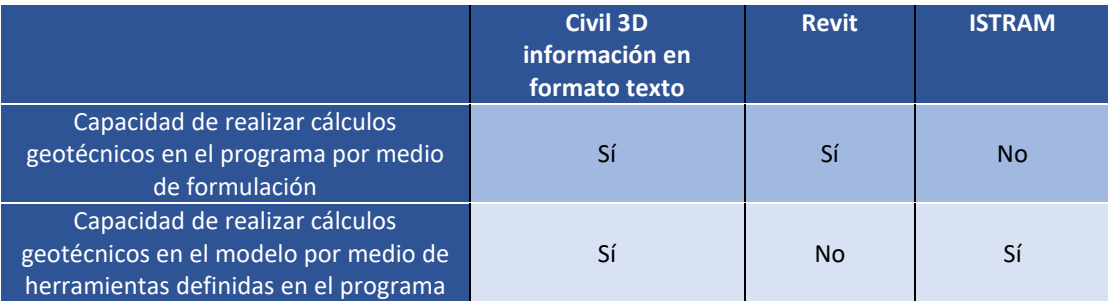

*Tabla 5. Comparación de los programas a la hora realizar cálculos geotécnicos.*

Como conclusión de este punto es importante remarcar la **necesidad de exportar los modelos a un programa específico de cálculo geotécnico**, ya que en estos programas los cálculos geotécnicos que se logra hacer son insuficientes para un buen análisis geotécnico.

### 6.5 Interoperabilidad

La interoperabilidad es un elemento importante a tener en cuenta a la hora de definir un flujo de trabajo BIM. Por lo tanto, el modelo que se ha realizado en los apartados anteriores debe poder conservar su representación geométrica, así como almacenar y transmitir información entre diferentes herramientas.

En el siguiente apartado se analizará, por un lado, la posibilidad de importar y exportar el modelo definido en los programas de diseño de obra lineal en el programa **Revit.** El uso de este programa a la hora de coordinar las diferentes disciplinas en el proyecto es un requerimiento del cliente para este proyecto y como se ha descrito queda patente en el BEP. Por otro lado, se estudiará la interoperabilidad entre los programas de diseño en los que se desarrolla el modelo y los diferentes **softwares tradicionales de cálculo geotécnico**, necesarios para garantizar la estabilidad de la obras de tierras.

### 6.5.1 Interoperabilidad con Revit

Como se ha definido anteriormente, es un requerimiento para este proyecto que el flujo de trabajo que se pretende definir incorpore Revit como programa BIM a la hora de la gestión global del proyecto. Por lo tanto, en este apartado se analizará la capacidad de trabajar con este software que tienen los diferentes programas de diseño de obra lineal. Los objetivos que se busca alcanzar a la hora de trabajar entre programas son:

- Facilidad para importar archivos en Revit.
- Capacidad de trabajar directamente con formatos IFC en Revit.
- Capacidad de importar los datos junto con la geometría de los elementos.

#### *Civil 3D – Revit*

Hay dos opciones a la hora de importar archivos de Civil 3D a Revit, se puede vincular o insertar el archivo como se observa en la *imagen 74*. Vincular, permite que los cambios que se realicen en el Civil 3D, se actualicen de forma automática en Revit. Por otro lado, insertar permite que este se quede bloqueado en Revit y aunque se realicen modificaciones en el archivo de Civil 3D, el modelo no se modifica en Revit. Estas dos formas de importar únicamente pueden importar la geometría, ya que Civil 3D no es capaz de compartir propiedades de los elementos actualmente. La principal diferencia entre estas dos formas de importar la geometría es la posibilidad o no de modificar el archivo con el que se trabaja en función del modelado.

Otra forma de trabajar en Revit con geometrías de Civil 3D, es importando los sólidos que se han creado como familias, de forma que se le puedan introducir las propiedades de forma individual antes de introducirlas en el proyecto conjunto. Esta forma de trabajar está pensada para importar elementos concretos al proyecto en Revit.

Para realizar estas acciones, no es necesario cambiar el formato de archivo en Civil 3D, ya que Revit trabaja directamente con el formato de archivo de CAD.

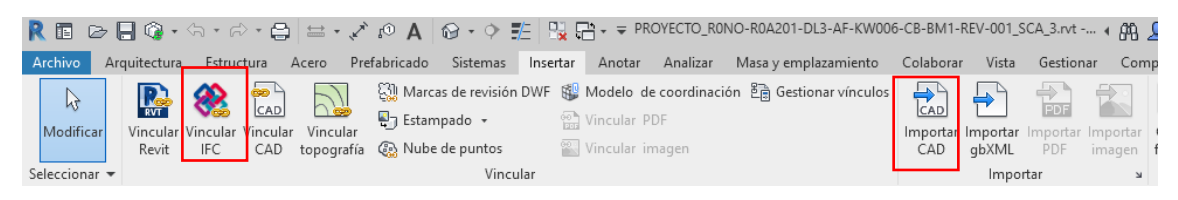

*Imagen 74. Opciones que tiene Revit a la hora de importar formatos CAD de civil 3D.*

#### *ISTRAM – Revit*

Importar los modelos con sus características de ISTRAM a Revit es sencillo debido a que los dos programas trabajan en IFC. Aunque directamente en Revit no es posible enlazar o vincular directamente el modelo de ISTRAM, si es posible guardar el proyecto en formato IFC de manera que es muy fácil importar los elementos y sus propiedades. Conjuntamente, como se ha analizado anteriormente, ISTRAM tiene herramientas diseñadas para compartir información BIM de forma muy eficiente, ya que por una parte el usuario es capaz de elegir qué elementos del proyecto quiere guardar en IFC y a dichos elementos puede añadirles categorías IFC para que guarden másinformación del elemento.

### 6.5.2 Comparación de los programas a la hora de la Interoperabilidad con Revit

Después del análisis de la interoperabilidad en los programas, se llega a *la tabla 6*:

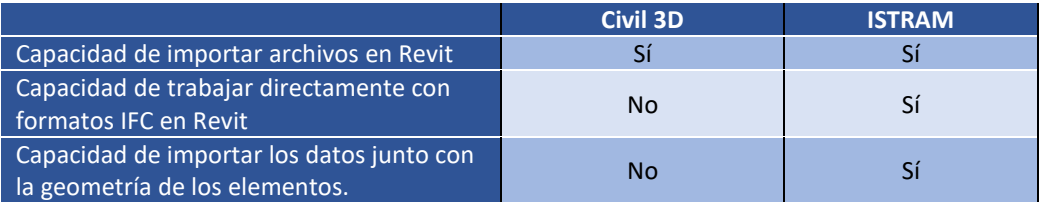

*Tabla 6, Comparación de los programas a la hora de importar el modelo en Revit.*

#### 6.5.3 Posibilidad de importar y exportar elementos de BIM a software de análisis geotécnico.

En el siguiente apartado, se plantea la posibilidad de trabajar el modelo que se ha definido con los softwares destinados al cálculo geotécnico. Los programas con los que va a trabajar la geotecnia de nuestro modelo van a ser el **Plaxis** de la compañía **Bentley** y **el Slide** de la compañía **Rocsience**. Se eligen estos programas puesto que cada uno de ellos trabaja la información de forma distinta y los dos poseen acuerdos con la Universidad Politécnica de Valencia para el libre uso de licencias educacionales. Además, se trata de herramientas ampliamente utilizadas en el sector profesional de la ingeniería geotécnica.

De los programas definidos anteriormente se busca cumplir los siguientes objetivos:

- Posibilidad de importar elementos geométricos con parámetros asociados a este.
- Facilidad para importar la geometría de los elementos.
- Facilidad para exportar la información y las características introducidas en el programa.
- Capacidad para trabajar en formato IFC.

#### *PLAXIS*

El programa PLAXIS es un software de la compañía Bentley, que usa el método de los elementos finitos para resolver principalmente problemas relacionados con la interacción entre la estructura y el suelo (problemas de esfuerzo-deformación, de equilibrio límite…). Este programa trabaja con el formato FEM (Finite Element Method), y actualmente la interoperabilidad BIM-FEM consiste únicamente en un intercambio de información geométrica. Desde el programa Civil 3D es posible importar directamente la geometría de los sólidos en formato DXF como se muestra en la *imagen 75*, en este formato permite importar de archivos puntos, polilineas, superficies o sólidos, aunque no es capaz de importar las propiedades. De igual forma, a la hora de exportar PLAXIS solo es capaz de exportar la geometría, no las características que se han introducido en el modelo, como se observa en la *imagen 76.*

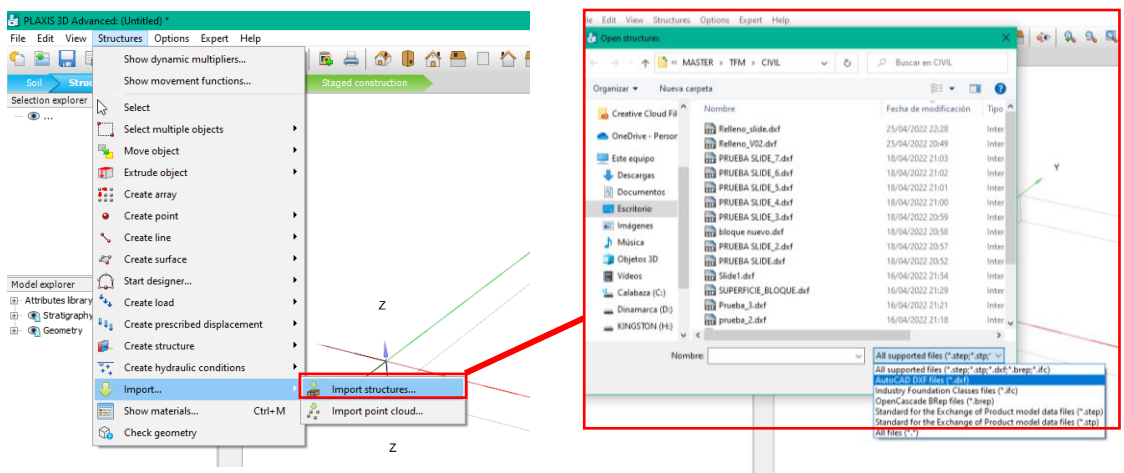

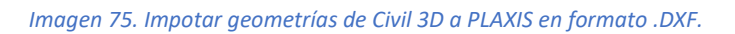

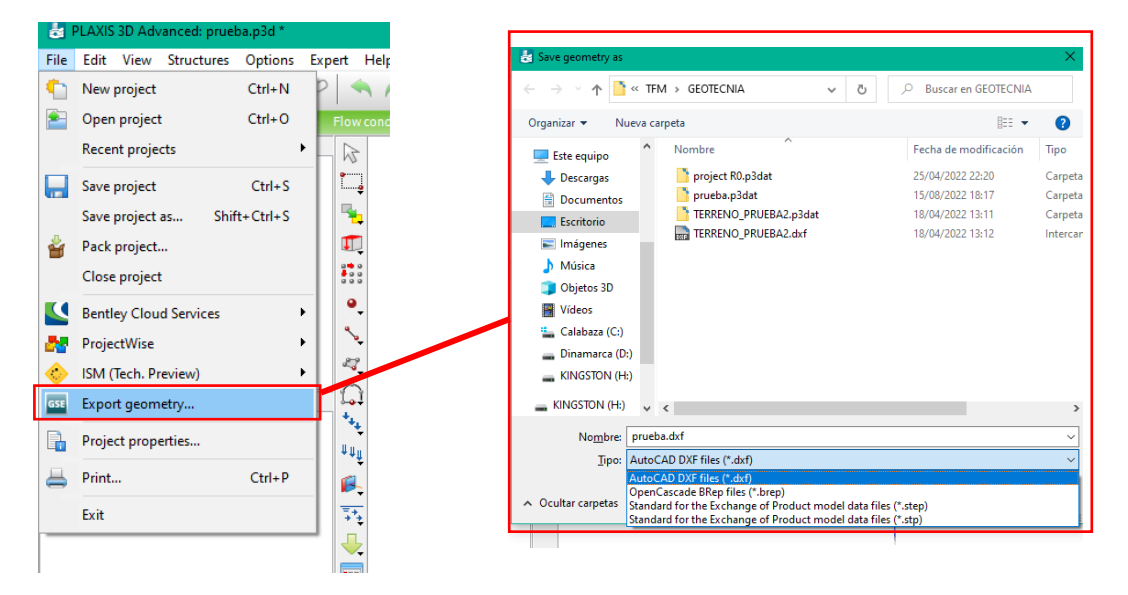

*Imagen 76. Formatos en los que permite exportar la geometrías PLAXIS.*

A la hora de importar el modelo de ISTRAM a PLAXIS puede importarse en formato .IFC, aunque el programa PLAXIS solo carga la geometría. Cuando se busca importar los datos geométricos por medio de este formato, el soporte técnico de PLAXIS aconseja introducir la geometría directamente en formato .DXF para facilitar el comportamiento del programa, por lo tanto, para hacerlo desde ISTRAM es necesario guardar los objetos en este otro formato.

#### *Slide*

El programa Slide de Rocsience, puede analizar las tensiones, la deformabilidad, la estabilidad y el flujo de agua subterránea en excavaciones superficiales y subterráneas. Este programa, permite utilizar una geometría que se haya diseñado en CAD mientras esté en 2D y definida como bloque en un formato .DXF (*imagen 77*).

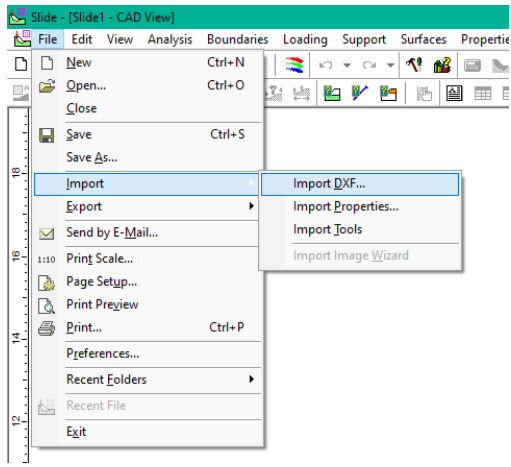

*Imagen 77. Formatos que permite importar el programa Slide de Rocsience.*

El Slide guarda los archivos en los formatos .SLIM (Compressed Slide Files) o .SLI (Slide Files), de forma que no es posible trabajar con ellos en los programas que no pertenezcan a Rocsience, aunque permite exportar los elementos definidos en formato .DXF (el cual es capaz de importar tanto ISTRAM (*imagen 78)* como Civil 3D).

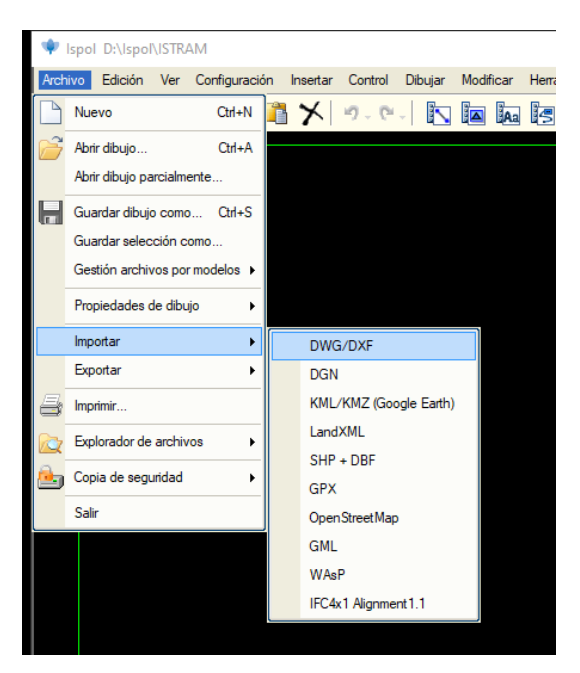

*Imagen 78. Formatos que es capaz de importar el ISTRAM.*

6.5.4 Comparación de los programas a la hora de la Interoperabilidad con Softwares geotécnicos

Después del análisis de la interoperabilidad en los programas de cálculo geotécnico, se llega a la *tabla 7*:

|                                                     | <b>PLAXIS</b>                  | <b>Slide</b>                  |
|-----------------------------------------------------|--------------------------------|-------------------------------|
| Posibilidad de importar elementos<br>con parámetros | No                             | No.                           |
| Facilidad para importar la geometría                | En formatos propios y<br>.DXF  | En formatos propios y<br>.DXF |
| Facilidad para exportar la información              | En formatos propios, y<br>.DXF | En formatos propios y<br>.DXF |
| Capacidad para trabajar en formato<br><b>IFC</b>    | No                             | No                            |

*Tabla 7. Comparación de los programas a la hora de importar el modelo en softwares geotécnicos tradicionales.*

Como puede observarse, los softwares geotécnicos tradicionales no soportan el formato IFC, pero pueden trabajar fácilmente con archivos en formato CAD. Esto es debido a la diferencia de tiempo que se lleva trabajando con los formatos CAD en comparación al tiempo que se llevan utilizando formatos BIM. Por lo tanto, los programas que trabajan fácilmente con el formato CAD tienen una ventaja a la hora de trabajar con los softwares geotécnicos tradicionales.

Actualmente **no es posible realizar un flujo de trabajo BIM completo si se utiliza un software tradicional de cálculo geotécnico**. Esto es debido, por un lado, a la pérdida de información que sufren estos modelos al pasar a los softwares de cálculo geotécnico. Los programas de cálculo geotécnico más utilizados son de amplia aplicación, por lo tanto son muy utilizados en el campo de la minería, agronomía y medio ambiente, siendo estos, campos en los que el BIM no es de aplicación, esto fomenta el retraso de este tipo de software en la interoperabilidad con BIM.

Por otro lado, a la falta de opciones al exportar estos archivos desde el software geotécnico a programas que trabajan con BIM. Estos los softwares, de uso mayoritario en ingeniería geotécnica, deberán avanzar para permitir la interoperabilidad, de forma similar a otros programas analizados en el apartado *5.1.4. Software específico para cálculo geotécnico en BIM.*

## 6.6 Análisis multicriterio e identificación de la solución óptima

En este punto, se realizará un análisis multicriterio para determinar cuál es el flujo de trabajo más óptimo a la hora del uso de las herramientas que se han analizado, para la aplicación de la metodología BIM a la geotecnia de un proyecto de obra lineal. Se considera que el análisis multicriterio es el más adecuado para cumplir este objetivo porque se utiliza para emitir un juicio comparativo entre medidas heterogéneas.

Para la elección de la alternativa más óptima, se va a utilizar un método de tipo agregación total, en el que se obtiene la valoración de las alternativas como la suma ponderada de valoraciones parciales dadas desde el punto de vista de la consecución de una serie de objetivos. Cada uno de ellos, se multiplicará por un determinado peso, de forma que la alternativa que reciba mayor valor será la óptima. Para la realización de este proceso de análisis comparativo de alternativas se han seguido los siguientes pasos:

- Definición de los flujos de trabajo que se van a analizar.
- Definición de objetivos, estos son los que se espera conseguir de los diferentes flujos de trabajo analizados. El grado de satisfacción de cada uno de estos objetivos se mide por medio de su correspondiente factor de evaluación.
- Definición de indicadores para cada objetivo, de forma que hace más sencilla y objetiva su evaluación.
- Evaluación de cada alternativa sobre cada indicador, estableciendo los criterios de ponderación de cada uno de ellos dentro del objetivo al que pertenecen.
- A partir de las anteriores puntuaciones, se realiza la ponderación de los diferentes objetivos, indicando con dichos pesos qué factores deben tener valor en el resultado global del análisis comparativo.
- Con estos datos, se elabora una matriz de valoración de alternativas, de esta forma se puede ver de forma directa que herramientas son mejores para el uso de la metodología.

### 6.6.1 Definición de los flujos de trabajo

A la hora de analizar los flujos de trabajo, se propone la concepción del modelo con cada una de las compañías Autodesk y Buhodra Ingeniería, por lo que, los flujos de trabajo que se proponen son:

Flujo de trabajo 1, Autodesk:

- Importar información geológica en Civil 3D mediante el módulo geotécnico.
- Diseño del modelo del terreno en Civil 3D mediante módulo geotécnico.
- Diseño del modelo de la obra lineal que se pretende realizar.
- Cálculo en un software tradicional de cálculo geotécnico.
- Importación del modelo completo a Revit para trabajar con el proyecto.
- Integración de propiedades en el modelo en Revit.

Flujo de trabajo 2, Buhodra Ingeniería:

- Importar información geológica en los sondeos de ISTRAM.
- Diseño del modelo del terreno por medio de las herramientas de ISTRAM.
- Diseño del modelo de la obra lineal que se pretende realizar.
- Cálculo en un software tradicional de cálculo geotécnico.
- Importación del modelo completo a Revit para trabajar con el proyecto.

#### 6.6.2 Definición de los objetivos

Se deben establecer unos objetivos que se busca cumplir con el uso de las diferentes herramientas que se han descrito. Por lo tanto, se llega a que el flujo de trabajo para la realización de un proyecto de obra lineal con la metodología BIM debe cumplir los siguientes requisitos:

- **Accesibilidad**, en este punto se evaluará la interfaz de usuario: es importante determinar si las herramientas están dispuestas de manera intuitiva o no para el usuario, ya que puede generar problemas a la hora de trabajar.
- **Interoperabilidad**, la capacidad de una herramienta para poder compartir información con diferentes programas o diferentes formatos. Dentro de estos formatos, se le otorgará más peso a aquellos que puedan trabajar con formatos IFC.
- **Rapidez**, no sólo hace referencia a la de proceso y manejo de datos que puede gestionar el programa, también se tendrá en cuenta la rapidez en la introducción y gestión de datos por parte del usuario.
- **Calidad**, este objetivo hace referencia a: la pérdida o duplicado de datos, esta característica es muy importante para el trabajo colaborativo; también se considerará en el objetivo de calidad la capacidad adaptativa que posea la herramienta, de forma que tendrán más valor aquellas que permitan generar un trabajo parametrizado que se pueda modificar en el tiempo que dura el proyecto; y por último se considera un objetivo de calidad una buena integración propiedades – geometría en el modelo.

### 6.6.3 Definición de los indicadores

Dada la generalidad de los objetivos perseguidos, se hace necesaria la selección de unos indicadores que permitan evaluar el grado de cumplimiento de los mismos. Estos indicadores deben ser representativos del objetivo perseguido, y lo más concretos posible ya que destacarán las diferencias reales entre las posibles alternativas en función del cumplimiento de los objetivos anteriormente establecidos. Los indicadores que se definen para establecer el cumplimiento de los anteriores objetivos son:

- Accesibilidad
	- o Accesibilidad al usuario (herramienta intuitiva).
- Interoperabilidad
	- o Aceptar diferentes Inputs. Gestión de archivos GIS.
	- o Aceptar diferentes Inputs. Gestión de archivos AGS.
	- o Poder trabajar con formatos BIM.
	- o Poder trabajar con el programa Revit.
	- o Poder trabajar con softwares geotécnicos.
- Rapidez
	- o Rapidez de operatividad de proceso y manejo de datos por parte del programa.
	- o Rapidez en la introducción y gestión de datos por parte del usuario.
- Calidad
	- o Pérdida o duplicado de información que se pueda dar.
	- o Capacidad de adaptación en el proyecto.
	- o Buena integración propiedades geometría.

Estos indicadores deben calificar dicho efecto sobre una escala homogénea para todos los criterios, por lo que se usará una puntuación del 0 al 10 (siendo el valor 0 a aquellos efectos estimados como menos óptimos y el valor 10 a los más óptimos). Aplicando los criterios de ponderación para cada indicador, se obtendrán las puntuaciones totales para cada grupo de objetivos.

#### 6.6.4 Evaluación de las alternativas

Para realizar este análisis debemos fijar el valor que se le asigna a cada uno de los objetivos, de forma que se define el grado de participación de cada uno en la decisión final. Estos valores se definen en la *tabla 8*.

| <b>OBJETIVOS</b>         | <b>Valor</b> | Peso |
|--------------------------|--------------|------|
| <b>Accesibilidad</b>     | $0 - 10$     | 0,15 |
| <b>Interoperabilidad</b> | $0 - 10$     | 0,35 |
| <b>Rapidez</b>           | $0 - 10$     | 0,15 |
| <b>Calidad</b>           | $0 - 10$     | 0,35 |
| <b>TOTAL</b>             | $0 - 10$     | 1,00 |

*Tabla 8. Ponderación de los diferentes objetivos definidos para el análisis comparativo.*

Además, se debe ponderar dentro de cada objetivo el peso que se le da a cada indicador, de forma que se llega a la *tabla 9.*
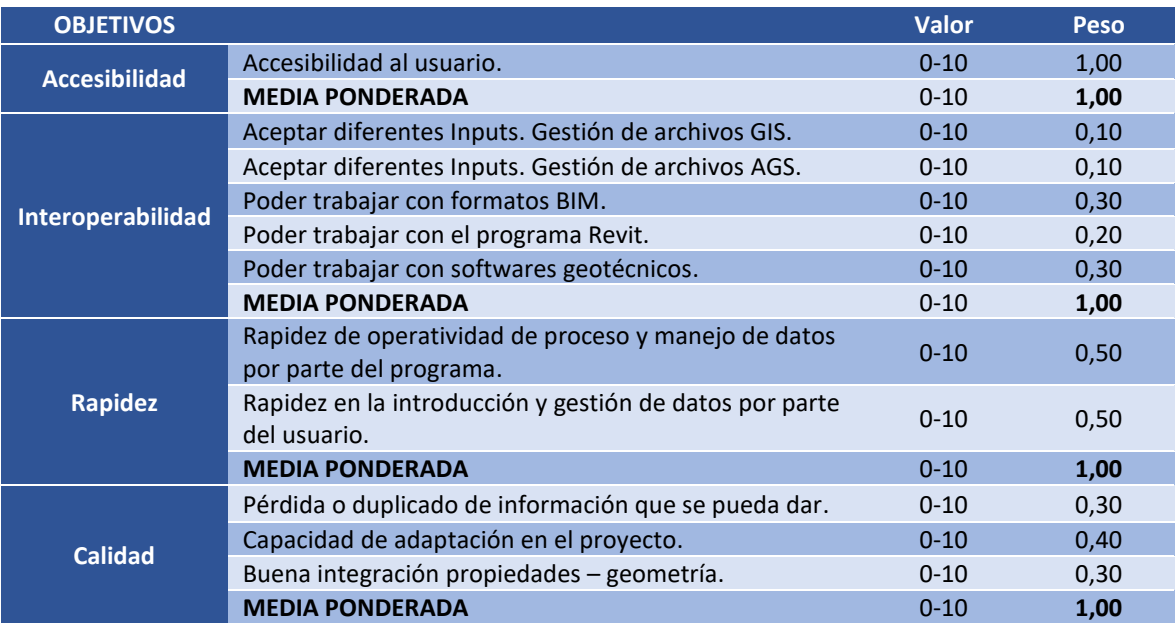

*Tabla 9. Ponderación de los diferentes indicadores para la evaluación de los objetivos definidos.*

#### 6.6.5 Matriz de Valoración de Alternativas

Con los objetivos e indicadores descritos y sus pesos correspondientes asignados, se obtiene la matriz de valoración de alternativas, en la cual para cada flujo de trabajo se obtiene una valoración global de los objetivos. El flujo de trabajo mejor considerado, será el que obtenga la mayor puntuación.

#### *Flujo de trabajo 1, Autodesk*

#### Accesibilidad

Este flujo de trabajo es bastante accesible al usuario, ya que el programa Civil 3D tiene una interfaz muy sencilla y muy parecida a AutoCAD (software que lleva mucho tiempo en el mercado, por lo que tiene muchos usuarios). Aun así, en este flujo de trabajo se utiliza el módulo geotécnico (módulo recientemente introducido), este módulo trabaja con herramientas y procesos similares a los de Civil 3D pero es complicado usarlo si no se está familiarizado con cómo funciona. Por lo tanto, este flujo de trabajo es bastante accesible al usuario, aunque no completamente ya que trabaja con un módulo implementado hace poco.

#### Interoperabilidad

Este flujo de trabajo cuenta con la ventaja de trabajar con programas de la misma compañía, por lo tanto, tienen un buen flujo de información. Esto debe tenerse en cuenta a la hora de comparar los flujos de trabajo ya que un condicionante del proyecto es que la gestión del mismo se definirá en Revit de Autodesk. Como se ha analizado anteriormente, existen muchas facilidades a la hora de importar elementos de Civil 3D a Revit, siendo posible trabajar con el formato de Civil 3D directamente. Sin embargo, no es posible el uso del formato IFC para trabajar en Revit con los modelos realizados en Civil 3D.

En cuanto interoperabilidad con los softwares tradicionales de cálculo geotécnico, el trabajar con los formato de CAD (como el .DXF) como lo hace el Civil 3D es una ventaja con respecto al formato BIM. Esto es debido a que estos softwares geotécnicos no son capaces de trabajar con dicho formato y están pensados para trabajar con el de CAD.

#### Rapidez

A la hora de la gestión de datos, el módulo geotécnico de Civil 3D desarrolla el modelo del terreno de forma automática, por lo que en cuanto a rapidez de introducción y gestión de datos por parte del usuario cumple los objetivos. Sin embargo, a la hora de la rapidez de operatividad del propio programa, Civil 3D es una herramienta que da problemas de rendimiento a la hora de trabajar con demasiada información, en particular con cartografías extensas o muy detalladas, por lo que no cumple del todo los objetivos de rapidez del software.

#### Calidad

Este flujo de trabajo no tiene muchas posibilidades de pérdida o duplicado de información, ya que el módulo geotécnico trabaja los datos que se introducen de forma muy eficiente, por lo que tener un error en este término es complicado. Conjuntamente, es muy fácil modificar el modelo mediante el uso de este módulo, ya que si se obtiene más información el modelo se redefine de forma automática. Por último, este flujo de trabajo necesita definir las propiedades de los elementos a posteriori en el programa Revit, ya que no es posible gestionar de una forma óptima la integración de parámetros en Civil 3D, por lo tanto, aunque sea capaz de gestionar de forma adecuada los parámetros y la geometría, requiere del uso de Revit para asociarlos.

Los resultados que se obtienen a la hora de analizar el flujo de trabajo 1 con los indicadores de los objetivos que se busca cumplir, se observa en la *tabla 10*.

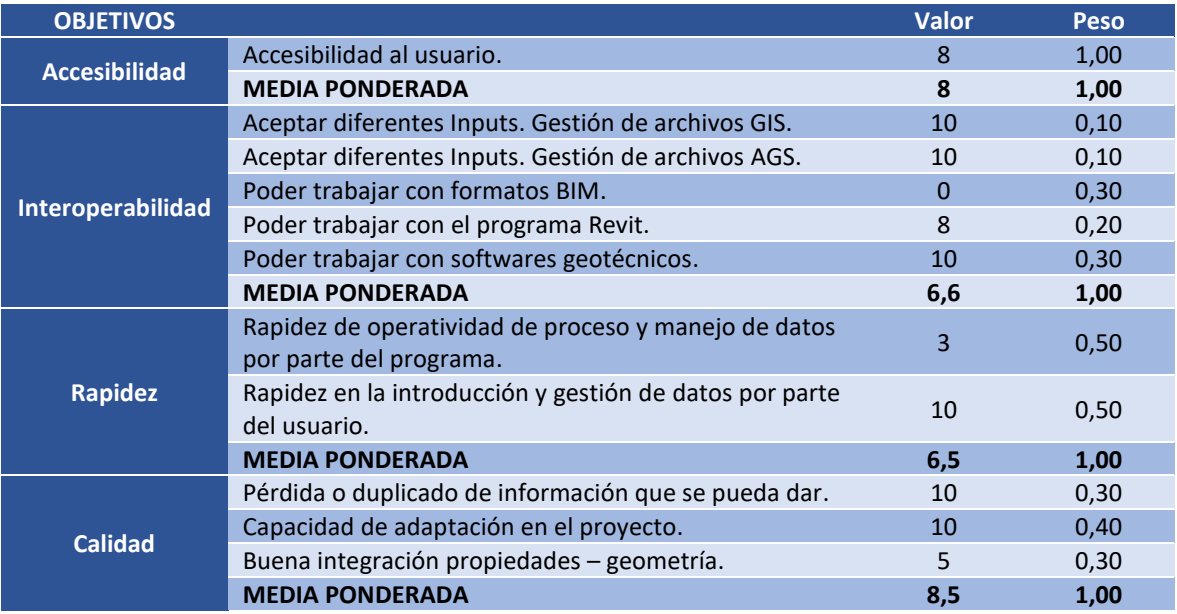

*Tabla 10. Ponderación de los diferentes indicadores analizando el flujo de trabajo 1 para la evaluación de los objetivos definidos.*

#### *Flujo de trabajo 2, Buhodra Ingeniería*

#### Accesibilidad

Este flujo de trabajo tiene menos accesibilidad que el anterior debido a que el trabajo con el software ISTRAM es más complejo para los usuarios no acostumbrados a él. Junto a esto, tiene las desventajas de tener una curva de aprendizaje muy pronunciada y una continua actualización que hace más complicado volver a manejar el programa una vez se ha dejado de usar por un tiempo.

#### Interoperabilidad

Este programa presenta la gran ventaja de trabajar en un formato IFC muy bien implementado por lo tanto es capaz de trabajar con Revit de forma eficiente. Sin embargo, aunque tiene una muy buena integración de herramientas GIS, no puede importar datos de formatos geotécnicos directamente, como es el caso del formato AGS.

A la hora de trabajar en softwares geotécnicos, debe usar formatos diferentes al IFC debido a la falta de madurez de los softwares tradicionales de cálculo geotécnico. En vista al trabajo de cálculo geotécnico con un software que trabaje BIM, ISTRAM es una buena herramienta para un flujo de trabajo BIM óptimo. Por lo tanto, aunque actualmente el flujo de trabajo con ISTRAM no es tan bueno como el que trabaja con formatos CAD, en un futuro en el que los softwares geotécnicos trabajen con IFC será muy adecuado.

#### Rapidez

A la hora de gestionar datos ISTRAM es muy óptimo tanto en la gestión de datos. Por parte del usuario los sondeos se introducen automáticamente, lo que agiliza el proceso de gestión de datos. Y por parte del programa, es un software muy potente a la hora de trabajar con mucha información. La única pega, en cuanto en rapidez la se presenta a la hora del modelado ya que, aunque los sondeos se introducen automáticamente la definición de superficies se realiza manualmente, lo que consume algo de tiempo.

#### Calidad

A la hora de analizar la pérdida o duplicado de información, este método al trabajar con la información de los sondeos directamente hace que sea más difícil tener estos problemas. De igual forma, el flujo de trabajo de ISTRAM está enfocado a la metodología BIM, por lo que hace muy sencilla la forma de modificar la información o los datos de estrada y cambiar en todo el modelo. Por último, a la hora de gestionar la información del modelo y la geometría permite que los elementos guarden sus características en formato IFC en distintos niveles de información, por lo tanto, este flujo de trabajo cumple con todos los objetivos de calidad.

Los resultados que se obtienen a la hora de analizar el flujo de trabajo 2 con los indicadores de los objetivos que se busca cumplir, se observa en la *tabla 11*.

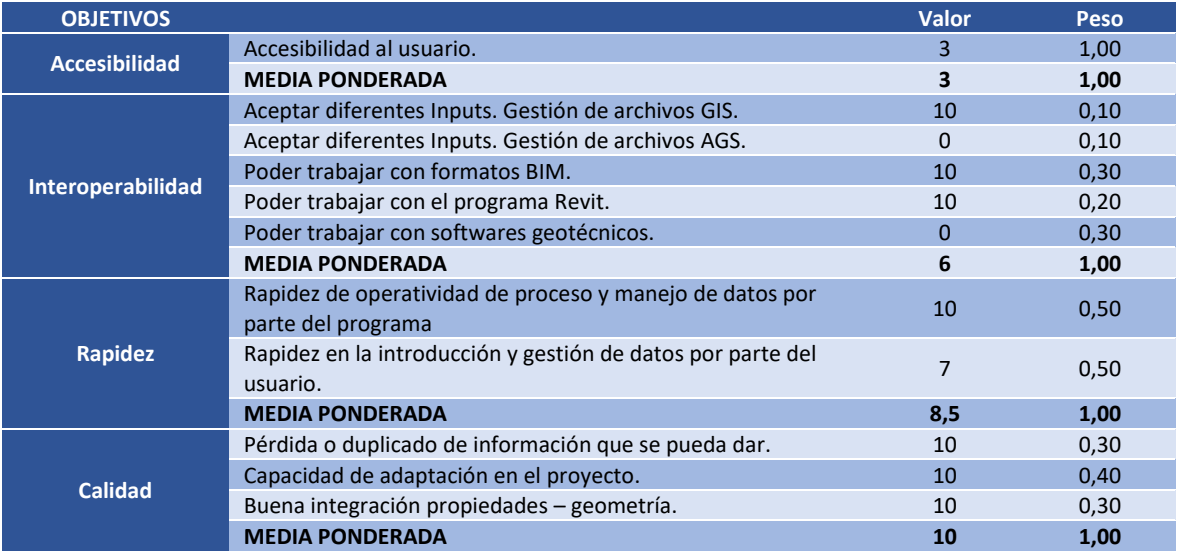

*Tabla 11. Ponderación de los diferentes indicadores analizando el flujo de trabajo 2 para la evaluación de los objetivos definidos.*

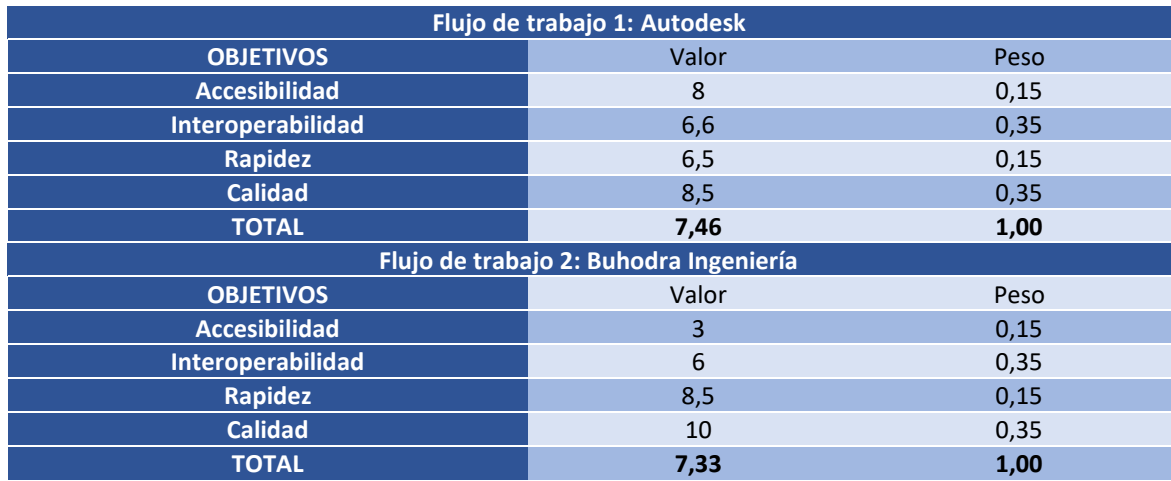

A la hora de comparar los dos flujos de trabajo se obtiene la *tabla 12*:

*Tabla 12. Matriz comparativa de los dos flujos de trabajos propuestos.*

En vista a los resultados de la matriz comparativa, el flujo de trabajo adecuado para desarrollar el proyecto planteado en este estudio es el flujo de trabajo 1, utilizando los programas de Autodesk.

### 6.7 Conclusiones

A la hora de comprar los programas Civil 3D e ISTRAM con el objetivo de alcanzar el flujo de trabajo más óptimo a la hora de trabajar en la geotecnia con BIM, se ha podido analizar que la diferencia es muy pequeña. Por lo que, en términos generales, ambos programas son adecuados para el modelado tanto geotécnico como de obras lineales siendo ISTRAM en muchos aspectos más adecuada. Sin embargo, Civil3D es un programa más fácil de usar por su similitud con AutoCAD; que admite formatos geotécnicos como AGS; que está mejor integrado con el software de coordinación elegido para este caso concreto, como es Revit; y que exporta en formatos que trabajan bien con los programas que actualmente son más utilizados de cálculo geotécnico.

Por lo tanto, se seguirá el flujo de trabajo 1, Autodesk para trabajar el proyecto en el siguiente apartado.

# 7 Aplicación al caso de estudio: modelado y cálculo de las obras de tierras de la carretera de acceso al aeropuerto de Bruselas.

En este apartado, se modelará la zona de actuación en la cual se desarrolla el proyecto asociando a los objetos (estratos) la información geológica y geotécnica necesaria. Posteriormente se procederá al modelado de la infraestructura, cuya estabilidad desde el punto de vista geotécnico será comprobada utilizando software específico. Una vez definidos estos trabajos, se introducirán el en modelo global del proyecto para que se desarrolle en un entorno de trabajo compartido junto con las demás disciplinas involucradas en el proyecto.

El flujo de trabajo que se va a seguir para llevar a cabo esta parte del proyecto es la siguiente:

- Fase 1: Definición de la topografía superficial.
- Fase 2: Definición del subsuelo: gestión de datos geológicos geotécnicos.
- Fase 3: Modelado del terreno para trabajar con la metodología BIM.
- Fase 4: Parametrización del terreno.
- Fase 5: Análisis de la estabilidad de los márgenes del nuevo cauce del rio.
- Fase 6: Ajuste del modelo a partir de los resultados del análisis geotécnico.
- Fase 7: Federación del modelo de obra lineal y geotécnico en el modelo general de Revit.

#### 7.1 Características geológicas de la zona de actuación.

Como se explica en detalle en el anejo geológico, la zona de actuación de este proyecto se encuentra en la llanura central belga, con formaciones de rocas sedimentarias eocénicas, específicamente la formación de Bruselas, como se puede ver en la *imagen 79*. Consiste en una formación de arenas marinas poco profundas y arenas calcáreas, con una profundidad de alrededor de 15 metros. Bajo estas arenas, se encuentra un estrato de arenisca. Por lo tanto, en términos generales la estratigrafía de la zona de actuación está compuesta de arenas con una base de arenisca.

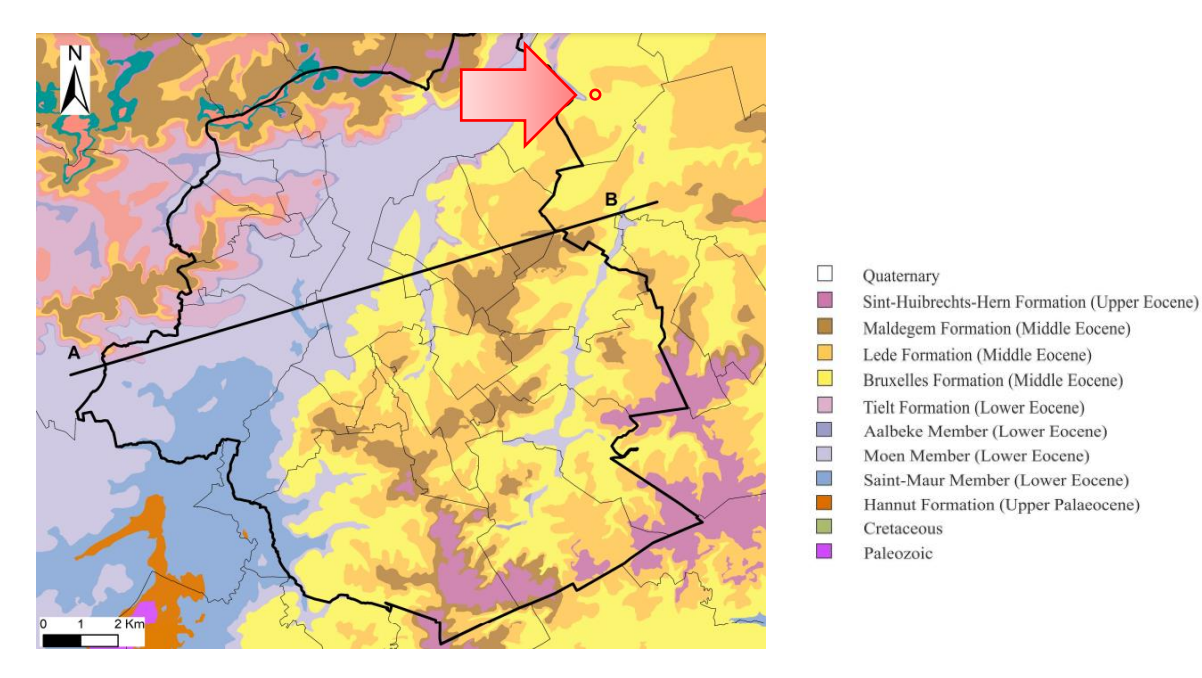

*Imagen 79. Geología especifica de la zona Bruselas. En rojo la zona de acctuación del proyecto ''A Study of Ground Movements in Brussels (Belgium) Monitored by Persistent Scatterer Interferometry over a 25-Year Period''.*

En cuanto a hidrología, la zona de actuación está la cuenca del rio Woluwe (*imagen 80*), siendo este un afluente del Senne que pasa mayoritariamente de forma subterránea por Bruselas.

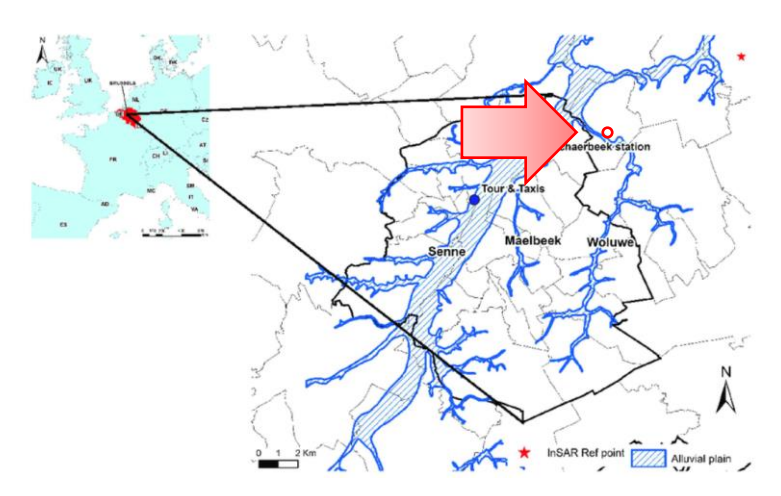

*Imagen 80. Hidrología de Bruselas. En rojo la zona de actuación (A Study of Ground Movements in Brussels (Belgium) Monitored by Persistent Scatterer Interferometry over a 25-Year Period)*

#### 7.2 Topografía de la zona de actuación

Este apartado se centra en la definición de la superficie topográfica, para trabajar con esta en la zona de estudio, el equipo de topógrafos del proyecto facilitó el levantamiento taquimétrico de la zona en un archivo tipo .TIFF (*imagen 81*). Para evitar problemas en el rendimiento del programa Civil 3D al cargar una topografía demasiado grande, se recorta la zona de actuación y se trabaja solamente con la topografía de la zona en la que se va a disponer el nuevo cauce.

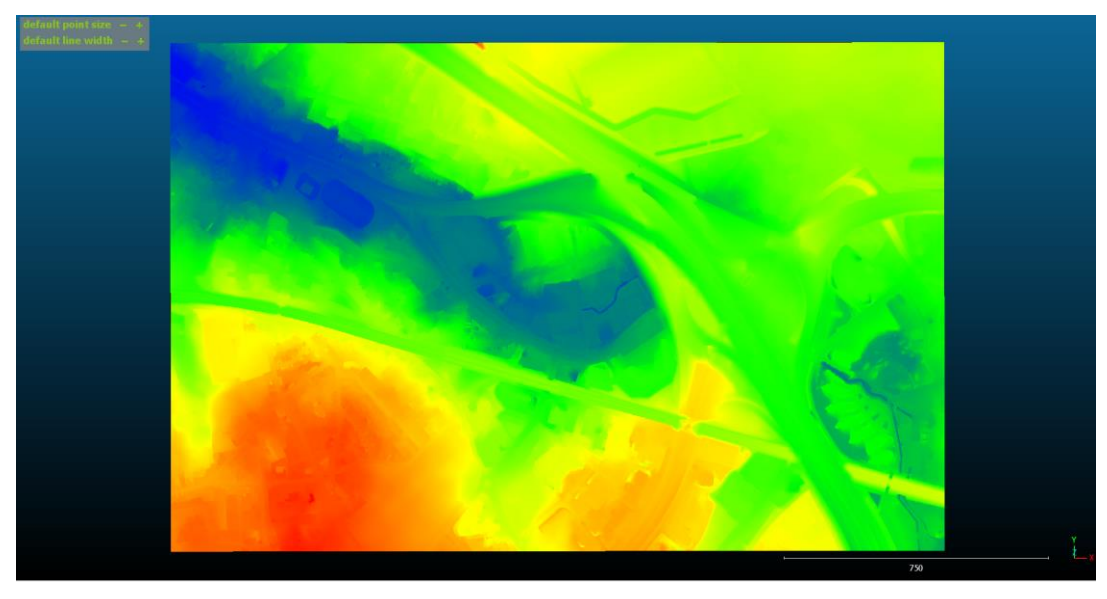

*Imagen 81. Mapa con relieve de la zona, facilitado por el equipo topográfico.*

A la hora de trabajar con la topografía en Civil 3D, se debe tener en cuenta el sistema de coordenadas que se utiliza, ya que es diferente al de España. Para poder analizar los datos que se facilitaron para el modelado del terreno, debemos adecuarlo al sistema de coordenadas que se usa en Bélgica. Este es el sistema de coordenadas Lambert 72 (LAM72A), el cual es utilizado por el NGI, el Instituto Geográfico Nacional de Bélgica, y el sistema de coordenadas cartográficas planas que se utiliza para la cartografía y en los Sistemas de Información Geográfica (GIS) como se puede observar en la *imagen 82*.

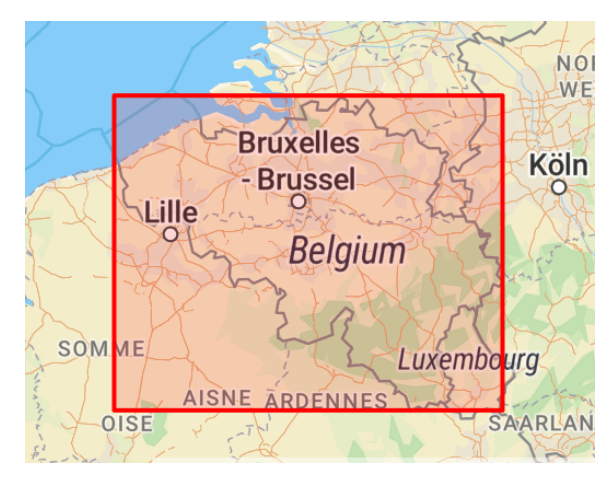

*Imagen 82. Zona geográfica que utiliza el sistema de coordenadas LAM72A. [\(https://epsg.io/\)](https://epsg.io/)*

Para realizar la exportación, se guarda la topografía de la zona reducida en el formato .TXT. y se importa el terreno a Civil 3D como una nube de puntos (*imagen 83*). De esta forma, se puede generar un plano topográfico con líneas de nivel cada 2 m, que facilitará el diseño y posterior representación del proyecto.

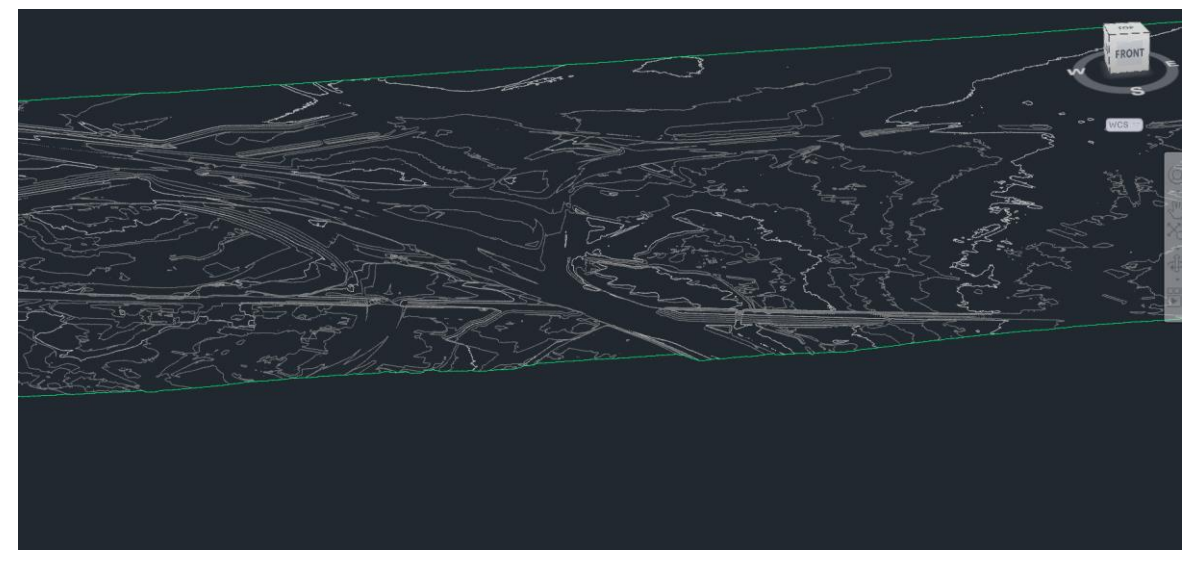

*Imagen 83. Representación de la superficie topográfica en el programa Civil 3D.*

### 7.3 Desarrollo del modelo del terreno

Para definir el modelo del terreno de la zona actuación, se utiliza el módulo geotécnico del programa Civil 3D. Basándonos en la información facilitada, las unidades geológicas con las que se va a trabajar en este estudio son las que se indican a continuación:

- UG-1. Arena fina con estratos de arenisca.
- UG-2. Limo débilmente arenoso.
- UG-3. Limo arcilloso.
- UG-4. Arcilla.
- UG-5. Arena medianamente gruesa, limosa, débilmente orgánica con grava y restos de ladrillo.
- UG-6. Alternancia de capas de arena medianamente gruesa, con diferente matriz limosa e intercalaciones de arenisca.

El nivel freático, se representa como otra superficie en el modelo. Se asume como un plano continúo situado a una cota fija, aunque el nivel freático realmente presenta cierta variabilidad.

Para empezar, se importa la información que se obtiene de los sondeos y los CPTs junto con sus coordenadas (imagen 84). Una vez definida la base de datos con la información de los sondeos e introducidos en el módulo geotécnico de Civil 3D, se generan directamente las superficies estratigráficas como se puede ver en la imagen 84.

Las diferentes superficies se representan matemáticamente como superficies TIN (Red Irregular Triangulada), estas se pueden apreciar en detalle en los planos de Anejo – Planos.

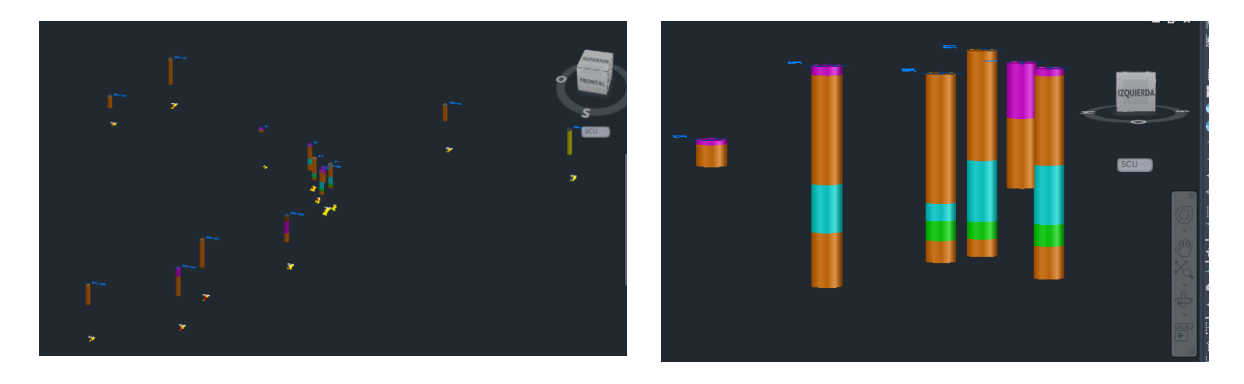

*Imagen 84. Sondeos introducidos en el módulo geotécnico. Los materiales que se observan en los sondeos son: Rosa, limos Limo débilmente arenoso; naranja, Arena fina con estratos de arenisca; Azul, Limo arcilloso; y Verde, arcilla.*

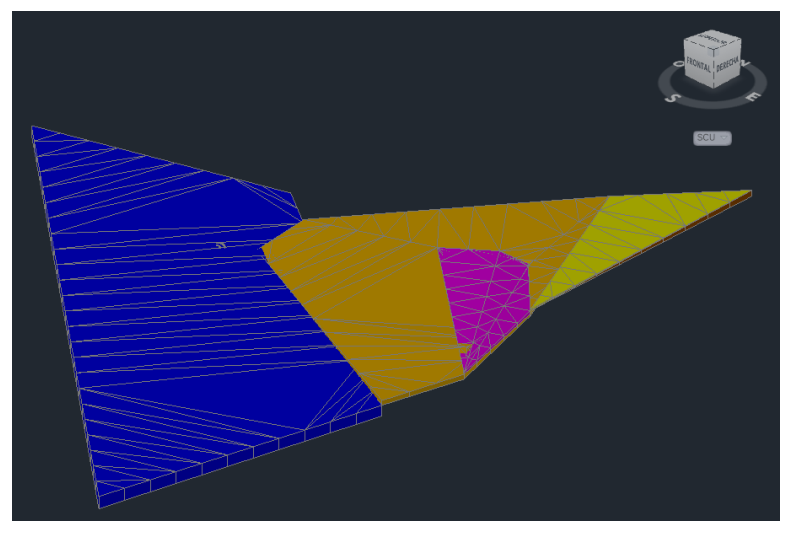

*Imagen 85. Superficies que definen los estratos modeladas por el módulo geotécnico.*

Una vez creadas las superficies, se forman los sólidos que representan en el modelo los distintos estratos. El modelo de subsuelo consta de 7 elementos de volumen (contando el nivel freático), estos sólidos pueden apreciarse en la *imagen 86*. Estos elementos geológicos se pueden clasificar en función de su tipo de material, ya que el programa permite que la información descriptiva que se introduce al módulo geotécnico se pueda gestionar.

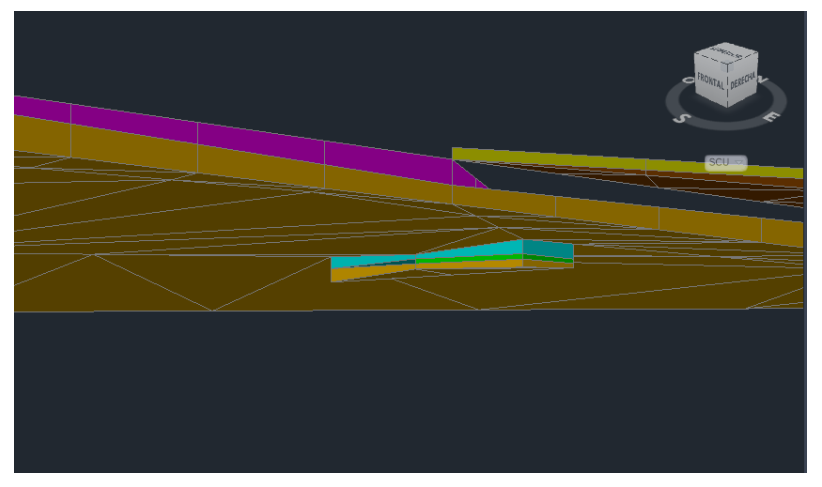

*Imagen 86. Sólidos que definen los estratos del modelo representados en el terreno.*

Una vez se coordinó el modelo del terreno con la superficie topográfica antes importada, se obtiene la siguiente representación (*imagen 87)*. Esta conjunto permite analizar a simple vista los distintos movimientos de tierra que van a tener que realizarse de forma aproximada. Esta forma de trabajar puede ser útil de cara a comparar diferentes alternativas en función del movimiento de tierras que se deba llevar a cabo.

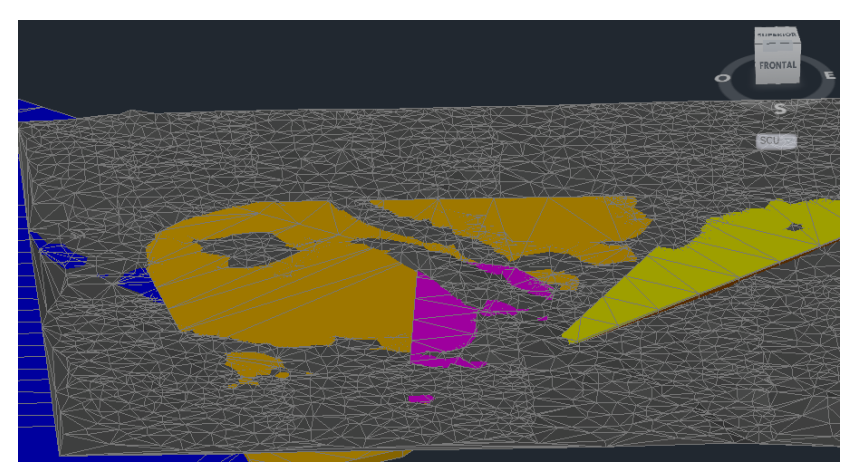

*Imagen 87. Modelo generado del terreno junto con la topografía de la zona de estudio.*

Para poder modelizar el terreno en la parte del proyecto donde se desarrolla el nuevo cauce, ante la falta de datos de la zona se realiza una extrapolación. La extrapolación realizada en conjunto con el equipo geotécnico del proyecto, tiene como objetivo determinar y proporcionar información sobre el terreno a lo largo del área de la cual no se tienen datos. De esta forma el terreno modelado en la zona del nuevo cauce, se representa como se observa en *la imagen 88.*

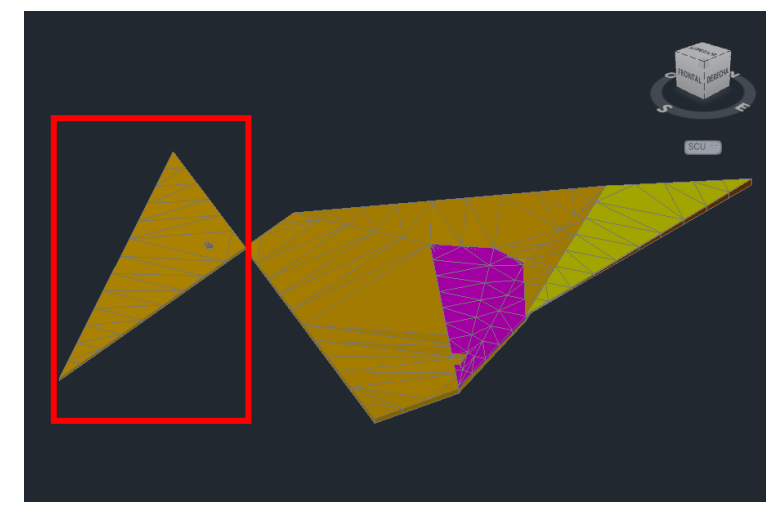

*Imagen 88. Extensión del modelo del terreno mediante triangulación para obtener información de la zona de ubicación del cauce. Programa Civil 3D.* 

Una vez, se obtiene el modelo del terreno, se procede a modelar la superficie del nuevo cauce del rio. La herramienta que se utilizará para definirlo es el corredor (Corridor) en Civil 3D, ya que permite definir una geometría transversal que se extiende a lo largo de una alineación.

La sección tipo del cauce queda indicada en la imagen 89, que se extenderá a lo largo del eje como se observa en la imagen 90. Una vez representada la forma transversal del nuevo cauce y el trazado longitudinal, se genera el mallado que definirá la superficie del nuevo cauce (*imagen 91 y 92*).

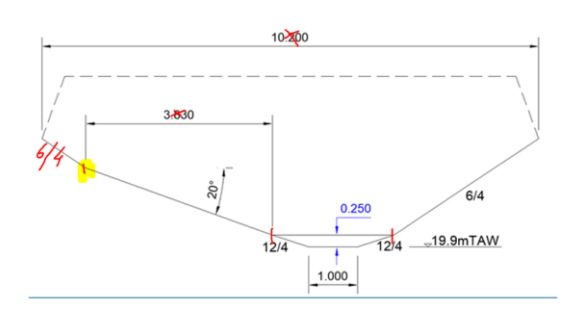

*Imagen 89. Datos de partida que se especifican en el estudio.*

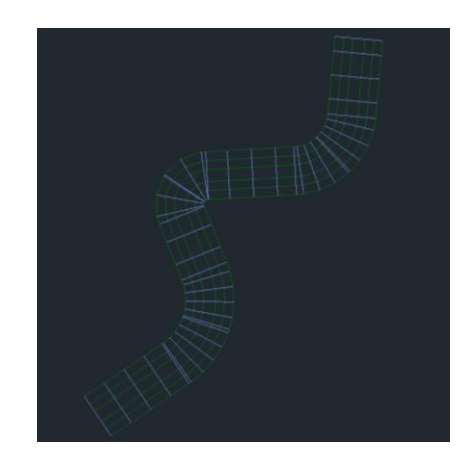

*Imagen 91. Representación de la malla que define el corredor (Corridor).*

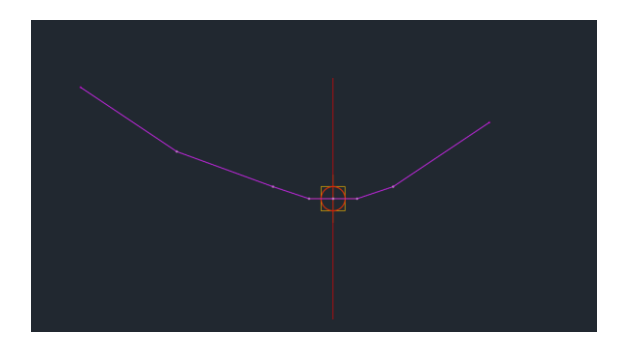

*Imagen 90. Generación de la sección mediante la herramienta de Civil 3D Ensamblaje (Assembly).*

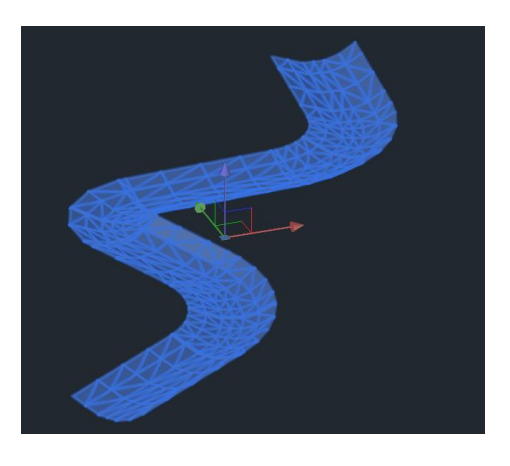

*Imagen 92. Superficie del rio generada a partir de la malla que se define con el corredor (Corridor).*

Por encima del nuevo cauce en el punto descrito, se tiene proyectado un puente que soporta la carretera R0. El puente se ha modelado en Revit, y el equipo encargado de este modelo facilitó el puente en sus coordenadas originales para determinar si el diseño del cauce estaba en las cotas correctas, como se observa en la *imagen 93.*

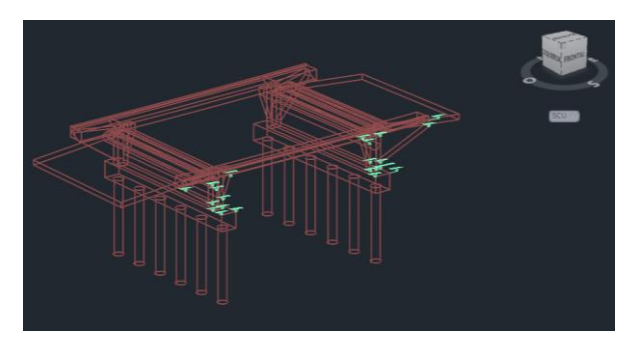

*Imagen 93. Modelo del puente generado en Revit importado como sólido en las coordenadas de Civil 3D.*

Una vez se juntó el modelo del puente en el modelo del cauce se pudo comprobar que las coordenadas en las que el equipo encargado del diseño del puente había dispuesto este, eran erróneas (*imagen 94*). E l trabajo colaborativo en diferentes programas hizo que se detectara el error y se corrigiera eficazmente. Una vez el puente se encontraba en las coordenadas correctas, se comprobó que las cotas del nuevo cauce eran las adecuadas.

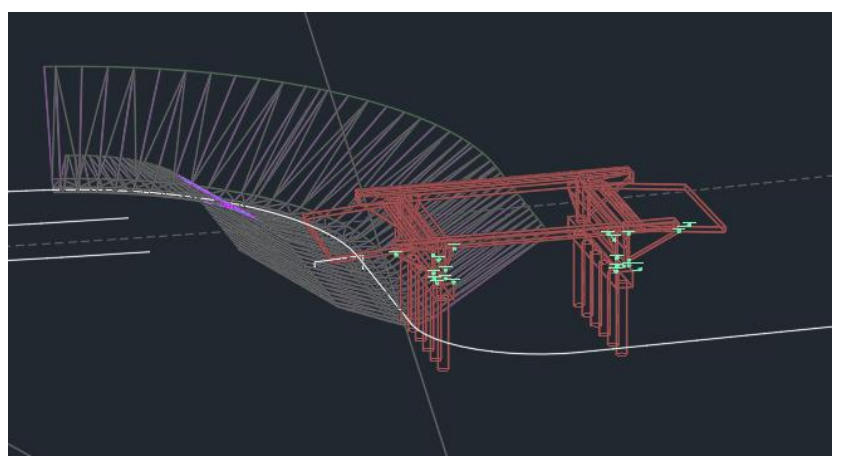

*Imagen 94. Modelo del puente en las coordenadas incorrectas.*

Una vez definida la superficie del rio con el puente en las coordenadas adecuadas y el modelo del terreno, se obtiene la visualización de conjunto que se observa en la *imagen 95*.

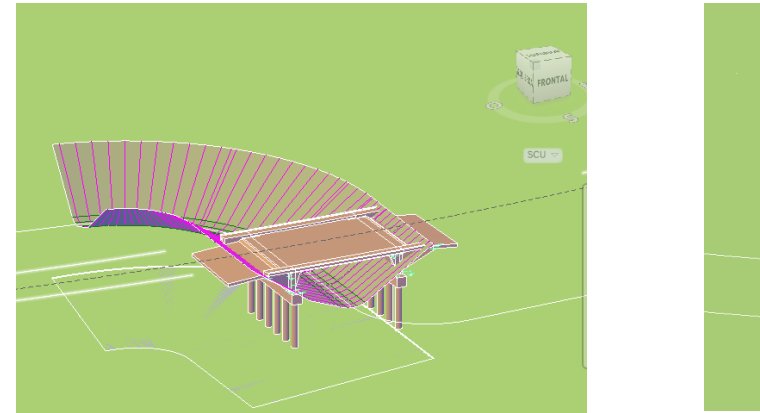

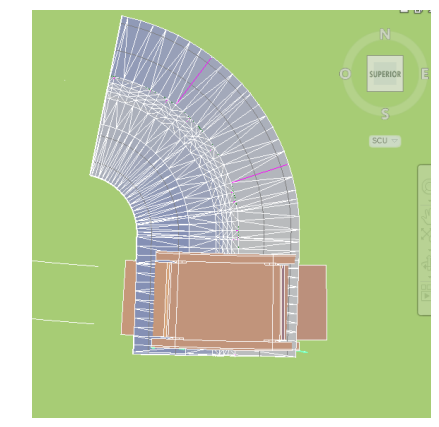

*Imagen 95. Modelo del terreno con la superficie del rio y las características del proyecto.*

Según se fue avanzando con el proyecto, se consiguió más información sobre el terreno en una base de datos de GIS de Bruselas que disponía información sobre todos los sondeos que se realizaron para la construcción de las diferentes infraestructuras colindantes. Estos nuevos sondeos, hicieron posible mejorar la información que se tenía de la zona de estudio, pudiendo así mejorar el modelo de la misma. Para introducirlos en el modelo geológico y geotécnico, se cargó la base de datos en formato .GIS directamente en el programa Civil 3D como se puede ver en la *imagen 96*.

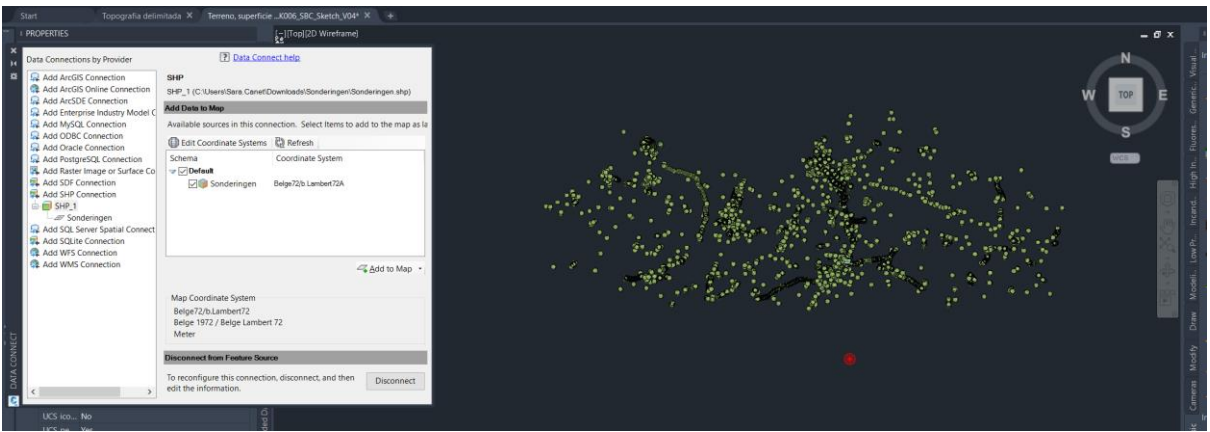

*Imagen 96. Información sobre los sondeos históricos en la base de datos de Bruselas en el programa Civil 3D.*

Al cargar los nuevos sondeos en el modelo que se había definido en Civil 3D junto con la imagen georreferenciada (*imagen 97*), se pudieron localizar algunos sondeos que aportaban más información sobre la zona de actuación. Esto permitió completar el modelo del terreno en el entorno de las obras, mejorando así la definición de las mismas.

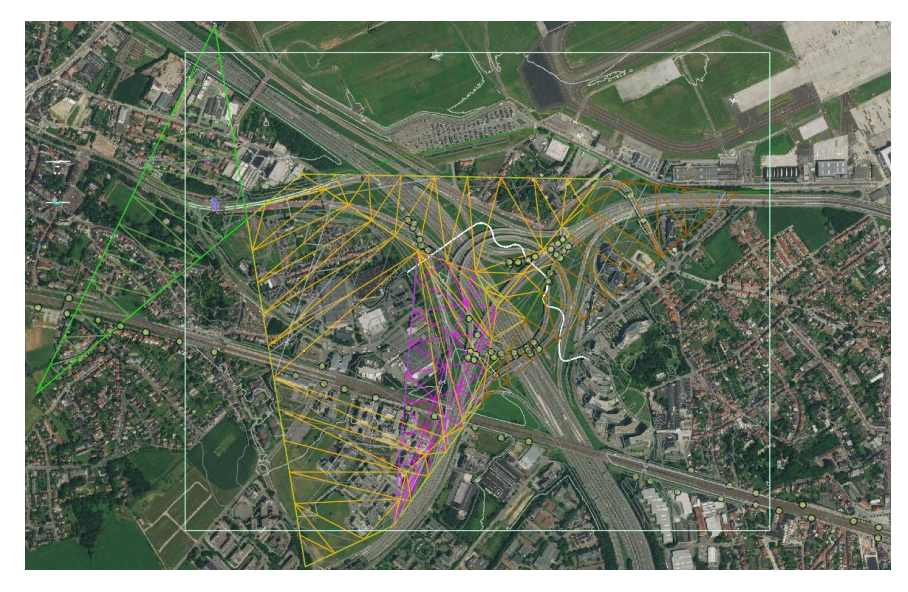

*Imagen 97. Modelo del terreno y elementos de la carretera junto los nuevos sondeos. Programa Civil 3D con la foto georreferenciada de la ubicación.*

Una vez introducidos los nuevos sondeos, la información de la que se dispone para generar el modelo se observa en las *imágenes 98 y 99*.

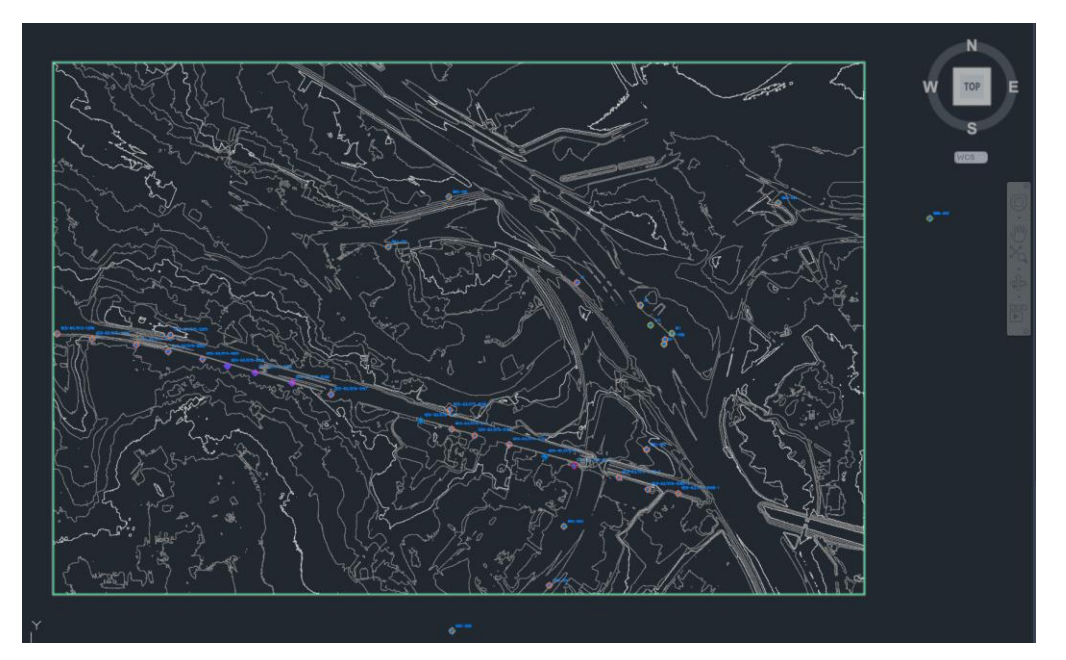

*Imagen 98. Sondeos introducidos para generar el nuevo modelo del terreno. Programa Civil 3D.*

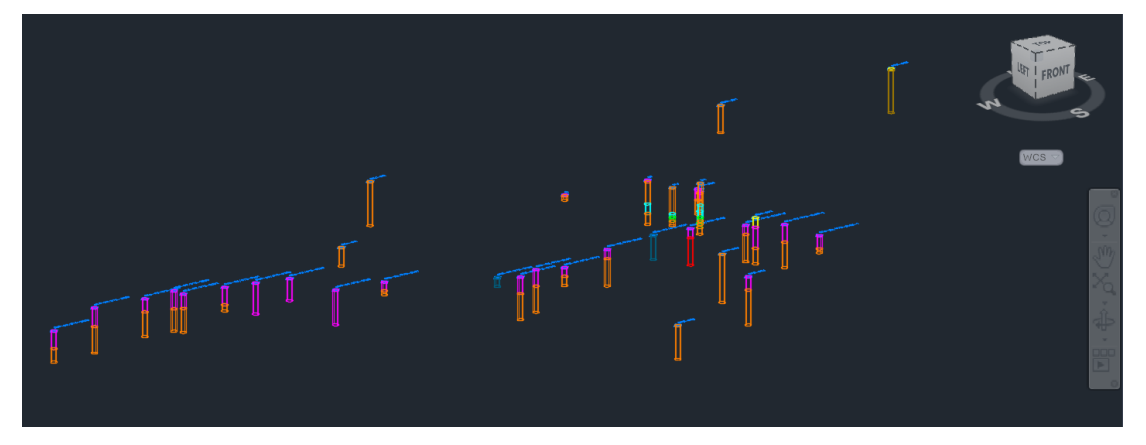

*Imagen 99. Sondeos con los diferentes materiales y profundidades para generar el nuevo modelo del terreno. Programa Civil 3D.*

Con la nueva información obtenida de esta base de datos, las diferentes unidades geológicas son las siguientes:

- UG-1. Arena fina con estratos de arenisca.
- UG-2. Limo débilmente arenoso.
- UG-3. Limo arcilloso.
- UG-4. Arcilla.
- UG-5. Arena medianamente gruesa, limosa, débilmente orgánica con grava y restos de ladrillo.
- UG-6. Alternancia de capas de arena medianamente gruesa, con diferente matriz limosa y alguna arenisca.
- UG-7, Formación Tielt.
- UG-8, Material desconocido.

Con el módulo geotécnico se vuelve a generar el modelo del terreno como se observa en la *imagen 100*.

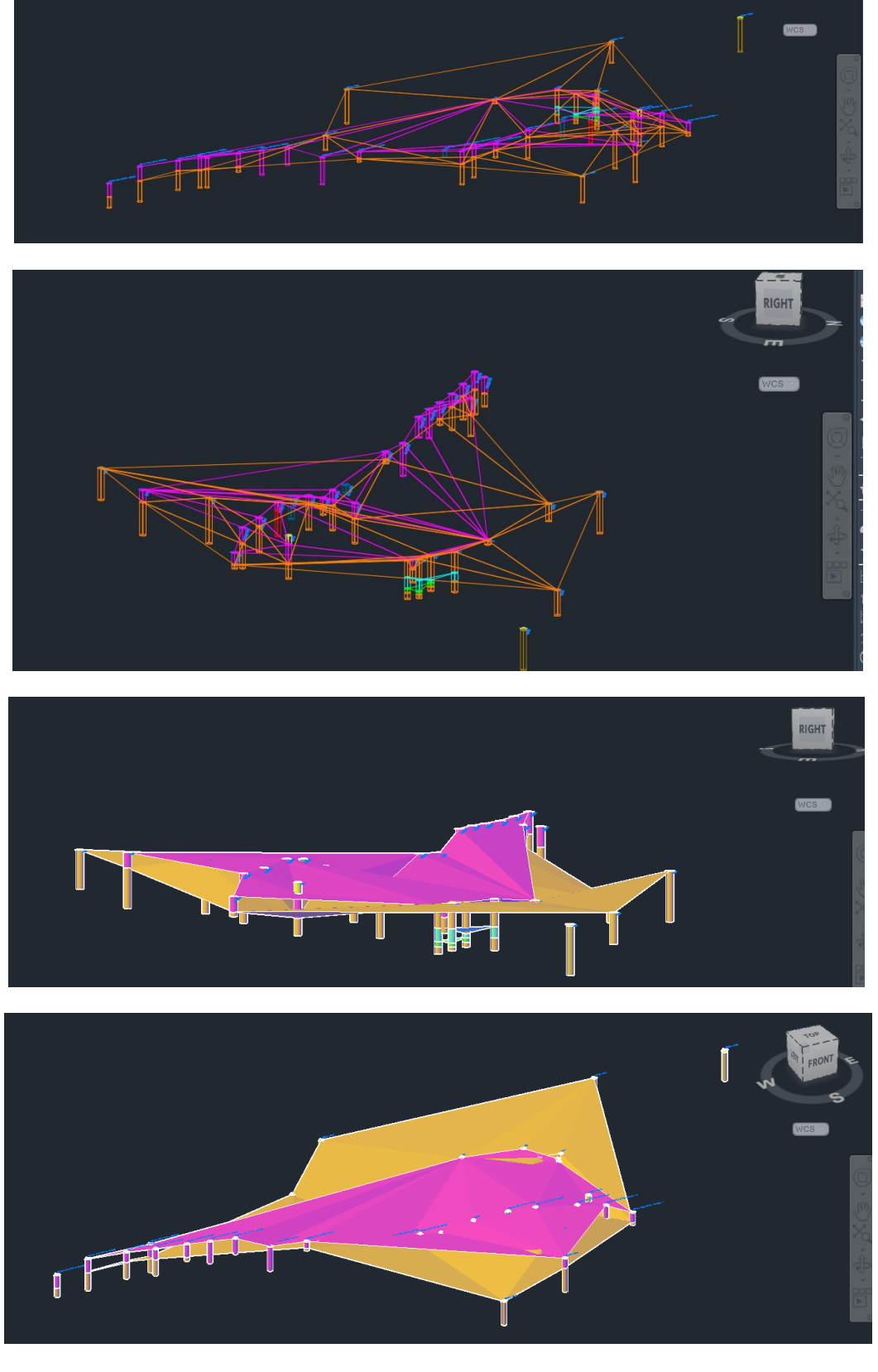

*Imagen 100. Modelo que generan los sondeos históricos y los obtenidos en los trabajos de campo. Programa Civil 3D.*

De la misma forma que se ha trabajado anteriormente, se utiliza la técnica de interpolación geoespacial para interpolar los datos de la ubicación no investigada. Junto con la topografía, se puede obtener la diferencia entre el terreno existente y la triangulación que se han simulado con el modelo del terreno (*imagen 101*).

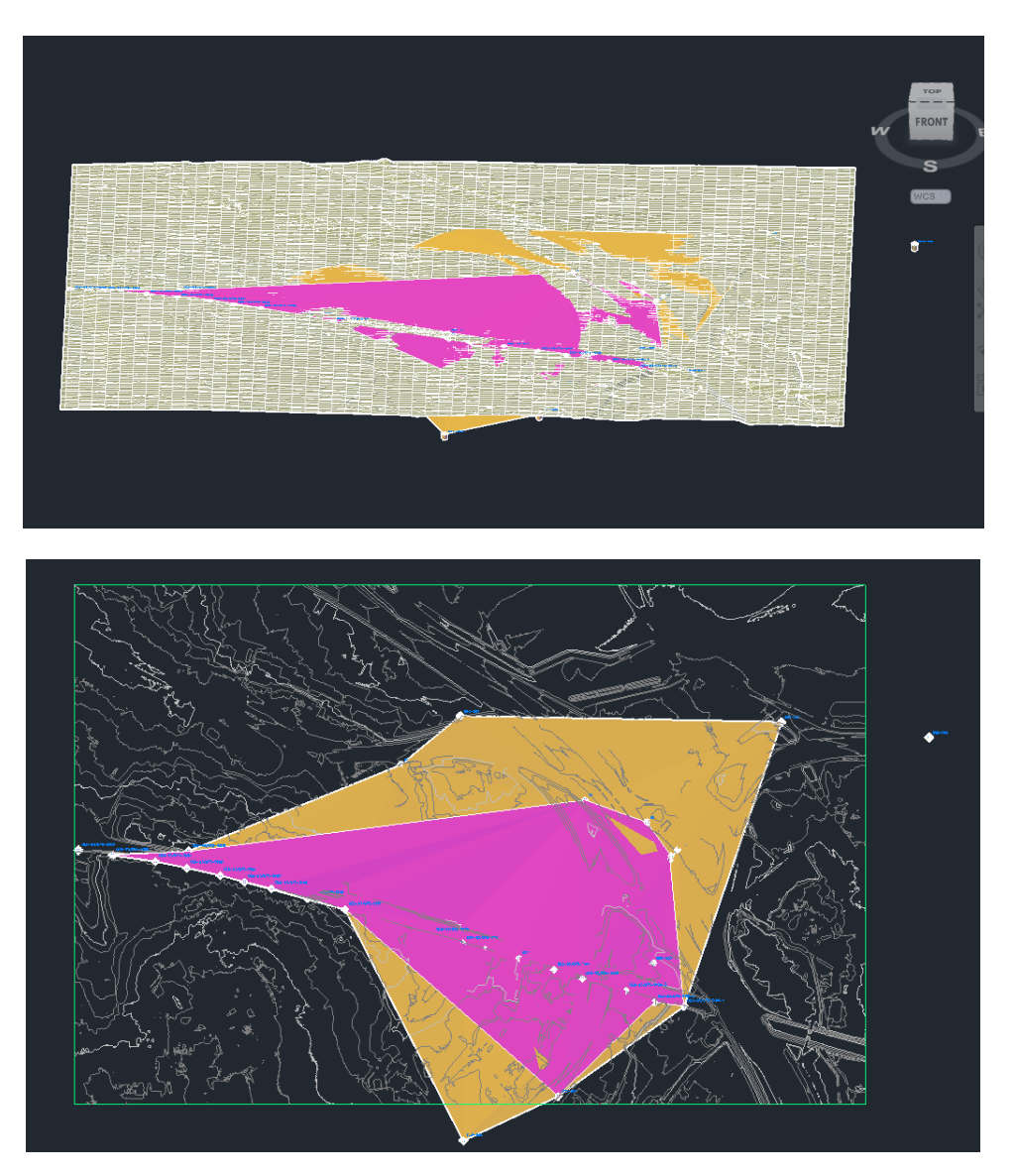

*Imagen 101. Modelo del terreno generado con los sondeos con la topografía de la zona de estudio. Programa Civil3D*

Cuando interpolamos el modelo del terreno hasta la zona donde se encuentra el encauzamiento, se puede ver en que el estrato en el que se encuentra es el estrato de arenas, y también se puede observar los movimientos de tierras necesarios para formar la superficie del cauce del rio especificada en el proyecto (*imagen 102*). Con este modelo, se puede determinar el volumen de tierras que hace falta ser excavado en función de donde se encuentra la estructura, además de los que son necesarios excavar para conseguir la forma del rio que se ha diseñado en el proyecto como puede observarse en la *imagen 103*.

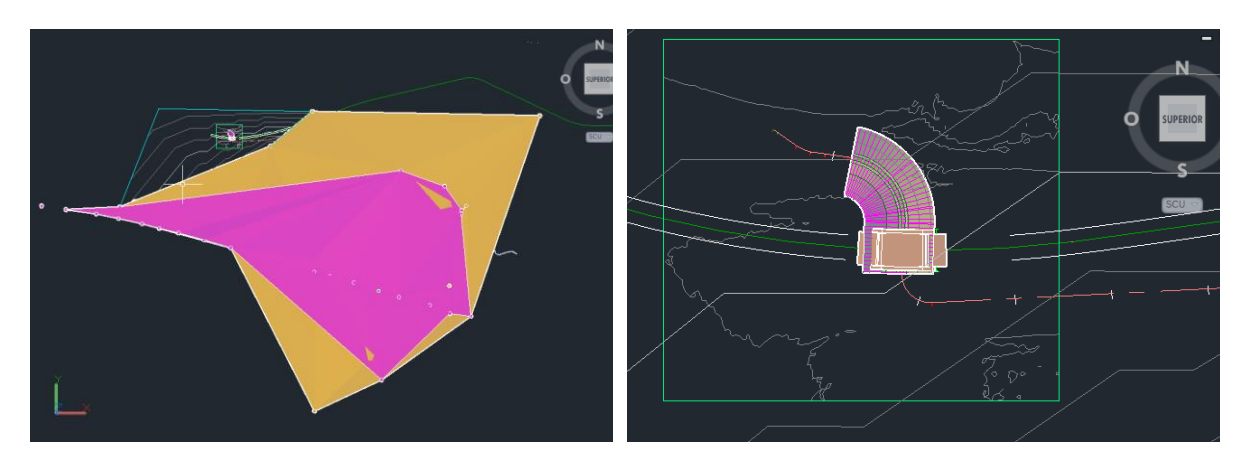

*Imagen 102. Modelo del terreno en la zona del cauce. Programa Civil 3D.*

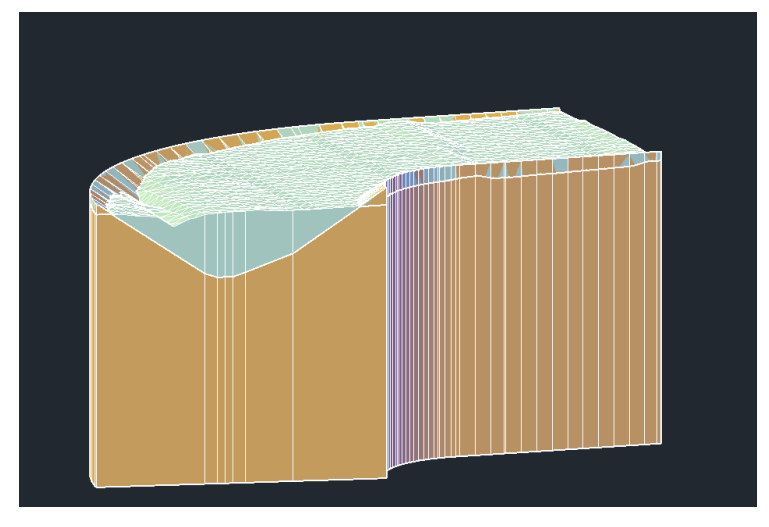

*Imagen 103. Modelo del estrato en la zona del cauce. Programa Civil 3D.*

#### 7.4 Actuaciones propuestas

El proyecto plantea ejecutar un rediseño y trazado del cauce del rio Woluwe se prevé hacer fluir por debajo de la carretera R0.

Las actuaciones que se tiene previsto realizar en este punto son:

- La reconstrucción del cauce del Woluwe: consiste en reconstruir y mejorar el antiguo cauce mediante una nueva sección a cielo abierto, que fluye por debajo del puente.
- Revegetación y adecuación de los márgenes del rio: complementariamente se tiene previsto realizar la revegetación de las nuevas superficies con especies autóctonas.

Por lo tanto, para el desarrollo del proyecto en la zona del cauce, serán necesarios los siguientes movimientos de tierras:

• Relleno desde la superficie del terreno natural hasta la definida por la superficie del rio que se ha definido como se observa en la *imagen 104.*

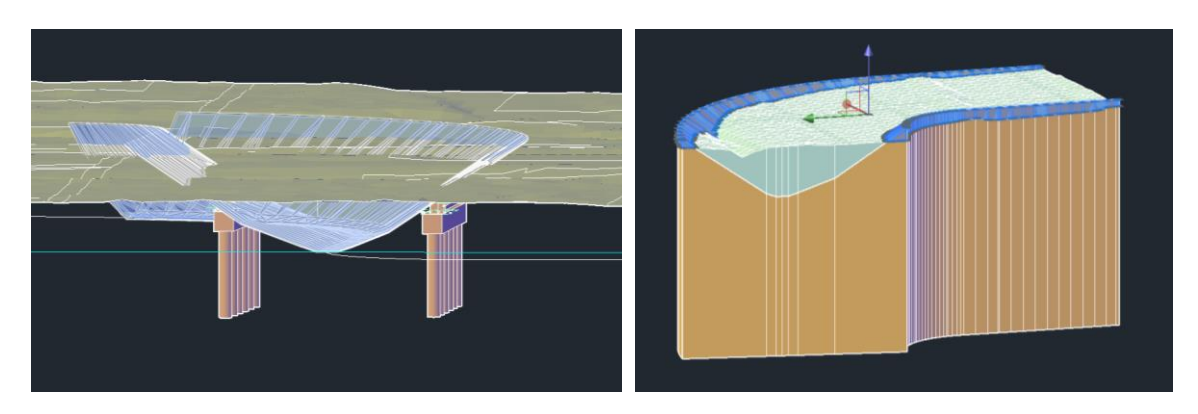

*Imagen 104. Zona a rellenar de la estructura. Programa Civil 3D.*

• Excavación desde la superficie del terreno hasta la superficie del rio como se observa en la *imagen 105*.

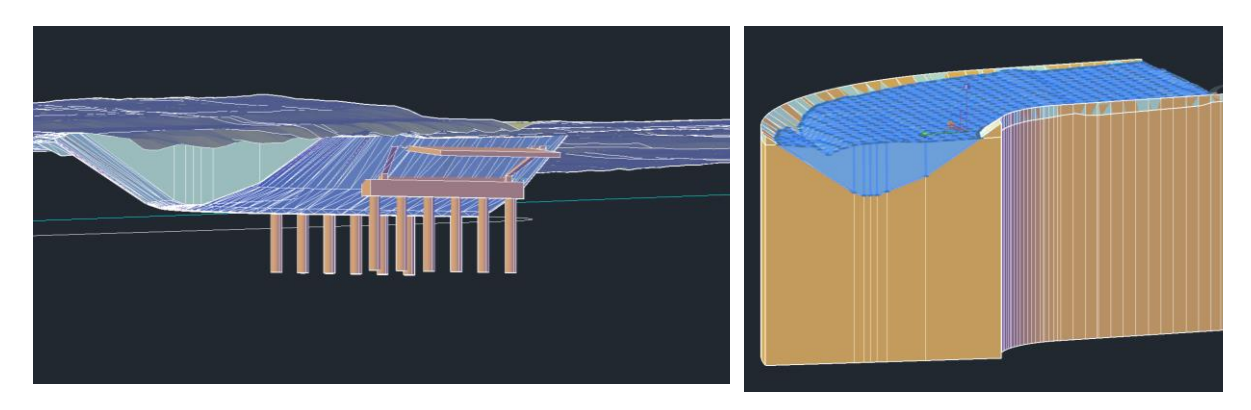

*Imagen 105. Zona a excavar para definir la superficie del rio. Programa Civil 3D.*

En el Anejo – Planos están definidas las diferentes secciones del puente y de la zona de actuación del mismo, además de las fichas con los m<sup>3</sup> que se deben excavar y el terreno de la zona esas características cortes, secciones…

### 7.5 Cálculo geotécnico del modelo de obra lineal.

En el siguiente apartado, se procederá al cálculo geotécnico del nuevo cauce del rio Woluwe. Se pretende llevar a cabo un cálculo de estabilidad y del factor de seguridad de los márgenes del cauce. Los programas usados para este fin fueron el PLAXIS de Bentley y Slide de Rocscience.

No se espera que se incorpore material diferente al del estrato que se encuentra en la zona de actuación, ya que se tiene previsto reaprovechar el propio material de la excavación para realizar la sección del cauce del rio. Por lo tanto, para el análisis de estabilidad se utilizarán las características geotécnicas del estrato de arenas UG1.

En cuanto al trabajo con dicha unidad geológica, el equipo geotécnico encargado del proyecto recomendó que no se tuvieran en cuenta las distintas capas de arenisca a la hora de realizar los cálculos de estabilidad. Sin embargo, si deberían tomarse en cuenta estos estratos más resistentes a la hora de realizar las excavaciones.

El resultado de los cálculos, fue un desplazamiento total de 0.85 m (*imagen 106*) y un factor de seguridad de 0.9 en el lado derecho y de 0.7 en el lado izquierdo (*imagen 107*). Por lo tanto, la sección del rio no era adecuada.

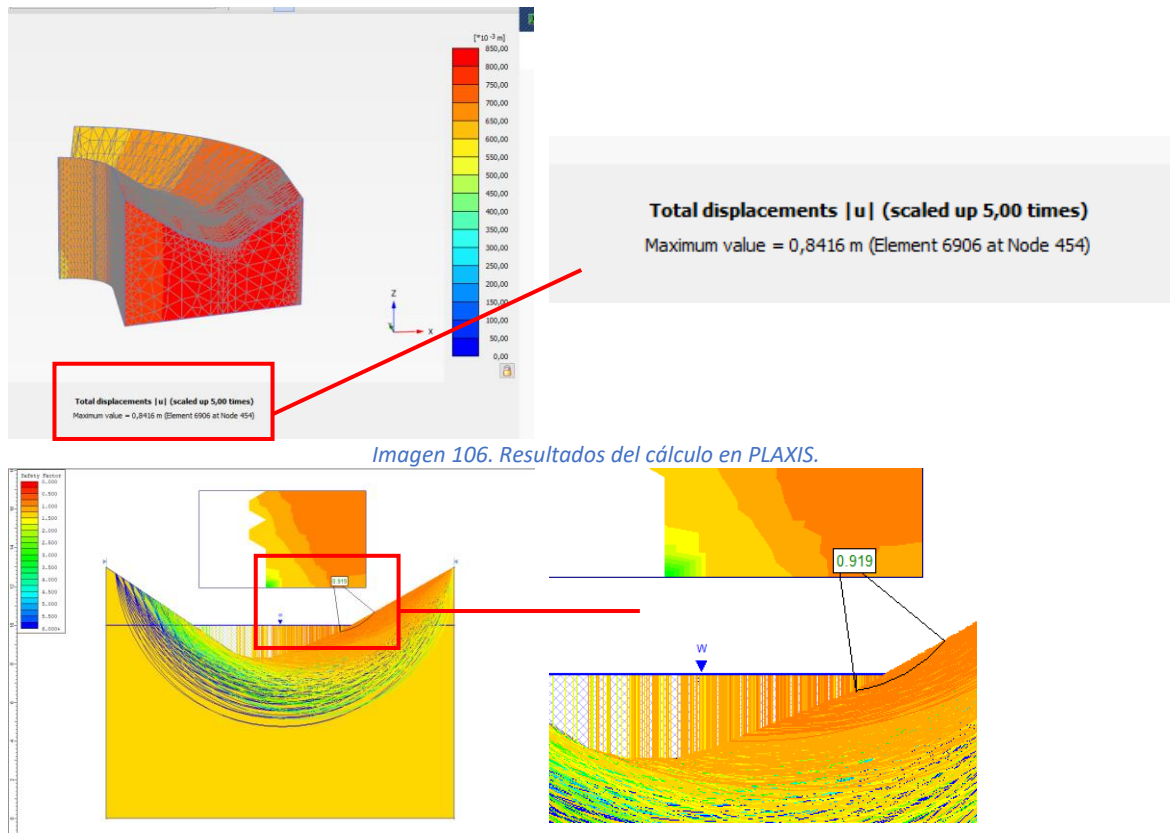

*Imagen 107. Resultados del cálculo en Slide.*

Al no poder modificar la sección del rio, ya que está definida por el proyecto, se propuso la utilización de materiales más competentes para que se pueda utilizar la sección del cauce propuesta. Este fue la colocación de una escollera y un geotextil dispuestos por los márgenes del cauce como se observa en la *imagen 108*.

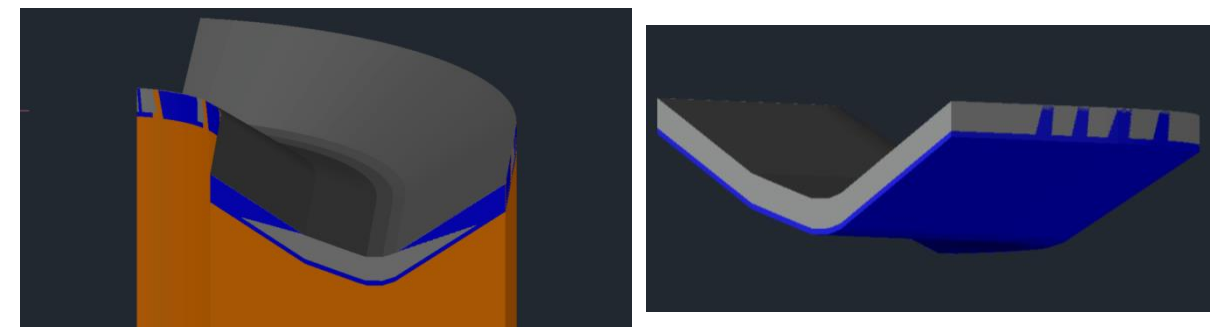

*Imagen 108. Sección de los márgenes del rio propuesta para mejorar el cálculo geotécnico.*

Con esta nueva sección se busca que el estrato de arenas no pierda su forma y aumente el factor de seguridad de la sección del cauce. Por lo tanto, se vuelve a calcular en los anteriores programas, pero añadiendo la escollera.

Los resultados que se obtienen se pueden observar en la *imagen 109 y 110*, como puede apreciarse, aumenta el factor de seguridad a 1.15 y 1.58 y disminuye considerablemente el desplazamiento de los márgenes del cauce a valores despreciables.

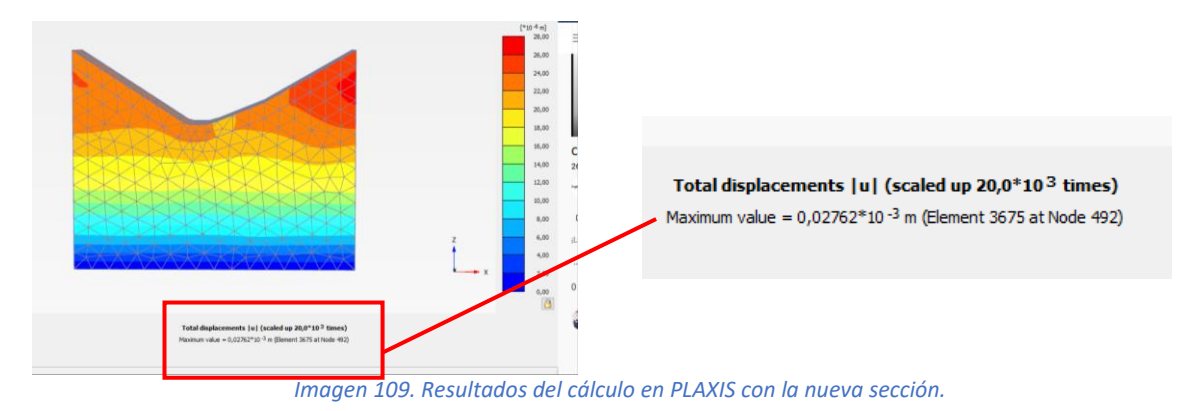

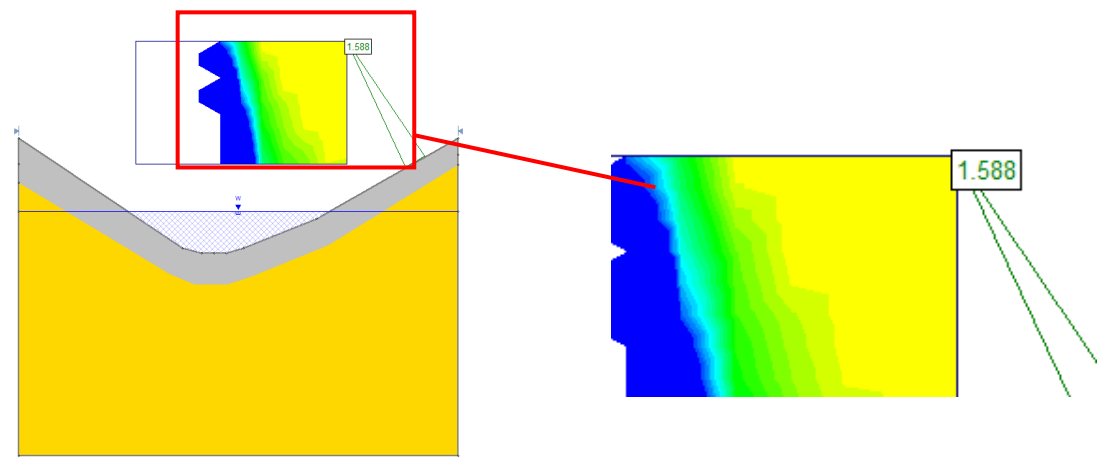

*Imagen 110. Resultados del cálculo en Slide con la nueva sección.*

#### 7.6 Parametrización de los datos geotécnicos en el modelo geotécnico

La información recopilada en el modelo se refiere a la ubicación geográfica, la geometría, la estratigrafía y las propiedades geotécnicas de cada capa de suelo. Por lo tanto, una vez definido el modelo se deben introducir las diferentes propiedades geotécnicas.

Para hacerlo se guarda cada elemento del terreno del nuevo cauce como sólido y se importan como familias en el programa Revit. De esta forma, es más sencillo introducir las características del terreno y los parámetros que definen cada estrato por medio de guardar cada elemento como una familia paramétrica.

Las propiedades que se busca asociar a las diferentes capas de los márgenes del cauce se observan en las *tablas 13, 14* y *15*.

• Propiedades de la U.G.1: Arena fina con estratos de arenisca.

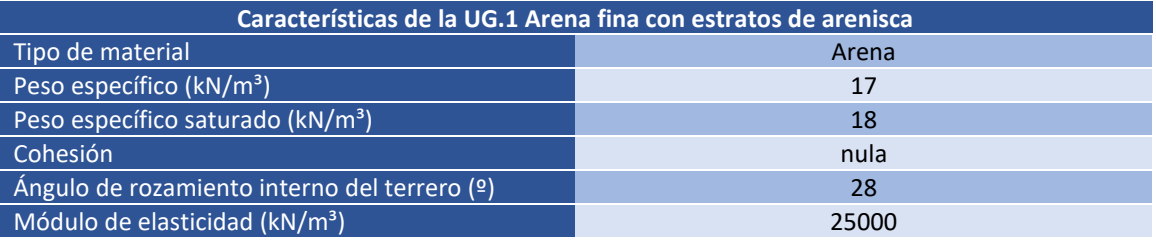

*Tabla 13, Propiedades del estrato de la U.G.1: Arena fina con estratos de arenisca.*

• Propiedades de la escollera dispuesta:

| Características de la escollera              |                         |  |  |
|----------------------------------------------|-------------------------|--|--|
| Tipo de material                             | Escollera de 300-700 kg |  |  |
| Peso específico $(kN/m^3)$                   | 26                      |  |  |
| Cohesión                                     | nula                    |  |  |
| Ángulo de rozamiento interno del terrero (º) | 42                      |  |  |
| Módulo de elasticidad (kN/m <sup>3</sup> )   | 79067000                |  |  |

*Tabla 14, Propiedades de la escollera propuesta.*

• Propiedades del geotextil:

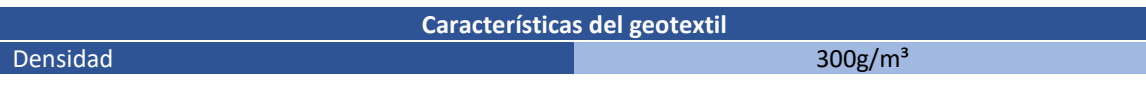

#### *Tabla 15, Propiedades del geotextil.*

A cada capa del elemento se le asociaron los parámetros requeridos con su información de material, como se puede observar con el ejemplo del estrato de arenas (*imagen 111).* A dicho elemento, se le introdujeron las propiedades y el tipo de material, como se puede apreciar en la *imagen 112 y 113.* 

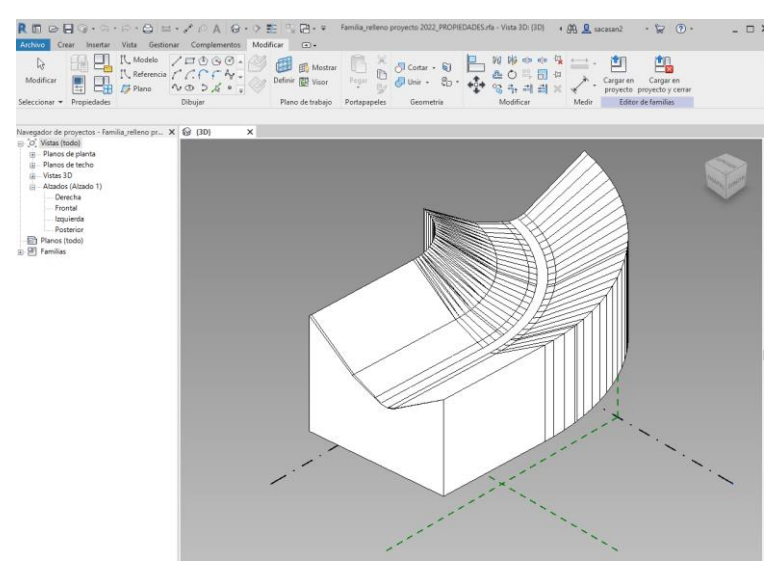

*Imagen 111. Importación del estrato de arenas a Revit.*

|                                              | $\overline{a}$ | Identidad Gráficos                                                                  | Apariencia +          |           |                  |
|----------------------------------------------|----------------|-------------------------------------------------------------------------------------|-----------------------|-----------|------------------|
| Materiales del proyecto: Todo T +            | i=·            | $\begin{smallmatrix} 0 \\ \hline \end{smallmatrix}$ Genérico(1)                     |                       |           | <sup>9</sup> o D |
| Nombre<br>Por defecto                        |                |                                                                                     |                       |           |                  |
| Origen de luz por defecto                    |                |                                                                                     |                       | $\circ$ . |                  |
| Muro por defecto                             |                | $\blacktriangleright$ Información                                                   |                       |           |                  |
| Forma por defecto                            |                | ▼ Genérico                                                                          |                       |           |                  |
| Fase-Temporal                                |                | Color<br>Imagen                                                                     | RGB 80 80 80          |           | ٠                |
| <b>Fase-Existente</b>                        |                |                                                                                     | arena.jpg             |           |                  |
| Fase-Derribo                                 |                | Difuminado de imagen<br>Lustre                                                      |                       | 100<br>50 | l.               |
| Espacios analíticos                          |                |                                                                                     | Resaltes No metálicos |           |                  |
| Cubierta por defecto                         |                | Reflexividad<br>$\blacktriangleright$<br>$\blacktriangleright$ $\Box$ Transparencia |                       |           |                  |
| Arena de Bruselas                            |                | $\blacktriangleright$ $\Box$ Cortes                                                 |                       |           |                  |
| <b>Bibliotecas de materiales</b>             | 숬              | $\blacktriangleright$ $\Box$ Autoiluminación                                        |                       |           |                  |
| $\blacksquare$ $\blacksquare$ $\blacksquare$ | $\ll$          | $\triangleright$ Relieve<br>Matizado                                                |                       |           |                  |

*Imagen 112. Definición del material en Revit.*

| Nombre de tipo:                               |                   |  |  |
|-----------------------------------------------|-------------------|--|--|
| Parámetros de búsqueda                        |                   |  |  |
| Parámetro                                     | Fórmula           |  |  |
| <b>Restricciones</b>                          |                   |  |  |
| <b>Materiales y acabados</b>                  |                   |  |  |
| Material                                      | Arena de Bruselas |  |  |
| <b>Mecánica</b>                               |                   |  |  |
| Peso específico (kN/m <sup>3</sup> )          | 17,000000         |  |  |
| Peso específico saturado (kN/m <sup>3</sup> ) | 18,000000         |  |  |
| Cohesión                                      | 0.000000          |  |  |
| Ángulo de rozamiento interno (°)              | 28,000000         |  |  |
| Módulo de elasticidad (kN/m <sup>3</sup> )    | 25000.000000      |  |  |
| Datos de identidad                            |                   |  |  |

*Imagen 113. Definición de las propiedades del material en Revit.*

Con un enfoque BIM, cualquier tipo de elemento geométrico se puede definir y asociar con valores de parámetros para cumplir con los requisitos del usuario. Estos parámetros se pueden utilizar para el despegue de cantidades, la planificación de la construcción o la gestión de instalaciones.

### 7.7 Conclusiones

Durante todas las fases se utilizaron archivos de diferentes formatos de intercambio. En general, se utilizaron herramientas del software de Autodesk por lo que los formatos son directamente interoperables entre sí y toda la información se transfiere fácilmente.

La fase gestión de la información geotécnica del flujo de trabajo BIM adoptado se gestionó con el software de autoría BIM Autodesk Civil 3D, explotando las capacidades del módulo geotécnico, es decir, una herramienta dedicada a los aspectos geotécnicos que ofrece el software. En esta fase, el flujo de trabajo BIM permitió definir el modelo digital de la zona de actuación asegurando un proceso de diseño más eficiente y un mayor control que el enfoque de diseño tradicional.

A partir de la base cartográfica tridimensional definida en una fase de topografía, se pudieron representar con exactitud los sondeos históricos georreferenciados disponibles. Estos se importaron en Civil 3D para definir de forma más específica la estratigrafía. Todas las superficies entre las capas de suelo se generaron mediante la interpolación de los datos de los sondeos con superficies de interpolación TIN. Conjuntamente, se importó el modelo del puente, para colocarlo en sus coordenadas exactas y comprobar la idoneidad de las cotas del nuevo cauce.

Seguidamente, se importó la geometría a los programas de cálculo geotécnico para realizar un análisis de estabilidad y obtener el factor de seguridad. Se propuso una nueva sección para el cauce definida por una escollera y un geotextil para proteger el terreno natural de la erosión provocada por el rio.

Por último, se importó el modelo al programa Revit en el cual se le introdujeron las características. En este programa se pretende hacer la gestión del proyecto de construcción que se ha tomado de ejemplo en las siguientes fases.

En general, se puede reconocer que **el software BIM es directamente interoperable entre sí y todas las piezas de información se transfieren y transponen fácilmente**. El **software de cálculo geotécnico**, en cambio, **aún no es completamente interoperable** con ellos. Puede importar información geométrica siendo necesarias algunas operaciones manuales para definir el modelo numérico.

## 8 Conclusiones finales

En el siguiente estudio, se ha introducido el concepto de metodología BIM en los primeros apartados, para seguidamente, realizar un análisis más exhaustivo del uso de esta metodología en la geotecnia.

Las conclusiones a las que se llegaron en este análisis fueron que el BIM para geotecnia presenta múltiples ventajas al permitir utilizar un modelo digital rico en información para compartir información sobre un proyecto de construcción como base fiable para tomar decisiones durante su ciclo de vida. De esta forma, se permite optimizar el diseño en un entorno virtual y reducir las posibles incógnitas y riesgos para todos los participantes. Por lo tanto, se llegó a la conclusión de que hay tres componentes clave para el trabajo con un buen sistema BIM geotécnico: una única fuente de datos compartida, la interoperabilidad para el desarrollo de un buen trabajo colaborativo; y un modelo digital en 3D.

En el siguiente punto de este estudio, se llevo a cabo un análisis de las herramientas más utilizadas para el trabajo en un entorno BIM, llegando a la conclusión de que los softwares de cálculo geotécnico tienen que madurar para poder ser parte de un flujo de trabajo BIM completo.

Una vez realizado este análisis de herramientas, se realizó la comparación de los softwares ISTRAM y Civil 3D con el objetivo de determinar cual de ellos era más adecuado para la integración de la geotecnia en el BIM en la parte del proyecto que se analiza en este estudio. Se llegó a la conclusión de que la diferencia entre la forma de trabajar de estos dos programas es muy pequeña, por lo que, en términos generales, ambos programas son adecuados para el modelado tanto geotécnico como de obras lineales siendo ISTRAM en muchos aspectos más adecuada. Sin embargo, Civil 3D es un programa más fácil de usar por su similitud con AutoCAD; que admite formatos geotécnicos como AGS; que está mejor integrado con el software de coordinación elegido para este caso concreto, como es Revit; y que exporta en formatos que trabajan bien con los programas que actualmente son más utilizados de cálculo geotécnico.

Por último, se aplicó el flujo de trabajo BIM definido en este estudio a un proyecto de obra lineal. Se pudo observar como el uso de la metodología BIM puede aportar grandes ventajas a la geotecnia, ya que solucionó los diferentes problemas que se plantearon en el proyecto. Un ejemplo de esto fue la reconfiguración del modelo del terreno una vez de consiguió más información de forma óptima y la detección del fallo en las coordenadas del puente diseñado por otro equipo de trabajo en otro programa. Esta metodología de trabajo puede aportar muchas ventajas al método tradicional de trabajar con la geotécnica en los trabajos de ingeniería civil.

Sin embargo, se pudo observar como el software de cálculo geotécnico aún no es completamente interoperable con las herramientas BIM. Por lo tanto, se llegó a la conclusión de que para lograr que la geotecnia sea parte de la metodología BIM de una forma eficiente, es necesario que los softwares de geotecnia alcancen la madurez suficiente para trabajar de forma óptima con los formatos IFC, de forma que se asegure que la parte geotécnica pueda incorporarse en los programas de coordinación de disciplinas que utilizan la metodología BIM de forma óptima.

La autora del Trabajo Final de Máster.

Sara Canet Sánchez a día 05/09/2022 Valencia.

# 9 Bibliografía

- João Gondara, Alexandre Pintoa and Zita Sampaioa, ''Study of BIM applied to Geotechnical Project'' (2017).
- J. Carmona and K. Irwin, "BIM: who, what, how and why Facilities Management Software Feature" facilitiesnet, (2007).
- G.R. Morin, ''Geotechnical BIM: Applying BIM principles to the subsurface'', (2017).
- Merdan Berdigylyjov and Horațiu Popa, " The implementation and role of geotechnical data in BIM process'', (2018).
- Junqiang Zhang, Chonglong Wu, Yuzhu Wang, Yan Ma, Yong Wu and Xiaoping Mao ''The BIMenabled geotechnical information management of a construction project'' (2018).
- Chien, K.F., Wu, Z.-H. and Huang, S.-C. ''Identifying and assessing critical risk factors for BIM projects: emprical study'', (2014).
- Mickaël Beaufils, Sylvain Grellet, Bastien Le Hello, Julien Lorentz, Maxime and Beaudouin, Juan Castro-Moreno, '' Geotechnical data standardization and management to support BIM for Underground Infrastructures and Tunnels'', (2019).
- Jiaming Wu, Jian Chen, Guoliang Chen, Zhe Wu, Yu Zhong, Bin Chen, Wenhui Ke and Juehao Huang, '' Development of Data Integration and Sharing for Geotechnical Engineering Information Modeling Based on IFC'', (2021).
- Eastman CM, Jeong Y-S, Sacks R, Kaner I, "Exchange model and exchange object concepts for implementation of national bim standards. J Comput Civil Eng 24'', (2009).
- Y. Zhou, Y. Wang, L. Ding, and P. E. D. Love, '' Utilizing IFC for shield segment assembly in underground tunneling'', (2018).
- S.-H. Lee, S. I. Park, and J. Park, "Development of an IFCbased data schema for the design information representation of the NATM tunnel'', (2016).
- A. Costin, A. Adibfar, H. Hu, and S. S. Chen, "Building Information Modeling (BIM) for transportation infrastructure - literature review, applications, challenges, and recommendations'', (2018).
- Y. Zhou, Z. Hu, and W. Zhang, "Development and application of an industry foundation classesbased metro protection information model", (2018).
- S. Providakis, C. D. F. Rogers, and D. N. Chapman, "Predictions of settlement risk induced by tunnelling using BIM and 3D visualization tools", (2019).
- C. Grice and S. Development, "Collaborative Geotechnical BIM technologies Current Challenges R & D Project Proposed Solution," (2015).
- Liam R. Tawelian and Slobodan B. Mickovski, '' The Implementation of Geotechnical Data Into the BIM Process'', (2016).
- C. Eastman, D. Fisher, G. Lafue, J. Lividini, D. Stoker, and C. Yessios, "An Outline of the Building Description System", (1974).
- Succar, B. ''Building information modelling framework: A research and delivery foundation for industry stakeholders, Automation in Construction'', (2009).
- Alqadad, A.; Shahrour, I.; Sukik, A. ''Smart system for safe and optimal soil investigation in urban areas. Undergr. Space'', (2017).
- Morin G., Hassall, S., Chandler, R. '' 2014 Case study The real life benefits of Geotechnical Building Information Modelling. Information Technology in Geo-Engineering'', (2014).
- [https://idesie.com/blog/2021/04/15/adopcion-del-bim-en-el](https://idesie.com/blog/2021/04/15/adopcion-del-bim-en-el-mundo/#:~:text=BIM%20fue%20utilizado%20inicialmente%20e,la%20industria%20de%20la%20construcci%C3%B3n)[mundo/#:~:text=BIM%20fue%20utilizado%20inicialmente%20e,la%20industria%20de%20la%](https://idesie.com/blog/2021/04/15/adopcion-del-bim-en-el-mundo/#:~:text=BIM%20fue%20utilizado%20inicialmente%20e,la%20industria%20de%20la%20construcci%C3%B3n) [20construcci%C3%B3n.](https://idesie.com/blog/2021/04/15/adopcion-del-bim-en-el-mundo/#:~:text=BIM%20fue%20utilizado%20inicialmente%20e,la%20industria%20de%20la%20construcci%C3%B3n) visitado en 05/05/22
- [https://biblus.accasoftware.com/es/bim-en-el-mundo-el-building-information-modeling](https://biblus.accasoftware.com/es/bim-en-el-mundo-el-building-information-modeling-sector-aec/)[sector-aec/](https://biblus.accasoftware.com/es/bim-en-el-mundo-el-building-information-modeling-sector-aec/) visitado en 09/05/22
- <https://econova-institute.com/blog/bim-obligatorio-en-que-paises/>visitado en 09/05/22
- [https://constructivo.com/noticia/como-avanza-la-implantacion-del-bim-en-el-mundo-](https://constructivo.com/noticia/como-avanza-la-implantacion-del-bim-en-el-mundo-1520291050)[1520291050](https://constructivo.com/noticia/como-avanza-la-implantacion-del-bim-en-el-mundo-1520291050) visitado en 09/05/22
- [https://economipedia.com/definiciones/simulacion-de-montecarlo.html](https://economipedia.com/definiciones/simulacion-de-montecarlo.html%20visitado%20en%2020/06/22) visitado en [20/06/22](https://economipedia.com/definiciones/simulacion-de-montecarlo.html%20visitado%20en%2020/06/22)
- <https://economipedia.com/definiciones/gestion-de-riesgos.html>visitado en 20/06/22
- <https://www.minnd.fr/en/>visitado en 21/06/22
- [https://www.definiciones-de.com/Definicion/de/geologia\\_y\\_topografia\\_de\\_belgica.php](https://www.definiciones-de.com/Definicion/de/geologia_y_topografia_de_belgica.php%20visitado%20en%2015/07/22)  [visitado en 15/07/22](https://www.definiciones-de.com/Definicion/de/geologia_y_topografia_de_belgica.php%20visitado%20en%2015/07/22)
- [https://hmong.es/wiki/Geology\\_of\\_Belgium](https://hmong.es/wiki/Geology_of_Belgium%20visitado%20en%2015/07) visitado en 15/07/22
- <https://www.europe-geology.eu/onshore-geology/geological-map/igme5000/> visitado en 15/07/22
- [https://www.worldatlas.com/maps/belgium visitado en 15/07/](https://www.worldatlas.com/maps/belgium%2015/07)22
- [https://www.researchgate.net/publication/320938078\\_A\\_Study\\_of\\_Ground\\_Movements\\_in](https://www.researchgate.net/publication/320938078_A_Study_of_Ground_Movements_in_Brussels_Belgium_Monitored_by_Persistent_Scatterer_Interferometry_over_a_25-Year_Period%2015/07) [\\_Brussels\\_Belgium\\_Monitored\\_by\\_Persistent\\_Scatterer\\_Interferometry\\_over\\_a\\_25-](https://www.researchgate.net/publication/320938078_A_Study_of_Ground_Movements_in_Brussels_Belgium_Monitored_by_Persistent_Scatterer_Interferometry_over_a_25-Year_Period%2015/07) [Year\\_Period visitado en 15/07/](https://www.researchgate.net/publication/320938078_A_Study_of_Ground_Movements_in_Brussels_Belgium_Monitored_by_Persistent_Scatterer_Interferometry_over_a_25-Year_Period%2015/07)22
- <https://geotecniafacil.com/ensayo-cptu-piezocono-que-es/>visitado en 17/07/22
- <http://geosciml.org/> visitado en 24/07
- <https://www.ogc.org/standards/gwml2> visitado en 24/07/22
- <https://docs.opengeospatial.org/is/14-111r6/14-111r6.html> visitado en 24/07/22
- <https://es.wikipedia.org/wiki/CityGML> visitado en 24/07/22
- <https://blog-idee.blogspot.com/2012/09/las-zonas-de-riesgos-naturales-en.html?m=1> visitado en 24/07/22
- <https://www.fusegis.com/5-challenges> visitado en 25/07/22
- <https://geekflare.com/es/best-cad-software/> visitado en 25/07/22
- <https://www.autodesk.es/products/civil-3d/overview?term=1-YEAR&tab=subscription> visitado en 25/07/22
- [https://konstruedu.com/es/blog/conociendo-civil-3d-aplicaciones-y-ventajas-de-uso](https://konstruedu.com/es/blog/conociendo-civil-3d-aplicaciones-y-ventajas-de-uso%2026/07) visitado [en 26/07/](https://konstruedu.com/es/blog/conociendo-civil-3d-aplicaciones-y-ventajas-de-uso%2026/07)22
- <https://www.autodeskjournal.com/que-es-autocad-civil-3d/> visitado en 26/07/22
- [https://www.capterra.es/software/199886/civil-3d visitado en 26/07/](https://www.capterra.es/software/199886/civil-3d%2026/07)22
- <https://es.acervolima.com/ventajas-y-desventajas-de-auto-cad/> visitado en 26/07/22
- [https://www.2acad.es/collaboration-for-civil-3d-for-bim-360-design-ya-disponible/#toggle](https://www.2acad.es/collaboration-for-civil-3d-for-bim-360-design-ya-disponible/#toggle-id-4)[id-4](https://www.2acad.es/collaboration-for-civil-3d-for-bim-360-design-ya-disponible/#toggle-id-4) visitado en 26/07/22
- <https://esdima.com/ventajas-y-desventajas-de-utilizar-revit-en-un-proyecto-arquitectonico/> visitado en 26/07/22
- <https://www.arquitecturapura.com/revit/> visitado en 26/07/22
- [https://constructivo.com/noticia/conoce-los-beneficios-de-revit-en-la-construccion-](https://constructivo.com/noticia/conoce-los-beneficios-de-revit-en-la-construccion-1647234114)[1647234114](https://constructivo.com/noticia/conoce-los-beneficios-de-revit-en-la-construccion-1647234114) visitado en 26/07/22
- <https://www.arquitecturapura.com/revit/> visitado en 26/07/22
- <https://mosingenieros.com/2021/10/autocad-vs-revit-cuales-son-las-diferencias.html> visitado en 26/07/22
- [https://www.getapp.es/software/2051690/4mcad visitado en 27/07/](https://www.getapp.es/software/2051690/4mcad%2027/07)22
- <https://www.3dcadportal.com/cad/4mcad> visitado en 27/07/22
- <https://www.4msa.com/index.php?lang=en> visitado en 27/07/22
- [https://www.3dcadportal.com/microstation.html#:~:text=MicroStation%20es%20un%20prog](https://www.3dcadportal.com/microstation.html#:~:text=MicroStation%20es%20un%20programa%20de,de%20Infraestructura%20de%20Bentley%20Systems) [rama%20de,de%20Infraestructura%20de%20Bentley%20Systems.](https://www.3dcadportal.com/microstation.html#:~:text=MicroStation%20es%20un%20programa%20de,de%20Infraestructura%20de%20Bentley%20Systems) visitado en 27/07/22
- [https://www.bentley.com/es/products/product-line/civil-design-software/openroads](https://www.bentley.com/es/products/product-line/civil-design-software/openroads-conceptstation%2028/07)conceptstation [visitado en 28/07/](https://www.bentley.com/es/products/product-line/civil-design-software/openroads-conceptstation%2028/07)22
- <https://www.geocom.cl/products/open-road> visitado en 28/07/22
- <https://geo5peru.pe/software-geotecnico/caracteristicas/> visitado en 28/07/22
- <https://www.geotecnia.online/geo5-edicion-2020/> visitado en 28/07/22
- <https://www.finesoftware.es/software-geotecnico/geo5-bim-geotecnico/> visitado en 28/07/22
- <https://www.seequent.com/the-role-of-the-3d-geological-model-in-geotechnical-bim/> visitado en 28/07/22
- <https://www.ags.org.uk/data-format/> visitado en 03/08/22
- [https://excelparatodos.com/base-de-datos-en](https://excelparatodos.com/base-de-datos-en-excel/#:~:text=Una%20de%20las%20ventajas%20de,de%20trabajar%20en%20la%20nube)[excel/#:~:text=Una%20de%20las%20ventajas%20de,de%20trabajar%20en%20la%20nube](https://excelparatodos.com/base-de-datos-en-excel/#:~:text=Una%20de%20las%20ventajas%20de,de%20trabajar%20en%20la%20nube) visitado en 05/08/22

ANEJO - PLANOS

# Índice

Reportaje fotográfico

Ubicación de los sondeos

Superficies de los estratos

Movimiento de tierras

Propiedades de los elementos del cauce

Zona de implantación

O1 Proyecto: Estudio comparativo de herramientas BIM para el modelado y cálculo geotécnico de Indicadas | Metros | Septie obras de tierras: aplicación a la carretera de acceso al aeropuerto de Bruselas.

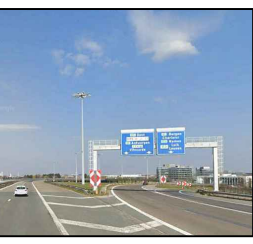

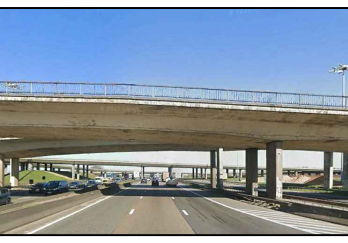

metros | Septiembre de | Fecha: 2022

Plano Nº Plano:

Reportaje fotográfico - Original en A3.

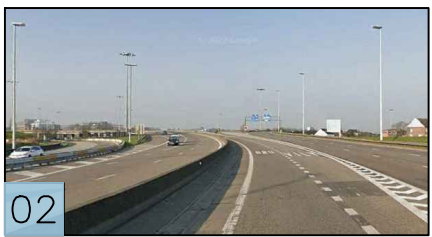

Ramal sur-oeste del nudo alla Ramal norte-este del nudo alla principal.

Proyecto:

# Autora del TFM: Sara Canet Sánchez Escala: Unidades:

Indicadas metros  $\begin{array}{c} \sqrt{\text{Septi}}\\ \text{Sup} \end{array}$ 

principal.

 $\bigcap$  1

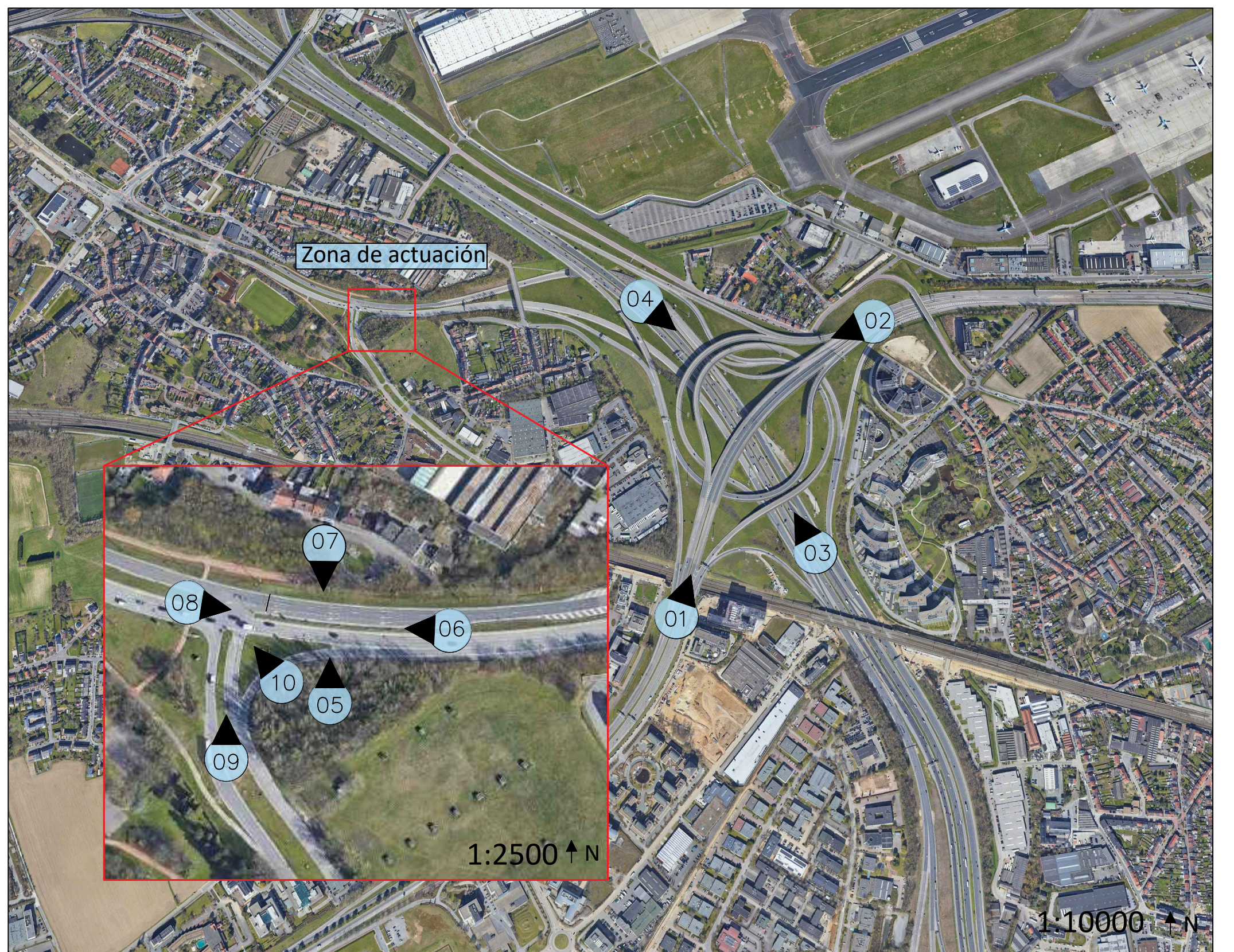

principal.

 $|05|$ 

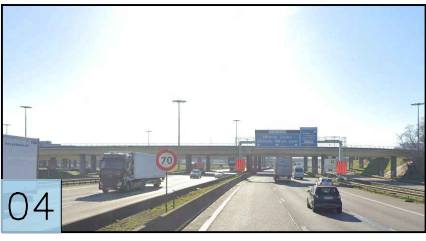

Ramal sur-este del nudo Ramal norte-oeste del nudo principal.

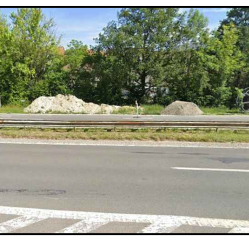

Vista norte de la ubicación del

cauce propuesto.

Vista sur de la ubicación del

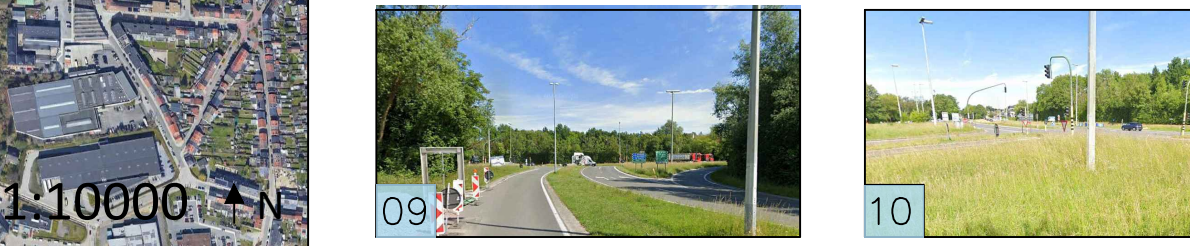

Vista de la carretera secundaria cercana al cauce propuesto.

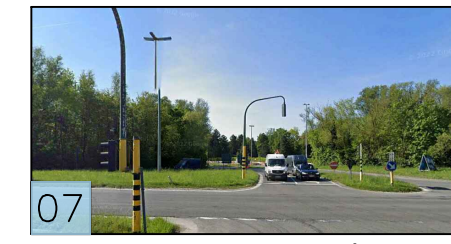

cauce propuesto.

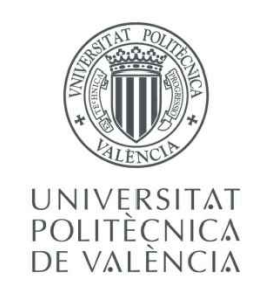

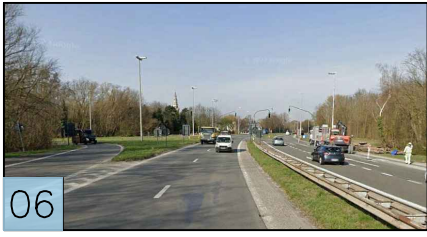

Vista este de la ubicación del cauce propuesto.

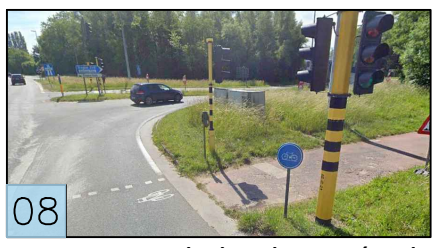

Vista oeste de la ubicación del cauce propuesto.

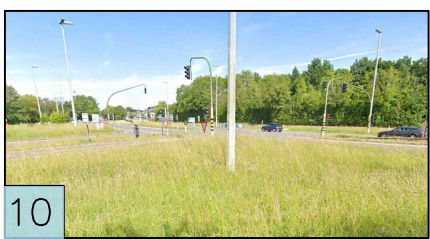

Vista de la intersección cercana al cauce propuesto.

Plano: Plano Nº Zona en la que se realizaron los ensayos y coordenadas de los sondeos históricos -Original en A3. Escala: Unidades: Fecha<br>
Estudio comparativo de herramientas BIM para el modelado y cálculo geotécnico de 1.12500 metros Septie Proyecto: UNIVERSITAT<br>POLITÈCNICA<br>DE VALÈNCIA obras de tierras: aplicación a la carretera de acceso al aeropuerto de Bruselas.

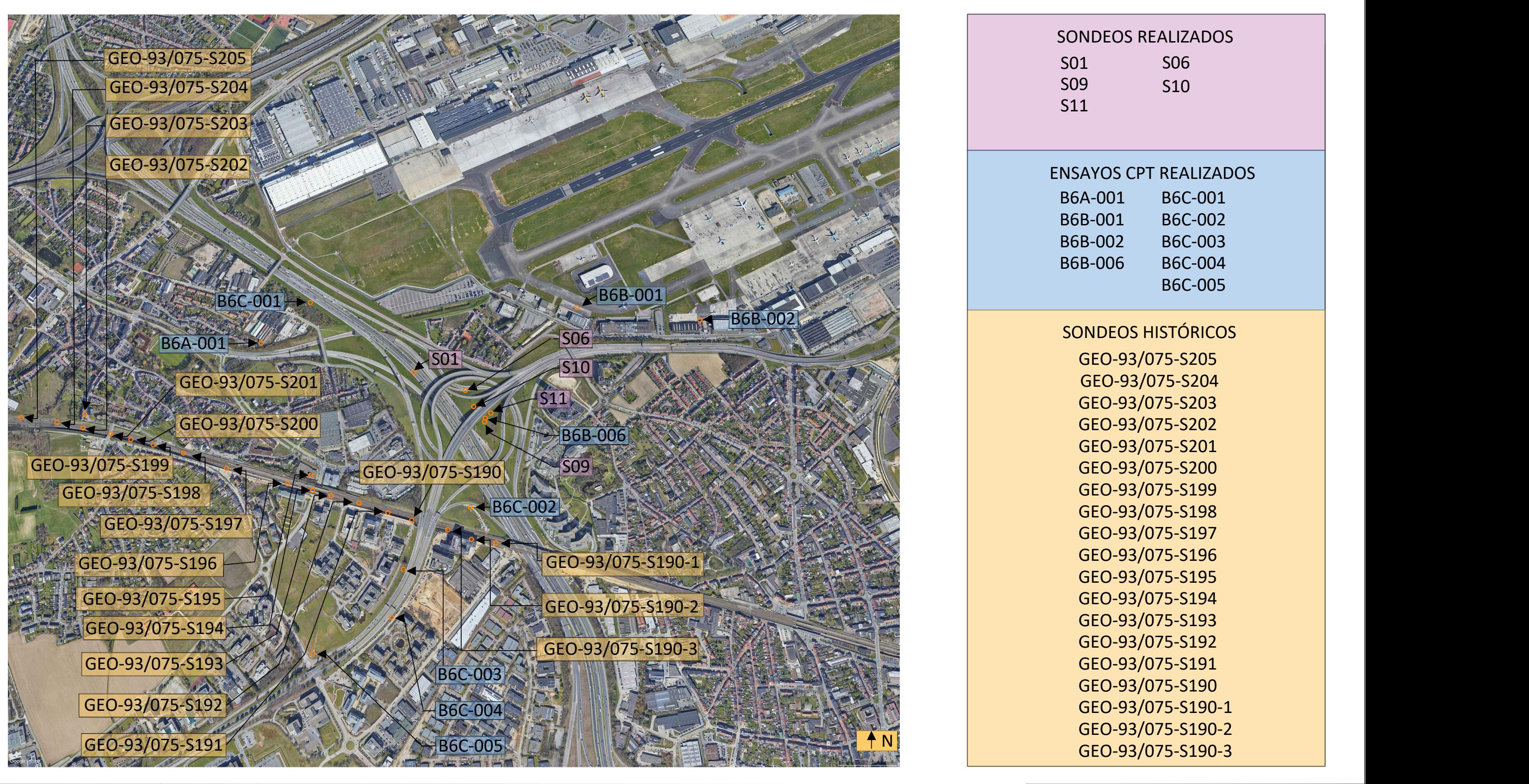

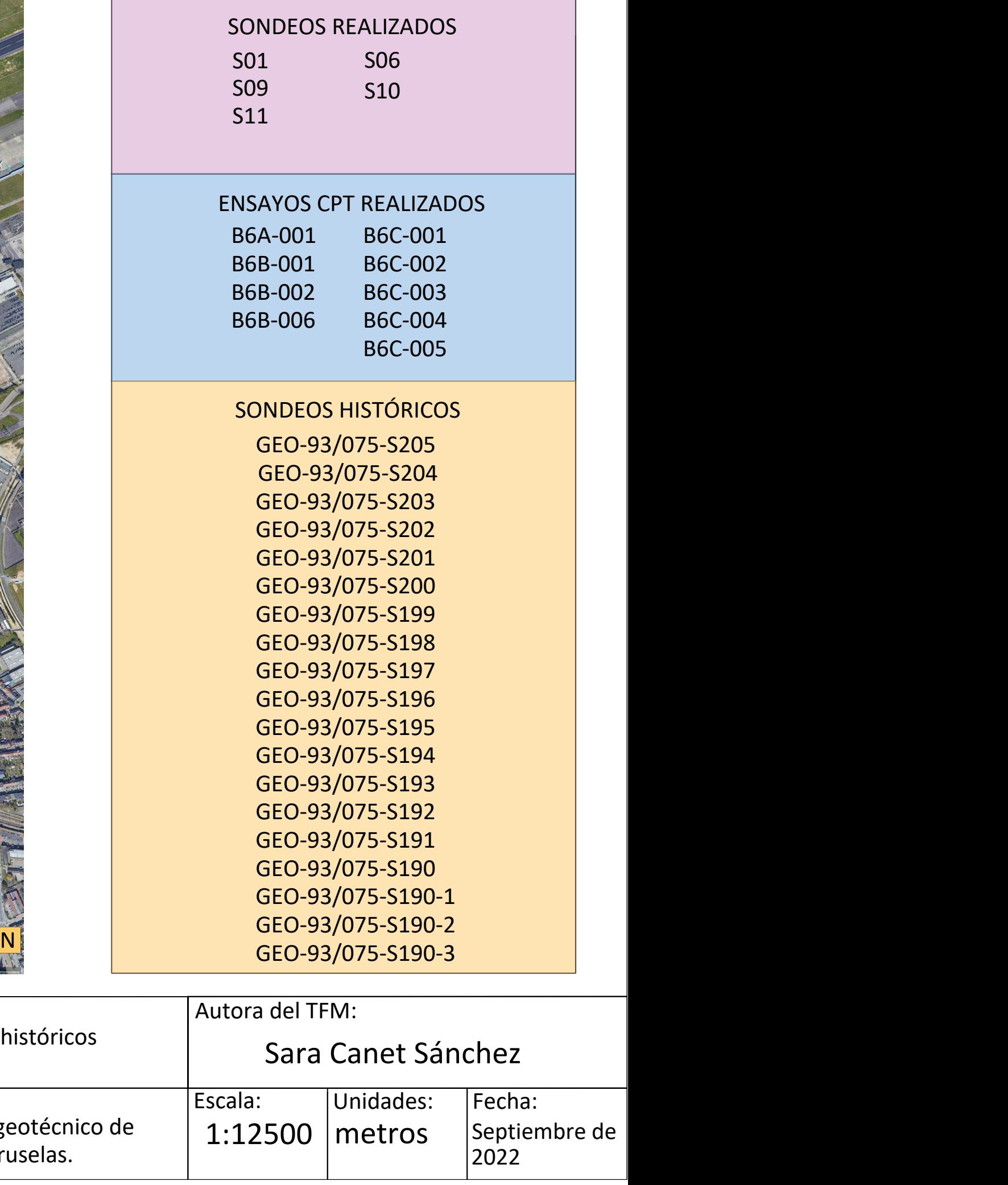

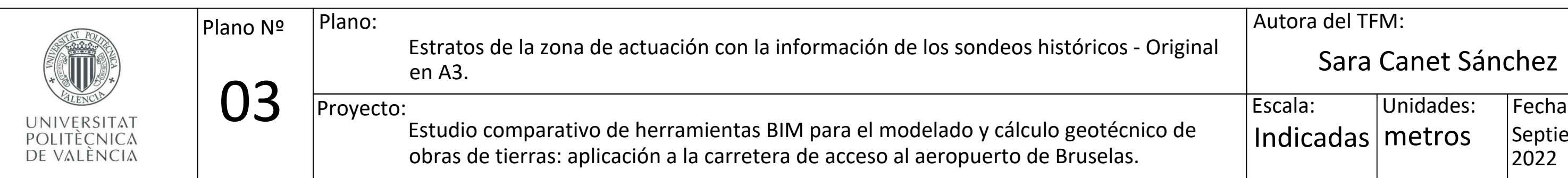

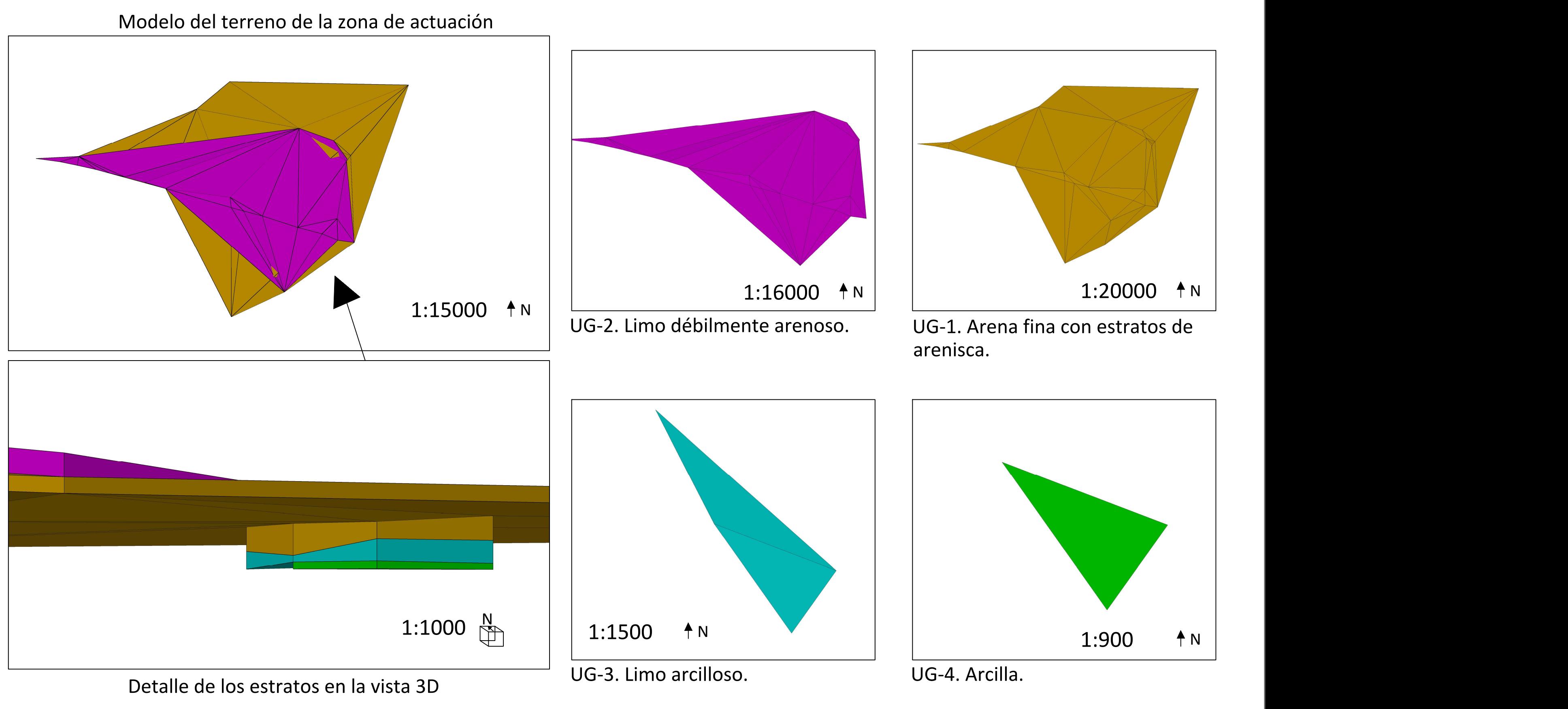

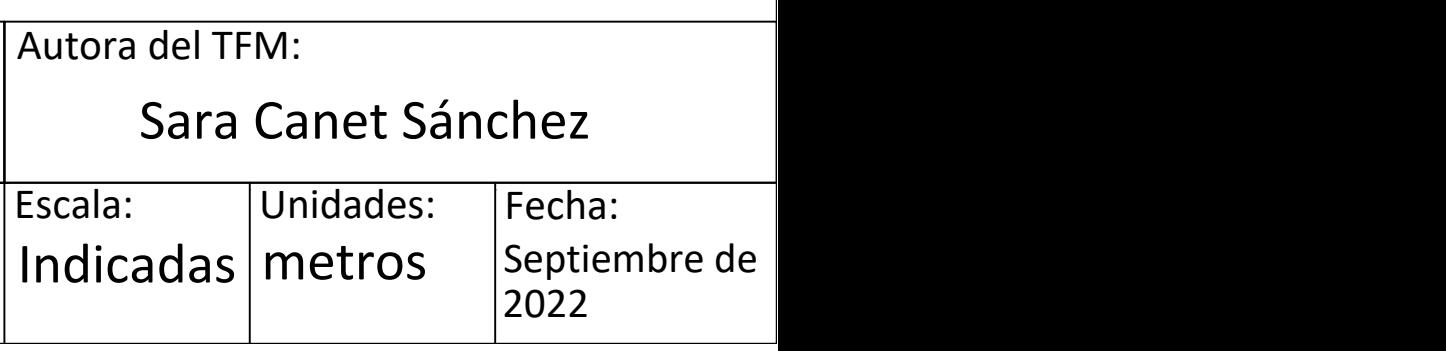

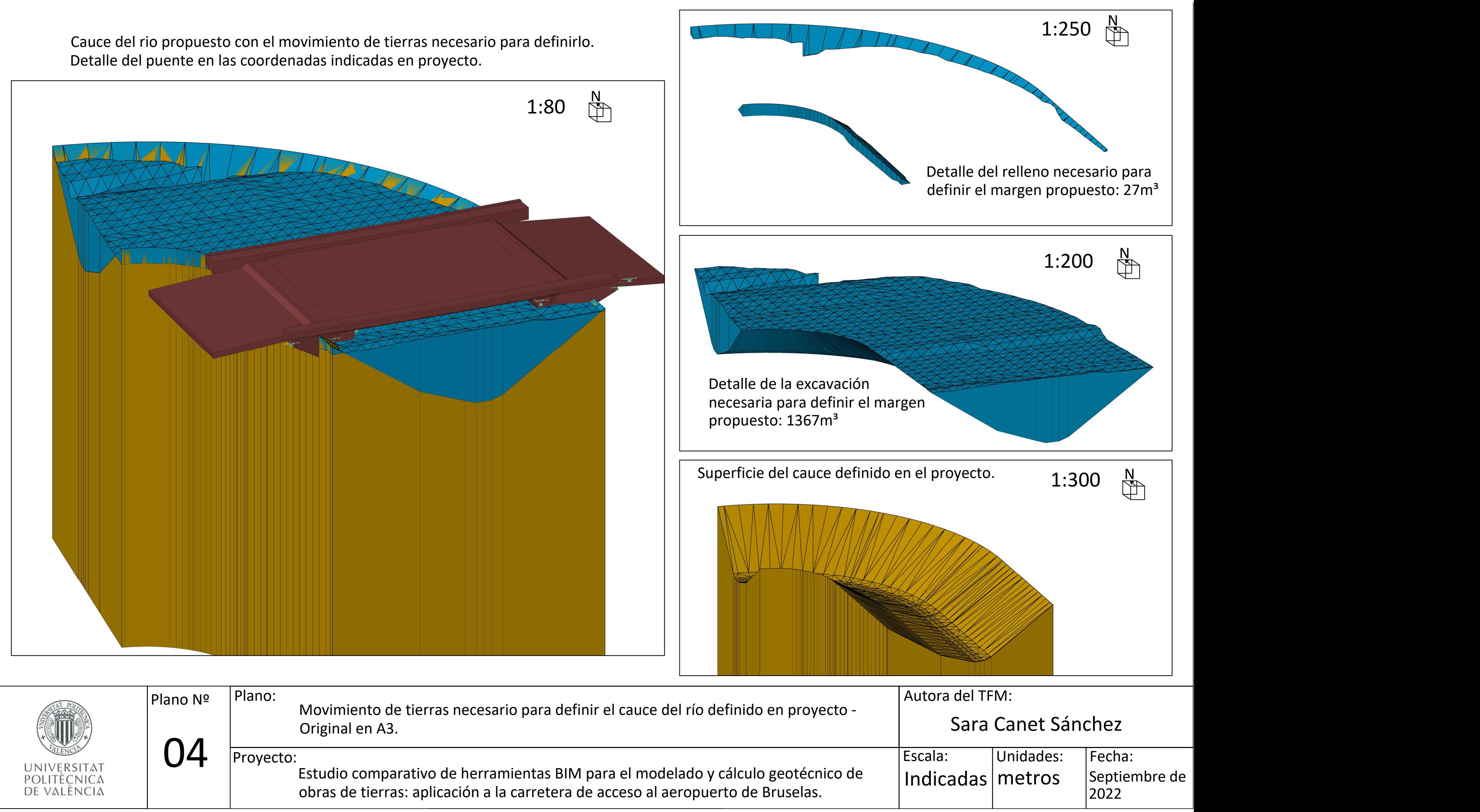

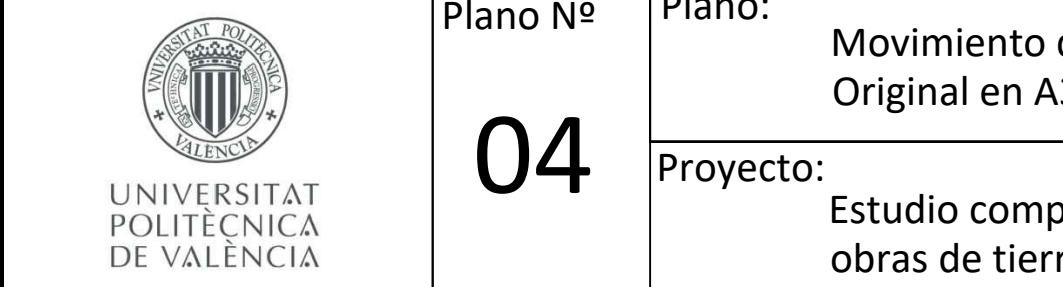

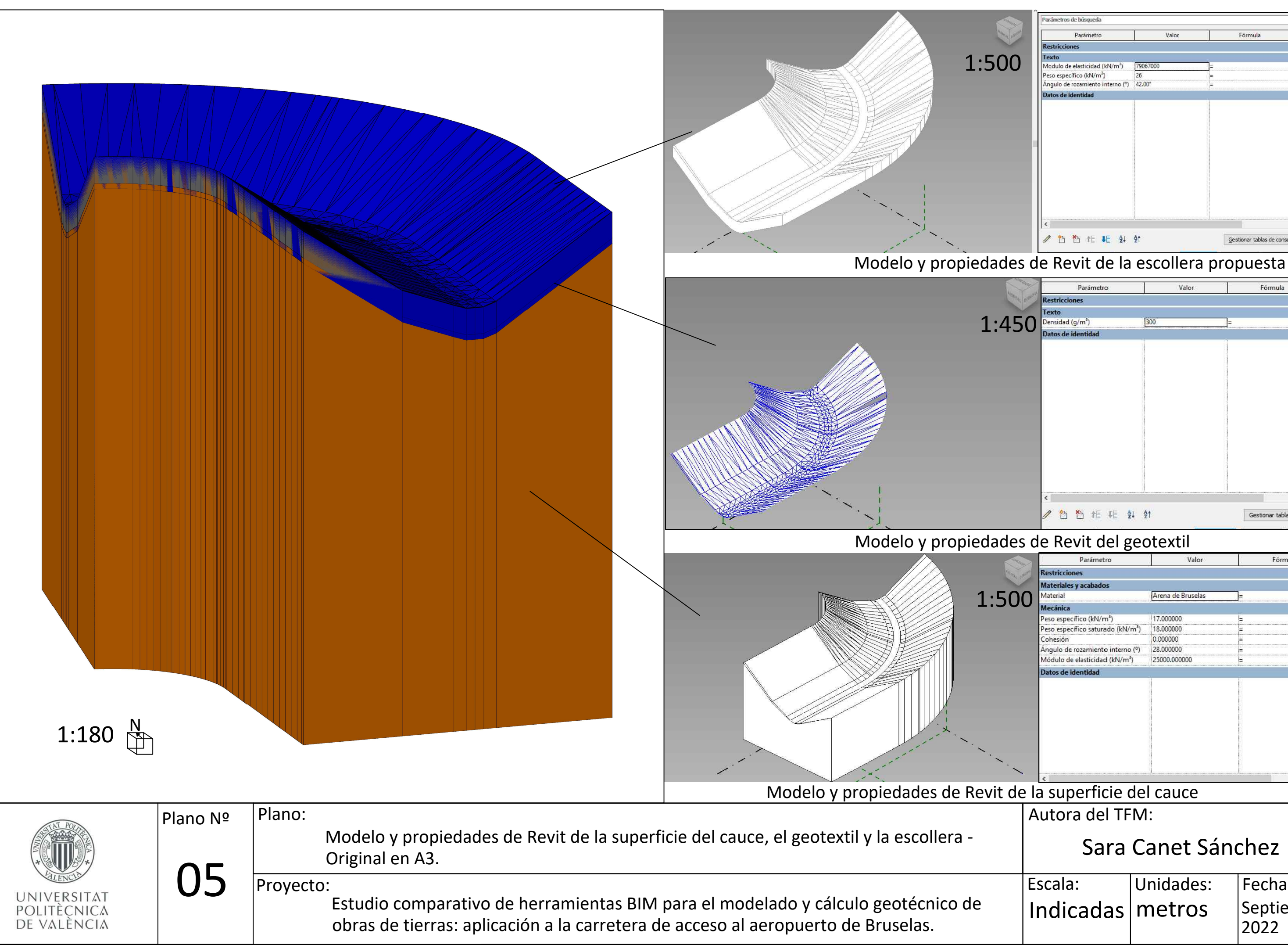

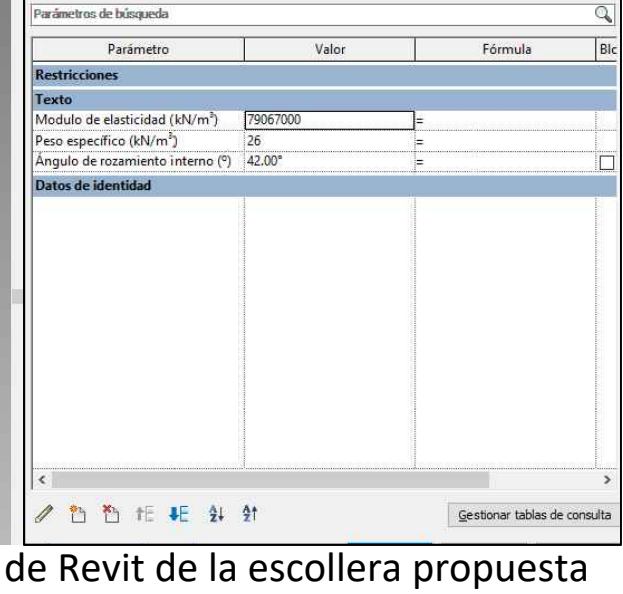

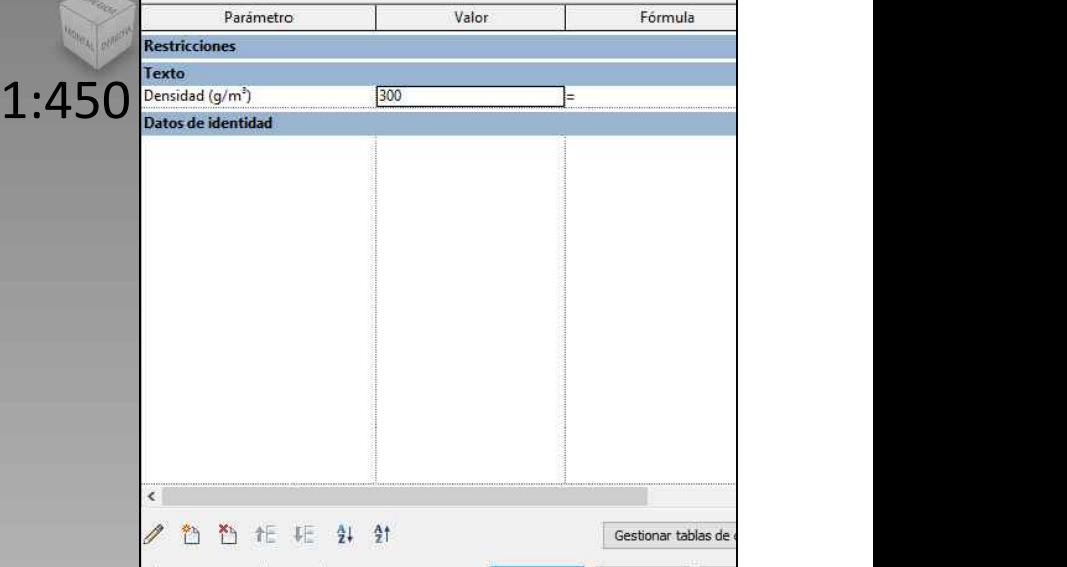

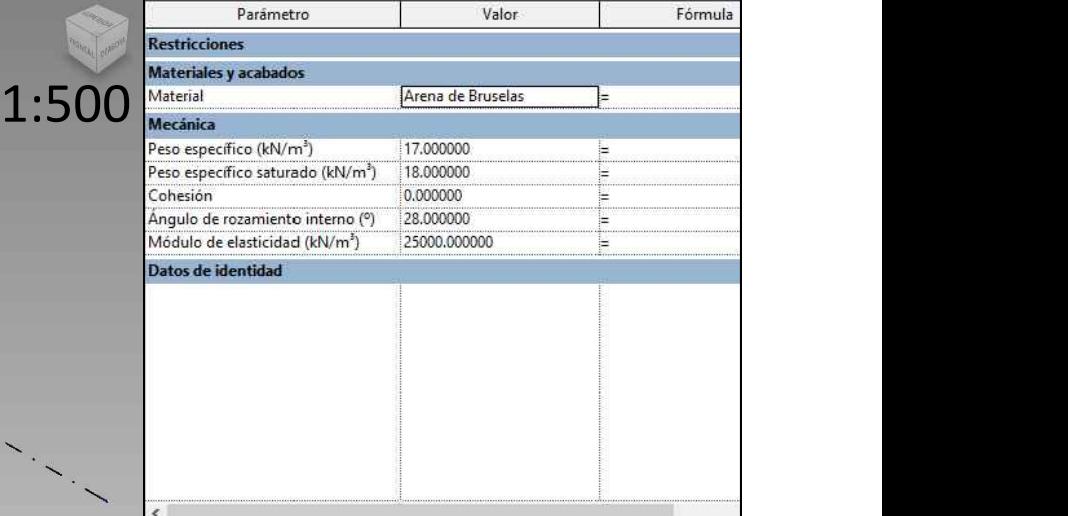

# Autora del TFM:

# Sara Canet Sánchez

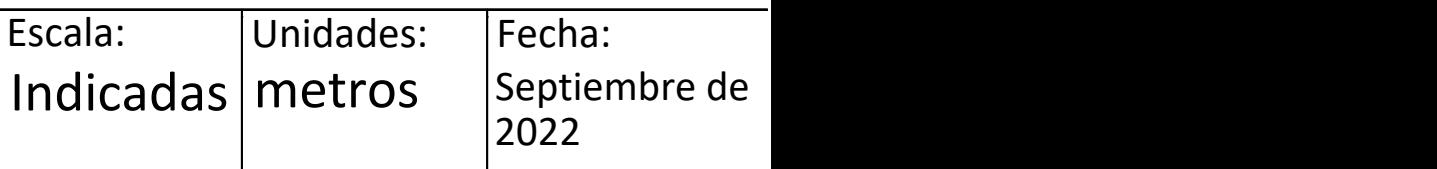

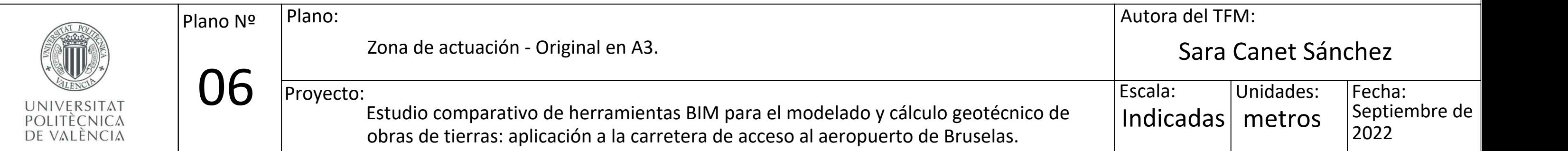

Autora del TFM: Sara Canet Sánchez Escala: Unidades: metros | Septiembre de | Fecha: 2022

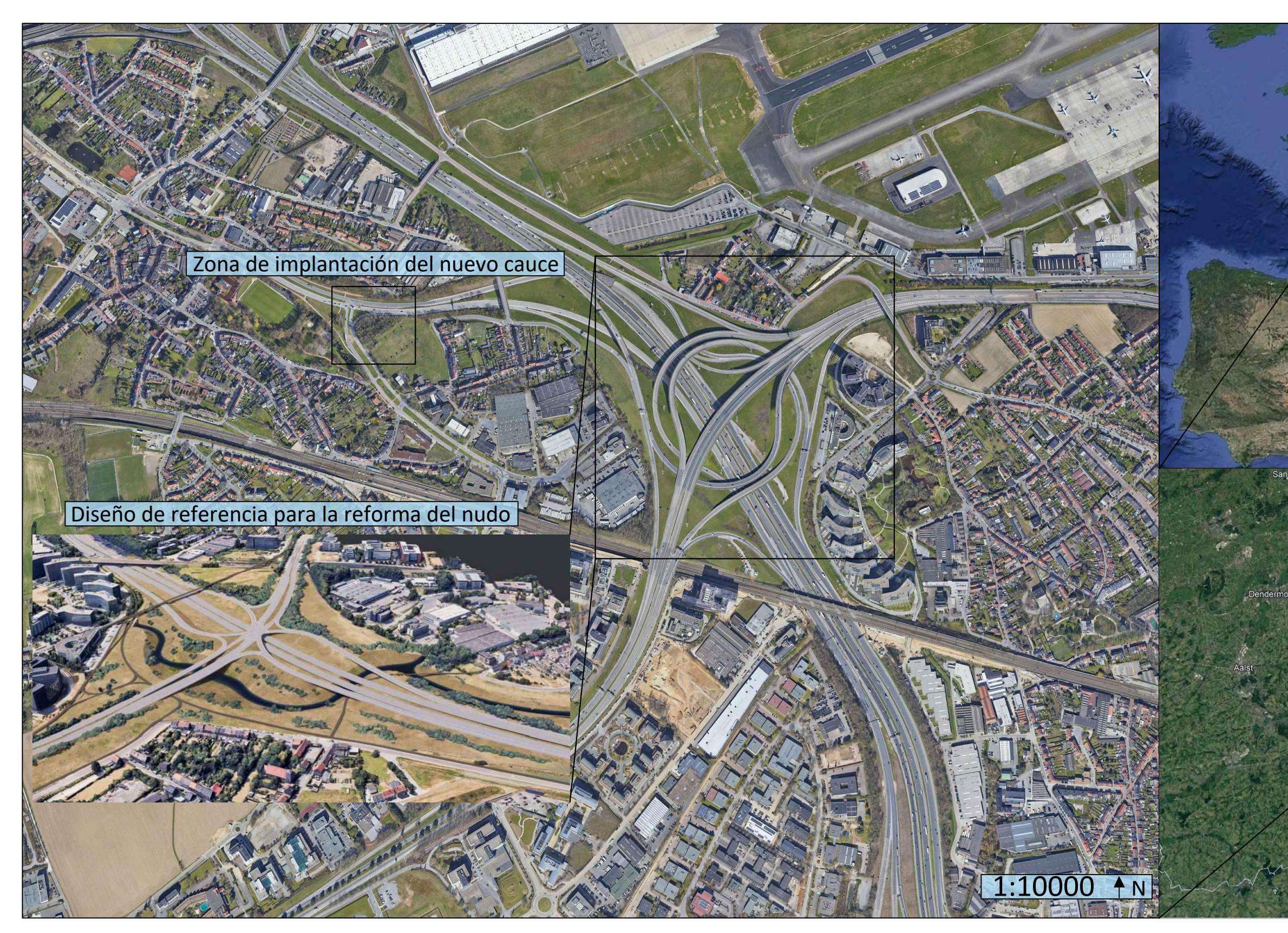

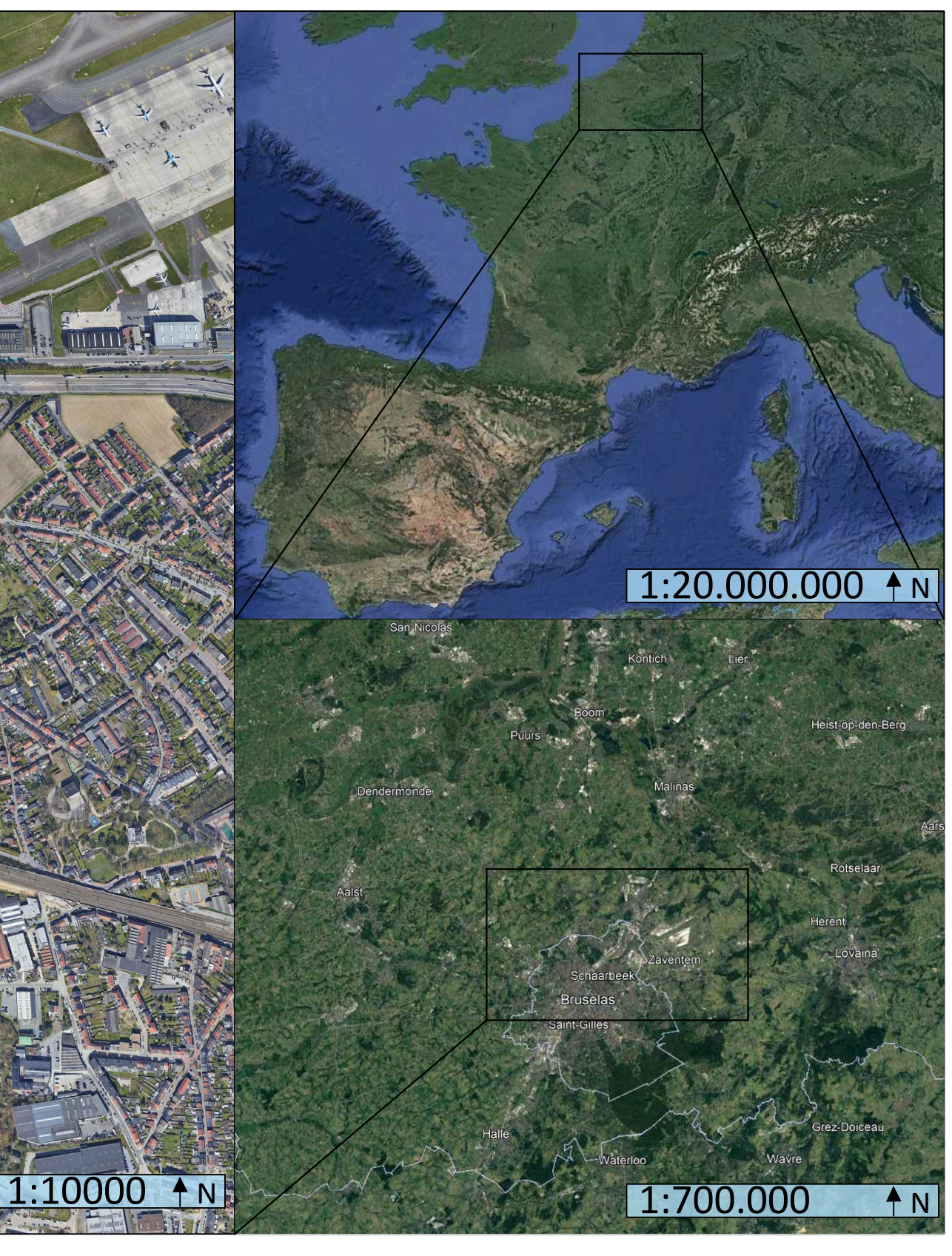